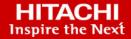

# Hitachi Content Platform for Cloud Scale

v2.3.0

## HCP for Cloud Scale Administration Guide

This document contains instructions for configuring, managing, monitoring, and troubleshooting the Hitachi Content Platform for cloud scale (HCP for cloud scale) software, storage components, and users. It describes the Object Storage Management and System Management applications.

© 2020, 2021 Hitachi Vantara LLC, All rights reserved.

No part of this publication may be reproduced or transmitted in any form or by any means, electronic or mechanical, including copying and recording, or stored in a database or retrieval system for commercial purposes without the express written permission of Hitachi, Ltd., or Hitachi Vantara LLC (collectively "Hitachi"). Licensee may make copies of the Materials provided that any such copy is: (i) created as an essential step in utilization of the Software as licensed and is used in no other manner; or (ii) used for archival purposes. Licensee may not make any other copies of the Materials. "Materials" mean text, data, photographs, graphics, audio, video and documents.

Hitachi reserves the right to make changes to this Material at any time without notice and assumes no responsibility for its use. The Materials contain the most current information available at the time of publication.

Some of the features described in the Materials might not be currently available. Refer to the most recent product announcement for information about feature and product availability, or contact Hitachi Vantara LLC at <a href="https://support.hitachivantara.com/en\_us/contact-us.html">https://support.hitachivantara.com/en\_us/contact-us.html</a>.

**Notice:** Hitachi products and services can be ordered only under the terms and conditions of the applicable Hitachi agreements. The use of Hitachi products is governed by the terms of your agreements with Hitachi Vantara LLC.

By using this software, you agree that you are responsible for:

- 1. Acquiring the relevant consents as may be required under local privacy laws or otherwise from authorized employees and other individuals; and
- 2. Verifying that your data continues to be held, retrieved, deleted, or otherwise processed in accordance with relevant laws.

**Notice on Export Controls.** The technical data and technology inherent in this Document may be subject to U.S. export control laws, including the U.S. Export Administration Act and its associated regulations, and may be subject to export or import regulations in other countries. Reader agrees to comply strictly with all such regulations and acknowledges that Reader has the responsibility to obtain licenses to export, re-export, or import the Document and any Compliant Products.

Hitachi and Lumada are trademarks or registered trademarks of Hitachi, Ltd., in the United States and other countries.

AIX, AS/400e, DB2, Domino, DS6000, DS8000, Enterprise Storage Server, eServer, FICON, FlashCopy, GDPS, HyperSwap, IBM, Lotus, MVS, OS/390, PowerHA, PowerPC, RS/6000, S/390, System z9, System z10, Tivoli, z/OS, z9, z10, z13, z14, z/VM, and z/VSE are registered trademarks or trademarks of International Business Machines Corporation.

Active Directory, ActiveX, Bing, Excel, Hyper-V, Internet Explorer, the Internet Explorer logo, Microsoft, the Microsoft Corporate Logo, MS-DOS, Outlook, PowerPoint, SharePoint, Silverlight, SmartScreen, SQL Server, Visual Basic, Visual C++, Visual Studio, Windows, the Windows logo, Windows Azure, Windows PowerShell, Windows Server, the Windows start button, and Windows Vista are registered trademarks or trademarks of Microsoft Corporation. Microsoft product screen shots are reprinted with permission from Microsoft Corporation.

All other trademarks, service marks, and company names in this document or website are properties of their respective owners.

Copyright and license information for third-party and open source software used in Hitachi Vantara products can be found at <a href="https://www.hitachivantara.com/en-us/company/legal.html">https://www.hitachivantara.com/en-us/company/legal.html</a>.

## **Contents**

| Preface                                                             | .12  |
|---------------------------------------------------------------------|------|
| About this document                                                 | 12   |
| Intended audience                                                   | . 12 |
| Product version                                                     | 12   |
| Release notes                                                       | 12   |
| Related documents                                                   | 13   |
| Document conventions                                                | . 13 |
| Accessing product documentation                                     |      |
| Getting help                                                        | 15   |
| Comments                                                            | 15   |
| Chapter 1: Getting started                                          | .16  |
| Introducing HCP for cloud scale                                     | . 16 |
| Storage components, buckets, and objects                            |      |
| Data access                                                         |      |
| Data access control                                                 | 18   |
| Data security                                                       | 18   |
| Bucket synchronization                                              | 20   |
| Object locking                                                      | 20   |
| Capacity monitoring                                                 | 21   |
| Chargeback reports                                                  | 23   |
| S3 Select                                                           | 23   |
| S3 event notification                                               |      |
| Supported limits                                                    |      |
| High availability                                                   |      |
| Scalability of instances, service instances, and storage components |      |
| Site availability                                                   |      |
| Service availability                                                |      |
| Metadata availability                                               |      |
| Object data availability                                            |      |
| Network availability                                                |      |
| Failure recovery                                                    |      |
| Instance failure recovery                                           |      |
| Service failure recovery                                            | 28   |

|     | Storage component failure recovery                 | . 28 |
|-----|----------------------------------------------------|------|
|     | Support for the Amazon S3 API                      | . 28 |
|     | HCP for cloud scale APIs                           | . 35 |
|     | Object Storage Management API                      | . 36 |
|     | System Management API                              | . 36 |
|     | Security and authentication                        | . 37 |
|     | User accounts                                      | . 37 |
|     | API access                                         | . 38 |
|     | Network isolation and port mapping                 | 38   |
|     | Logging in                                         |      |
|     | HCP for cloud scale applications                   | 40   |
|     | Switching between applications                     |      |
|     | Providing unseal keys to KMS service               | 41   |
|     | Serial number                                      |      |
|     | Entering your serial number                        |      |
|     | Object Storage Management application instructions |      |
|     | Related REST API methods                           |      |
|     | Displaying your serial number                      |      |
|     | Object Storage Management application instructions |      |
|     | Related REST API methods                           |      |
|     | License                                            |      |
|     | Uploading your license                             |      |
|     | Object Storage Management application instructions |      |
|     | Related REST API methods                           |      |
|     | Enabling encryption                                |      |
|     | Object Storage Management application instructions |      |
|     | Related REST API methods                           |      |
|     | Defining subdomain for S3 Console application      | . 45 |
| Cha | pter 2: Storage components                         | 46   |
|     | Adding a storage component                         |      |
|     | Object Storage Management application instructions |      |
|     | Related REST API methods                           |      |
|     | Verifying a storage component                      | . 48 |
|     | Object Storage Management application instructions |      |
|     | Modifying a storage component                      | 48   |
|     | Object Storage Management application instructions | . 48 |
|     | Related REST API methods                           |      |
|     | Activating a storage component                     | . 49 |
|     | Object Storage Management application instructions | . 49 |
|     | Related REST API methods                           |      |
|     | Deactivating a storage component                   | . 50 |
|     |                                                    |      |

| Object Storage Management application instructions | 50 |
|----------------------------------------------------|----|
| Related REST API methods                           | 50 |
| Marking a storage component as read-only           | 50 |
| Object Storage Management application instructions | 51 |
| Related REST API methods                           | 51 |
| Marking a storage component as read-write          | 51 |
| Object Storage Management application instructions | 51 |
| Related REST API methods                           | 52 |
| Viewing storage components                         | 52 |
| Object Storage Management application instructions | 52 |
| Related REST API methods                           |    |
| Displaying storage component analytics             | 53 |
| Displaying counts of storage components            | 55 |
| Object Storage Management application instructions | 55 |
| Related REST API methods                           | 55 |
| Metrics                                            | 56 |
| Displaying the active object count                 | 56 |
| Object Storage Management application instructions | 56 |
| Displaying metrics                                 | 56 |
| Object Storage Management application instructions | 56 |
| Available metrics                                  | 57 |
| Examples of metric expressions                     | 66 |
| Tracing requests and responses                     | 68 |
| Displaying traces                                  | 68 |
| Traceable operations                               | 68 |
| Chapter 3: Services                                | 74 |
| Service categories                                 | 74 |
| HCP for cloud scale services                       | 74 |
| Viewing services                                   | 89 |
| Viewing all services                               | 89 |
| Viewing individual service status                  | 90 |
| Related CLI commands                               | 91 |
| Related REST API methods                           | 91 |
| Listing service ports                              | 91 |
| Managing services                                  | 91 |
| Moving and scaling services                        | 92 |
| Relocating services                                | 92 |
| Related CLI commands                               | 94 |
| Related REST API methods                           | 94 |
| Scaling Metadata Gateway instances                 | 95 |
| Configuring service settings                       | 95 |
|                                                    |    |

| Configuring service settings                        | 96  |
|-----------------------------------------------------|-----|
| Related CLI commands                                | 96  |
| Related REST API methods                            | 96  |
| Repairing services                                  | 96  |
| Configuring TLS cipher suite                        |     |
| Avoiding Message Queue shutdown                     | 97  |
| Service restart after internal network interruption | 98  |
| Chapter 4: Monitoring                               | 99  |
| Monitoring instances                                | 99  |
| Viewing all instances                               |     |
| Viewing the services running on an instance         | 100 |
| Related CLI commands                                |     |
| Related REST API methods                            | 101 |
| Monitoring services                                 | 101 |
| Viewing all services                                | 102 |
| Viewing individual service status                   | 102 |
| Related CLI commands                                | 103 |
| Related REST API methods                            | 103 |
| Monitoring processes                                | 103 |
| Monitoring service operations                       | 103 |
| Related CLI commands                                |     |
| Related REST API methods                            |     |
| Monitoring system processes                         |     |
| Related CLI commands                                |     |
| Related REST API methods                            |     |
| Monitoring objects                                  |     |
| Generating a system chargeback report               |     |
| Related REST API methods                            |     |
| Generating a user chargeback report                 |     |
| Related REST API methods                            |     |
| System events                                       |     |
| Related CLI commands                                |     |
| Related REST API methods                            |     |
| HCP for cloud scale events                          |     |
| Alerts                                              |     |
| Viewing alerts                                      |     |
| Object Storage Management application instructions  |     |
| Related CLI commands                                |     |
| Related REST API methods                            |     |
| Related REST API methods                            |     |
| Email notification rules                            | 117 |

| Creating email notification rules          | 118 |
|--------------------------------------------|-----|
| Related CLI commands                       | 118 |
| Related REST API methods                   | 119 |
| Creating syslog notification rules         | 119 |
| Creating syslog notification rules         | 120 |
| Related CLI commands                       | 120 |
| Related REST API methods                   | 120 |
| Logs and diagnostic information            | 120 |
| Log levels                                 | 120 |
| Log management                             | 121 |
| Retrieving logs and diagnostic information | 121 |
| Default log locations                      | 122 |
| Chapter 5: Security                        | 126 |
| Granting access to users                   |     |
| Setting the session timeout limit          |     |
| Related CLI commands                       |     |
| Related REST API methods                   | 127 |
| Setting the refresh token timeout limit    | 127 |
| Related CLI commands                       |     |
| Related REST API methods                   | 127 |
| Setting the CORS Allowed Origins           | 127 |
| Related CLI commands                       | 128 |
| Related REST API methods                   | 128 |
| Identity providers                         | 128 |
| Adding identity providers                  | 128 |
| Related CLI commands                       | 128 |
| Related REST API methods                   | 129 |
| Identity provider configuration settings   | 129 |
| User information caching                   | 132 |
| Related CLI commands                       | 132 |
| Related REST API methods                   | 132 |
| Viewing identity providers                 | 132 |
| Related CLI commands                       | 133 |
| Related REST API methods                   | 133 |
| Deleting identity providers                | 133 |
| Related CLI commands                       | 133 |
| Related REST API methods                   | 133 |
| Groups                                     | 133 |
| Adding groups                              | 134 |
| Related CLI commands                       |     |
| Related REST API methods                   | 134 |

| Viewing groups                                             | 134 |
|------------------------------------------------------------|-----|
| Related CLI commands                                       | 135 |
| Related REST API methods                                   | 135 |
| Assigning roles to groups                                  | 135 |
| Related CLI commands                                       | 135 |
| Related REST API methods                                   | 135 |
| Deleting groups                                            | 135 |
| Related CLI commands                                       | 136 |
| Related REST API methods                                   | 136 |
| Roles                                                      | 136 |
| Creating roles                                             | 136 |
| Related CLI commands                                       | 137 |
| Related REST API methods                                   | 137 |
| Viewing roles                                              | 137 |
| Related CLI commands                                       | 137 |
| Related REST API methods                                   | 138 |
| Editing roles                                              | 138 |
| Related CLI commands                                       | 139 |
| Related REST API methods                                   | 139 |
| Deleting roles                                             | 139 |
| Related CLI commands                                       | 139 |
| Related REST API methods                                   | 139 |
| Permissions                                                | 139 |
| Revoking user account credentials                          | 143 |
| Changing a local user's account password                   |     |
| Related CLI commands                                       | 145 |
| Related REST API methods                                   | 145 |
| Certificates                                               | 145 |
| Viewing installed certificates                             | 146 |
| Related CLI commands                                       | 146 |
| Related REST API methods                                   | 147 |
| Client certificates                                        | 147 |
| Client certificate considerations                          | 147 |
| Retrieving the client certificate for an HCP S Series Node | 147 |
| Uploading client certificates manually                     | 148 |
| Related CLI commands createCertificate                     | 148 |
| Related REST API methods                                   | 148 |
| Changing the system certificate                            | 149 |
| System certificate considerations                          |     |
| Installing a certificate you created                       | 149 |
| Installing a new self-signed certificate                   | 150 |

| Creating a CSR and installing the returned certificate                | 151 |
|-----------------------------------------------------------------------|-----|
| Chapter 6: System management                                          | 154 |
| Setting host name                                                     | 154 |
| Changing host name                                                    | 154 |
| Setting a login welcome message                                       | 155 |
| Related CLI commands                                                  | 155 |
| Related REST API methods                                              | 155 |
| System scaling                                                        | 156 |
| Networking                                                            | 156 |
| Load balancing                                                        | 158 |
| Script to enable S3 traffic redirection                               | 159 |
| Script to disable S3 traffic redirection                              | 159 |
| Script to list S3 traffic redirection                                 | 160 |
| Handling network changes                                              | 161 |
| Safely changing an instance IP address                                | 161 |
| After a network change                                                | 162 |
| Volumes                                                               | 162 |
| Viewing volumes                                                       | 164 |
| Viewing service volumes                                               | 164 |
| Instances                                                             |     |
| About master and worker instances                                     |     |
| Single-instance systems versus multi-instance systems                 | 165 |
| Requirements for running system instances                             | 166 |
| Hardware requirements                                                 |     |
| Operating system and Docker minimum requirements                      |     |
| Operating system and Docker qualified versions                        |     |
| Docker considerations                                                 |     |
| SELinux considerations                                                |     |
| Supported browsers                                                    |     |
| Time source                                                           |     |
| Adding new instances                                                  |     |
| Before adding a new instance                                          |     |
| Install Docker on each server or virtual machine                      |     |
| Configure Docker on each server or virtual machine                    |     |
| (Optional) Configure Docker volume drivers                            |     |
| Configure maximum map count setting                                   | 171 |
| Optional: Enable or disable SELinux on each server or virtual machine | 171 |
| Configure the firewall rules on each server or virtual machine        | 171 |
| Install and configure NTP                                             | 171 |
| Run Docker on each server or virtual machine                          | 171 |

| Unpack the installation package                         | 172 |
|---------------------------------------------------------|-----|
| Set up networking                                       |     |
| Run the setup script on each server or virtual machine  | 173 |
| Start the application on each server or virtual machine | 175 |
| Configure services and jobs on the new instances        | 176 |
| Viewing instances                                       | 176 |
| Viewing all instances                                   | 176 |
| Viewing the services running on an instance             | 177 |
| Related CLI commands                                    | 178 |
| Related REST API methods                                | 178 |
| Removing instances                                      | 179 |
| (Optional) Shut down the instance you want to remove    | 179 |
| Remove the shut-down instance from the system           | 180 |
| Replacing a failed instance                             | 180 |
| Plugins                                                 | 181 |
| Viewing installed plugins                               | 181 |
| Related CLI commands                                    | 181 |
| Related REST API methods                                | 181 |
| Upgrading plugin bundles                                | 182 |
| Related CLI commands                                    | 182 |
| Related REST API methods                                | 182 |
| Setting the active plugin bundle version                | 182 |
| Related CLI commands                                    | 183 |
| Related REST API methods                                | 183 |
| Deleting plugin bundles                                 | 183 |
| Related CLI commands                                    | 183 |
| Related REST API methods                                | 183 |
| Packages                                                | 183 |
| Exporting packages                                      | 184 |
| Related CLI commands                                    | 184 |
| Related REST API methods                                | 184 |
| Importing packages                                      | 184 |
| Related CLI commands                                    | 185 |
| Related REST API methods                                | 185 |
| Setting a login welcome message                         | 186 |
| Related CLI commands                                    | 186 |
| Related REST API methods                                | 186 |
| Updating the system                                     | 186 |
| Applying a system update                                | 187 |
| Related CLI commands                                    | 188 |
| Related REST API methods                                | 188 |

| Viewing update history                             |     |
|----------------------------------------------------|-----|
| Related CLI commands                               |     |
| Related REST API methods                           | 189 |
| Removing the system                                | 189 |
| Chapter 7: Best practices                          | 190 |
| Best practices for distributing services           | 190 |
| Best practices for maintaining system availability | 190 |
| Chapter 8: Reference                               | 191 |
| Troubleshooting                                    | 191 |
| CLI reference                                      | 192 |
| Accessing the CLI tools on a system instance       | 192 |
| Installing CLI tools on your computer              | 192 |
| Syntax                                             | 193 |
| Viewing available commands                         | 194 |
| Viewing request models                             | 194 |
| Editing configuration preferences                  | 195 |
| System error responses                             | 196 |
| REST API Reference                                 | 197 |
| Getting started with the management APIs           | 197 |
| Input and output formats                           | 198 |
| Access and authentication                          | 198 |
| Requesting and submitting an XSRF token            | 199 |
| Viewing and using MAPI methods                     | 200 |
| Including XSRF tokens in MAPI Swagger requests     | 201 |
| Frror responses                                    | 202 |

## **Preface**

## **About this document**

This document contains instructions for configuring, managing, monitoring, and troubleshooting the Hitachi Content Platform for cloud scale (HCP for cloud scale) software, storage components, and users. It describes the Object Storage Management and System Management applications.

## Intended audience

This document is intended for people who are configuring, managing, or monitoring HCP for cloud scale systems. It assumes you have some experience using computer software through a graphical user interface (GUI) or application programming interface (API).

## **Product version**

This document applies to v2.3.0 of Hitachi Content Platform for cloud scale.

## Release notes

Read the release notes before installing and using this product. They may contain requirements or restrictions that are not fully described in this document or updates or corrections to this document. Release notes are available on the Hitachi Vantara Support Website: <a href="https://knowledge.hitachivantara.com/Documents">https://knowledge.hitachivantara.com/Documents</a>.

#### Related documents

The following list describes documents containing information about v2.3.0 of HCP for cloud scale. You should have these documents available before using the product. Refer to the latest version of the *Hitachi Content Platform for Cloud Scale Release Notes* for information on document version numbers.

- Hitachi Content Platform for Cloud Scale Release Notes (RN-HCPCS004): This document
  is for customers and describes new features, product documentation, and resolved and
  known issues, and gives other useful information about this release of the product.
- Installing Hitachi Content Platform for Cloud Scale (MK-HCPCS002): This document gives
  you the information required to install or update the HCP for cloud scale software.
- Hitachi Content Platform for Cloud Scale Administration Guide (MK-HCPCS008): This document explains how to use the HCP for cloud scale Object Storage Management and System Management applications to configure and operate a common object storage interface for clients to interact with; configure HCP for cloud scale for users; enable and disable system features; and monitor the system and its connections.
- Hitachi Content Platform for Cloud Scale S3 Console Guide (MK-HCPCS009): This document is for end users and explains how to use the HCP for cloud scale S3 Console application to use S3 credentials and to simplify the process of creating, monitoring, and maintaining S3 buckets and the objects they contain.
- Hitachi Content Platform for Cloud Scale Management API Reference (MK-HCPCS007):
   This document is for customers and describes the object storage management application programming interface (API) methods available for customer use.

## **Document conventions**

This document uses the following typographic conventions:

| Convention | Description                                                                                                    |
|------------|----------------------------------------------------------------------------------------------------|
| Bold       | Indicates text in a window, including window titles, menus, menu options, buttons, fields, and labels. Example:            |
|            | Click <b>OK</b> .                                                                                                    |
|            | ■ Indicates emphasized words in list items.                                                                                |
| Italic     | Indicates a document title or emphasized words in text.                                                                    |
|            | Indicates a variable, which is a placeholder for actual text provided<br>by the user or for output by the system. Example: |
|            | pairdisplay -g group                                                                                                    |
|            | (For exceptions to this convention for variables, see the entry for angle brackets.)                                       |

| Convention            | Description                                                                                                    |  |
|-----------------------|----------------------------------------------------------------------------------------------------|--|
| Monospace             | Indicates text that is displayed on screen or entered by the user.  Example: pairdisplay -g oradb                                                                                                    |  |
| < > angle<br>brackets | Indicates variables in the following scenarios:  Variables are not clearly separated from the surrounding text or from other variables. Example:  Status- <report-name><file-version>.csv  Variables in headings.</file-version></report-name> |  |
| [] square<br>brackets | Indicates optional values. Example: [ a   b ] indicates that you can choose a, b, or nothing.                                                                                                    |  |
| {} braces             | Indicates required or expected values. Example: { a   b } indicates that you must choose either a or b.                                                                                                    |  |
| vertical bar          |                                                                                                    |  |
|                       | [ a   b ] indicates that you can choose a, b, or nothing. { a   b } indicates that you must choose either a or b.                                                                                                    |  |

This document uses the following icons to draw attention to information:

| Icon     | Label   | Description                                                                                                    |
|----------|---------|----------------------------------------------------------------------------------------------------|
|          | Note    | Calls attention to important or additional information.                                                                      |
| 0        | Tip     | Provides helpful information, guidelines, or suggestions for performing tasks more effectively.                              |
| lack     | Caution | Warns the user of adverse conditions and/or consequences (for example, disruptive operations, data loss, or a system crash). |
| <u> </u> | WARNING | Warns the user of a hazardous situation which, if not avoided, could result in death or serious injury.                      |

## **Accessing product documentation**

Product user documentation is available on the Hitachi Vantara Support Website: <a href="https://knowledge.hitachivantara.com/Documents">https://knowledge.hitachivantara.com/Documents</a>. Check this site for the most current documentation, including important updates that may have been made after the release of the product.

## **Getting help**

The <u>Hitachi Vantara Support Website</u> is the destination for technical support of products and solutions sold by Hitachi Vantara. To contact technical support, log on to the Hitachi Vantara Support Website for contact information: <a href="https://support.hitachivantara.com/en\_us/contact-us.html">https://support.hitachivantara.com/en\_us/contact-us.html</a>.

<u>Hitachi Vantara Community</u> is a global online community for Hitachi Vantara customers, partners, independent software vendors, employees, and prospects. It is the destination to get answers, discover insights, and make connections. **Join the conversation today!** Go to community.hitachivantara.com, register, and complete your profile.

#### **Comments**

Please send us your comments on this document to <a href="mailto:doc.comments@hitachivantara.com">doc.comments@hitachivantara.com</a>. Include the document title and number, including the revision level (for example, -07), and refer to specific sections and paragraphs whenever possible. All comments become the property of Hitachi Vantara LLC.

Thank you!

## **Chapter 1: Getting started**

Hitachi Content Platform for cloud scale (HCP for cloud scale) is a software-defined object storage solution that is based on a massively parallel microservice architecture and is compatible with the Amazon Simple Storage Service (S3) application programming interface (API).

## Introducing HCP for cloud scale

HCP for cloud scale is especially well suited to service applications requiring high bandwidth and compatibility with the Amazon S3 API.

HCP for cloud scale can federate S3 compatible storage from virtually any private or public source and present the combined capacity in a single, centrally managed, global name space.

You can install HCP for cloud scale on any server, in the cloud or on premise, that supports the minimum requirements.

HCP for cloud scale supports S3 event notification through a graphical user interface or through GET and PUT Bucket Notification configuration.

HCP for cloud scale lets you manage and scale storage components. You can add storage components, monitor their states, and take them online or offline for purposes of maintenance or repair. HCP for cloud scale provides functions to send notification of alerts, track and monitor throughput and performance, and trace actions through the system.

## Storage components, buckets, and objects

#### Storage components

A *storage component* is an Amazon S3 compatible storage provider, running independently, that HCP for cloud scale manages as a back end to store object data. To an S3 client using HCP for cloud scale, the existence, type, and state of storage components are transparent.

HCP for cloud scale supports the following storage systems:

- Amazon S3
- Hitachi Content Platform (HCP)
- HCP S Series Node
- Any Amazon S3 compatible storage service

#### **Buckets**

A *bucket* is a logical collection of secure data objects that is created and managed by a client application. An HCP for cloud scale bucket is modeled on a storage service bucket. HCP for cloud scale uses buckets to manage storage components. You can think of an HCP for cloud scale system as a logical collection of secure buckets.

Buckets have associated metadata such as ownership and lifecycle status. HCP for cloud scale buckets are owned by an HCP for cloud scale user and access is controlled on a perbucket basis by Amazon access control lists (ACL) supporting the S3 API. Buckets are contained in a specific region; HCP for cloud scale supports one region.

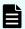

#### Note:

- HCP for cloud scale buckets are not stored in storage components, so HCP for cloud scale clients can create buckets even before adding storage components.
- **2.** Storage component buckets are created by storage component administrators and are not visible to HCP for cloud scale clients.
- 3. To empty and reuse a bucket, don't just delete the bucket and create a new one with the same name. After a bucket is deleted, the name becomes available for anyone to use and another account might take it first. Instead, empty and keep the bucket.

#### **Objects**

An *object* consists of data and associated metadata. The metadata is a set of name-value pairs that describe the object. Every object is contained in a bucket. An object is handled as a single unit by all HCP for cloud scale transactions, services, and internal processes.

For information about Amazon S3, see Introduction to Amazon S3.

#### S3 Console application

HCP for cloud scale includes an S3 Console application that provides convenient functions for bucket users as an alternative to using S3 API methods:

- Obtaining S3 credentials
- Managing bucket synchronization, policies, and rules
- Creating S3 event notifications to synchronize buckets
- Managing objects in buckets, singly and in bulk

For more information, see the S3 Console Guide.

#### Strongly consistent object listing

HCP for cloud scale supports strong consistency in object listing. After a write, upload, or delete operation, a list operation shows the changes immediately. Strong consistency supports big-data analytics applications and applications originally written for storage environments of smaller scale.

#### Data access

HCP for cloud scale supports the Amazon S3 API, which lets client applications store and retrieve unlimited amounts of data from configured storage services.

#### Data access control

HCP for cloud scale uses ownership and access control lists (ACLs) as data access control mechanisms for the S3 API.

Ownership is implemented as follows:

- An HCP for cloud scale bucket is owned by the user who creates the bucket and the owner cannot be changed.
- A user has full control of the buckets that user owns.
- A user has full control of the objects that user creates.
- A user can list only the buckets that user owns.

ACLs allow the assignment of privileges (read, write, or full control) for access to buckets and objects to other user accounts besides the owner's.

### **Data security**

HCP for cloud scale supports encryption of data sent between systems (that is, data "in flight") and, as a licensed feature, data stored persistently within the system (that is, data "at rest").

#### **Certificate management**

HCP for cloud scale uses Secure Sockets Layer (SSL) to provide security for both incoming and outgoing communications. To enable SSL security, two types of certificates are needed:

- System certificate: the certificate that HCP for cloud scale uses for its GUIs and APIs (for incoming communications)
- Client certificates: the certificates of IdPs, storage components, and SMTP servers (for outgoing communications)

When the HCP for cloud scale system is installed, it generates and automatically installs a self-signed SSL server system certificate. This certificate is not automatically trusted by web browsers. You can choose to trust this self-signed certificate or replace it by using one of these options:

- 1. Upload a PKCS12 certificate chain and password and apply it as the active system certificate.
- 2. Download a certificate signing request (CSR) and then use it to obtain, upload, and apply a certificate signed by a certificate authority (CA).
- 3. Generate a new self-signed certificate and apply it as the active system certificate.

For client certificates, upload the certificate of each client HCP for cloud scale needs to access using SSL.

You can manage certificates, and view details of installed certificates, using the System Management application.

#### Data-in-flight encryption

HCP for cloud scale supports data-in-flight encryption for the HTTPS protocol for all external communications. Data-in-flight encryption is always enabled for these data paths:

- S3 API (HTTP is also enabled on a different port)
- Management API
- System Management application graphical user interface (GUI)
- Object Storage Management application GUI

You can enable or disable data-in-flight encryption for the data paths between HCP for cloud scale and:

- An identity provider (IdP) server
- Each application using TLS or SSL
- Each managed storage component
- Each SMTP server using SSL or STARTTLS

Communication between HCP for cloud scale instances does not use data-in-flight encryption. Depending on the security needs, you might need to set up an isolated internal network for HCP for cloud scale at the site.

#### **Data-at-rest encryption**

HCP for cloud scale stores these kinds of data persistently:

- HCP for cloud scale services data
- HCP for cloud scale metadata and user-defined metadata
- User data (object data)

The first two kinds of data are handled by the hardware on which HCP for cloud scale instances are installed. If needed, you can install HCP for cloud scale on servers with encrypted disks.

Object data is handled by storage components. HCP for cloud scale supports system-wide encryption, using AWS SDK client-side encryption and strong encryption ciphers, as a licensed feature. Encryption and decryption are transparent to users. Each storage component has a separate master key. Storage components that use hardware acceleration for encryption and decryption are supported.

To manage encryption master keys, HCP for cloud scale supports the HashiCorp Vault key management system (KMS) through a KMS client that is automatically deployed as a service when encryption is enabled. After you set up a Vault server, you can enable encryption support on HCP for cloud scale as a global setting and then manage the encryption client service as needed. For information about Vault and how to set up a server, see https://www.hashicorp.com/products/vault.

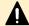

Caution: Once enabled, encryption can't be disabled.

As an alternative, you can use individual storage components that support data-at-rest encryption. Storage components can self-manage their keys, or HCP for cloud scale can facilitate keys you supply following the Amazon S3 API specification.

## **Bucket synchronization**

Bucket synchronization to a bucket (*bucket sync-to*) allows automatic, asynchronous copying of objects in buckets in an HCP for cloud scale system to external storage systems. Bucket synchronization from a bucket (*bucket sync-from*) allows automatic, asynchronous copying of objects in buckets in external storage systems to an HCP for cloud scale bucket.

An external storage system can be another HCP for cloud scale system, AWS, or any S3 compatible system.

Bucket sync-to offers the following advantages:

- Data protection: Data is well protected against the unavailability or catastrophic failure of a system. Buckets can be synchronized to multiple remote systems of different types. This arrangement can provide geographically distributed data protection (called geoprotection).
- Data availability: AWS services can access synchronized data directly from AWS.

Bucket sync-from offers the following advantages:

- Data consolidation: Transformed data can be stored on an HCP for cloud scale system.
   An HCP for cloud scale system can synchronize data from multiple remote systems of different types.
- External update: Data can be updated directly in an external system and stored on an HCP for cloud scale system.

Access to bucket synchronization is controlled on a per-user basis by *role-based access control (RBAC)*. Use the System Management application to define users, groups, and roles.

Access to an external resource might need an SSL certificate. You can upload an SSL certificate using the System Management application, the same as for uploading SSL certificates for storage components and IdPs.

For information on bucket synchronizations, see the S3 Console Guide.

## **Object locking**

HCP for cloud scale supports object locking, which prevents specified objects from being deleted. A bucket owner can lock or unlock objects or lock them for a specified time period. This feature implements legal hold and retention period requirements.

Object locking is enabled at the bucket level, either when or after a bucket is created. Once enabled, object locking can't be disabled.

Object locking offers the following advantages:

- Locked objects can't be deleted. This implements write once, read many (WORM) behavior, which protects objects from accidental or malicious changes.
- A bucket owner can lock objects until a specified date and time. This implements retention periods, which complies with record retention policy. The retention period can be up to 100 years in the future.

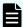

**Note:** Once set, a retention period can be extended, but not shortened or turned off.

A bucket owner can lock an object indefinitely, and then turn the lock off. This complies with legal hold requirements. If a legal hold is placed on an object it can't be modified, versioned, moved or deleted, even if it has an expired retention period (that is, a legal hold overrides a retention period). A legal hold never expires, but must instead be removed. An object can have multiple legal holds placed on it.

HCP for cloud scale implements compliance mode as described by the Amazon S3 specification. It does not support governance mode.

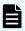

**Note:** Using S3 PUT Object Lock methods in HCP for cloud scale v1.4 and earlier is not supported. Using the methods might return an HTTP status code of 200 but will not produce the expected behavior. Only use S3 object lock methods after updating to v1.5 or later.

For information on how to lock and unlock objects, see the S3 Console Guide.

## **Capacity monitoring**

You can monitor estimated available system-wide or per-storage component capacity.

The **Storage** page, in the Object Storage Management application, displays the total, used, and estimated available (free) capacity for HCP S Series Node storage components configured in the system, as well as the changes in the past week. If all the storage components are HCP S Series nodes, the page displays the total, used, and estimated available capacity of the entire system. You can set capacity threshold alarms that visually indicate, and can also send an alert message or email notification, if the capacity of an HCP S Series Node storage component, or the system as a whole, reaches a threshold. This page provides a single monitoring point for the entire HCP for cloud scale system, and the information displayed helps you with capacity planning.

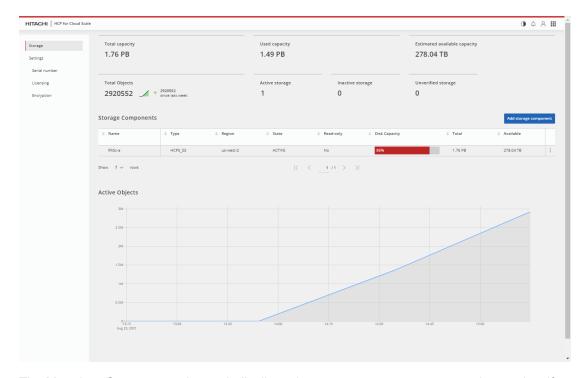

The Metadata Gateway service periodically gathers storage component capacity metrics. If the used capacity for a single HCP S Series Node storage component or the entire system of HCP S Series Node storage components rises above a specified level, the system displays an alert. You can configure the alert threshold.

The calculation of used capacity includes:

- HCP S Series Node storage components configured for capacity monitoring
- Storage components set to read-only status
- Storage components that are inactive

The calculation of available system capacity does not include:

- HCP S Series Node storage components not configured for capacity monitoring
- Storage components other than HCP S Series Node storage components
- Storage components set to read-only status
- Storage components that are inactive

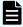

**Note:** Metrics for capacity usage are for Metadata Gateway instances only, so adding used capacity to estimated available capacity will not equal the total capacity on the system. Also, multiple services are running on a system instance, and all sharing the disk capacity. Therefore, the available capacity for the Metadata Gateway service on one node can be consumed by a different service running on the same node.

Using capacity information, you can be alerted and take action if a storage component is reaching capacity. You can determine if the system can support an increase in stored data (for example, as expected from a new customer). You can understand the balance of usage and capacity across storage components. You can plan for the orderly addition of additional capacity.

### **Chargeback reports**

Chargeback reports detail how system storage capacity is used, per user or bucket.

HCP for cloud scale provides storage usage reports for objects on the system. Authorized users can generate a report for one or more of the buckets they own. Authorized administrators can generate a report for a user or a list of one or more buckets. Reports can detail hourly, daily, or monthly usage.

Chargeback reports let you create invoices or bills for bucket owners, or delegate that task to others.

#### How usage is calculated

Metrics for bucket size and number of objects are stored persistently. Storage usage is calculated at the granularity of byte-hours and can be reported by hour, day, or month.

For example, if a user stores 100 GB (107374182400 bytes) of standard storage data in a bucket for the first 15 days in March, and 100 TB (109951162777600 bytes) of standard storage data for the final 16 days in March, the usage is 42259901212262,400 byte-hours. The calculation is as follows:

First calculate the total byte-hour usage:

```
[107374182400 bytes × 15 days × (24 hours/day)] + [109951162777600 bytes × 16 days × (24 hours/day)] = 42259901212262400 byte-hours
```

Then convert byte-hours to GB-months:

#### **Usage reports**

Storage capacity usage is reported in either a user report or a system report.

- The user report gives storage usage for any or all buckets defined in the system that the user owns.
- The system report gives storage usage for any or all buckets defined in the system.

Within each report you can specify which fields appear.

#### S3 Select

HCP for cloud scale supports the S3 Select feature.

HCP for cloud scale supports the S3 Select Object Content method, which allows retrieval of a portion of a structured object by an S3 client such as Apache Spark, Apache Hive, and Presto. The portion of the object returned is selected based on a structured query language (SQL) query sent in the request. The query is performed by S3 storage components that support pushdown. Selecting only the data needed within an object can significantly improve costs, time, and performance.

A request can select serialized object data in these formats:

Apache Parquet

A request can return data in these formats:

Comma-separated values (CSV)

The client application must have the permission s3:GetObject. S3 Select supports reading encrypted data. The SQL expression can be up to 256 KB, and can return up to 1 MB of data.

Here is a simple example of a SQL query against a Parquet object. The query returns data for salaries greater than 100000:

select salary from s3object s where s.salary > 100000

#### S3 event notification

HCP for cloud scale supports the S3 PUT Bucket notification configuration and GET Bucket notification configuration methods.

HCP for cloud scale can send notifications of specified events in a bucket to a message server for applications to consume. This is a more efficient way to signal changes than periodically scanning objects in a bucket.

HCP for cloud scale supports event notification to signal specified events in buckets. Notifications can be sent to SQS Standard services. A retry mechanism assures highly reliable notifications.

## **Supported limits**

HCP for cloud scale limits the number of instances (nodes) in a system to 160.

HCP for cloud scale does not limit the number of the following entities.

| Entity            | Minimum | Maximum   | Notes                                                                                                    |
|-------------------|---------|-----------|----------------------------------------------------------------------------------------------------|
| Buckets           | None    | Unlimited | A user can own up to 1000 buckets.                                                                                                    |
| Users (external)  | None    | Unlimited | The local user has access to all functions including MAPI and S3 API methods. However, it's best to configure HCP for cloud scale with an identity provider (IdP) with users to enforce rolebased access control. |
| Groups (external) |         | Unlimited |                                                                                                    |

| Entity             | Minimum | Maximum   | Notes                                                                |
|--------------------|---------|-----------|----------------------------------------------------------------------|
| Roles              |         | Unlimited |                                                                      |
| Objects            | None    | Unlimited | The default size limit for a single PUT or POST object call is 5 GB. |
| Storage components | 1       | Unlimited |                                                                      |

## High availability

HCP for cloud scale supports high availability for multi-instance sites.

High availability needs at least four service instances: three master instances, which run essential services, and at least one worker instance. The best practice is to run the three master instances on separate physical hardware (or, if running on virtual machines, on at least three separate physical hosts) and to run HCP for cloud scale services on more than one instance.

#### Scalability of instances, service instances, and storage components

You can increase or decrease the capacity, performance, and availability of HCP for cloud scale by adding or removing the following:

- Instances: physical computer nodes or virtual machines
- Service instances: copies of services running on additional instances
- Storage components: S3 compatible systems used to store object data

In a multi-instance site, you might add instances to improve system performance or if you are running out of storage space on one or more instances. You might remove instances if you are retiring hardware, if an instance is down and cannot be recovered, or if you decide to run fewer instances.

When you add an instance, you can also scale floating services (such as the Metadata Gateway) to the new instance. When you scale a floating service, HCP for cloud scale automatically rebalances itself.

In a multi-instance site, you can manually change where a service instance runs:

- You can configure it to run on additional instances. For example, you can increase the number of S3 Gateway service instances to improve throughput of S3 API transactions.
- You can configure it run on fewer instances. For example, you can free computational resources on an instance to run other services.
- You can configure it to run on different instances. For example, you can move the service instances off a hardware instance to retire the hardware.
- For a floating service, instead of specifying a specific instance on which it runs, you can specify a pool of eligible instances, any of which can run the service.

Some services have a fixed number of instances and therefore cannot be scaled:

Metadata Coordination

You might add storage components to a site under these circumstances:

- The existing storage components are running out of available capacity
- The existing storage components do not provide the performance you need
- The existing storage components do not provide the functionality you need

#### Site availability

An HCP for cloud scale site has three master instances and thus can tolerate the failure of one master instance without interruption of service. If two master instances fail, however, there is a loss of function until all master instances are restored.

#### Service availability

HCP for cloud scale services provide high availability as follows:

- The Metadata Gateway service always has at least three service instances. When the system starts, the nodes "elect a leader" using the raft consensus algorithm. The other service instances follow the leader. The leader processes all GET and PUT requests. If the followers cannot identify the leader, they elect a new leader. The Metadata Gateway service tolerates the failure of one service instance without interruption. If more than one service instance is unavailable, some data can become unavailable until the instance recovers.
- The Metadata Coordination service always has one service instance. If that instance fails, HCP for cloud scale automatically starts another instance. Until startup is complete, the Metadata Gateway service cannot scale.
- The Metadata Cache service always has one service instance. If that instance fails, HCP for cloud scale automatically starts another instance. Until startup is complete, overall performance decreases.
- To protect messaging consistency, the Message Queue service always has three service instances. To prevent being split into disconnected parts, the service shuts down if half of the service instances fail. In practice, messaging stops if two of the three instances fail. Do not let the service run with only two instances, because in that scenario if one of the remaining instances fails, the service shuts down. However, when one of the failed instances restarts, messaging services recover and resume.
- To maintain access to the encryption key vault, the Key Management Server service uses an active-standby model. One service instance is the active instance and any other service instances are kept as standbys. If the active vault node becomes sealed or unavailable, one of the standbys takes over as active. You can scale up to the number of instances in the HCP for cloud scale system or your acceptable performance limits.

The rest of the HCP for cloud scale services remain available if HCP for cloud scale instances or service instances fail, as long as at least one service instance remains healthy. Even if a service that has only one service instance fails, HCP for cloud scale automatically starts a new service instance.

#### Metadata availability

Metadata is available as long as these services are available:

- S3 Gateway
- Metadata Gateway

#### Object data availability

Object data is available as long as these items are available:

- The S3 Gateway service (at least one instance)
- The storage component containing the requested object data
- At least two functioning Metadata Gateway service instances (of the required three)

For high availability of object data or data protection, you should use a storage component with high availability, such as HCP, HCP S Series Node, or AWS S3.

#### **Network availability**

You can install each HCP for cloud scale instance with both an internal and an external network interface. To avoid single points of networking failure, you can:

- Configure two external network interfaces in each HCP for cloud scale instance
- Use two switches and connect each network interface to one of them
- Bind the two network interfaces into one virtual network interface in an active-passive configuration
- Install HCP for cloud scale using the virtual network interface

## Failure recovery

HCP for cloud scale actively monitors the health and performance of the system and its resources, gives real-time visual health representations, issues alert messages when needed, and automatically takes action to recover from the failure of:

- Instances (nodes)
- Product services (software processes)
- System services (software processes)
- Storage components

#### Instance failure recovery

If an instance (a compute node) fails, HCP for cloud scale automatically adds new service instances to other available instances (compute nodes) to maintain the minimum number of service instances. Data on the failed instance is not lost and remains consistent. However, while the instance is down, data redundancy might degrade.

HCP for cloud scale adds new service instances automatically only for floating services. Depending on the remaining number of instances and service instances running, you might need to add new service instances or deploy a new instance.

#### Service failure recovery

HCP for cloud scale monitors service instances and automatically restarts them if they are not healthy.

For floating services, you can configure a pool of eligible HCP for cloud scale instances and the number of service instances that should be running at any time. You can also set the minimum and maximum number of instances running each service. If a service instance failure causes the number of service instances to go below the minimum, HCP for cloud scale starts another service instance on one of the HCP for cloud scale instances in the pool that doesn't already have that service instance running.

Persistent services run on the specific instances that you specify. If a persistent service fails, HCP for cloud scale restarts the service instance in the same HCP for cloud scale instance. HCP for cloud scale does not automatically bring up a new service instance on a different HCP for cloud scale instance.

#### Storage component failure recovery

HCP for cloud scale performs regular, periodic health verifications to detect storage component failures.

If HCP for cloud scale detects a storage component failure, it sets the storage component state to INACCESSIBLE, so that HCP for cloud scale will not try to write new objects to the storage component, and sends an alert. While a storage component is unavailable, the data in it is not accessible.

HCP for cloud scale continues to verify a failed storage component and, when it detects that the storage component is healthy again, automatically sets its state to ACTIVE. HCP for cloud scale sends an alert when this event happens as well. After the storage component is repaired and brought back online, the data it contains is again accessible and HCP for cloud scale can write new objects to it.

## Support for the Amazon S3 API

HCP for cloud scale is compatible with the Amazon Simple Storage Service (Amazon S3) REST API, which lets clients store objects in containers called buckets. A bucket is a collection of objects that has its own settings, such as ownership and lifecycle. Using HCP for cloud scale, users can perform common reads and writes on objects and buckets and manage ACL settings through the client access data service.

For information about using Amazon S3, see the Amazon S3 API documentation.

For information about obtaining S3 user credentials, see the S3 Console Guide.

The following tables list the supported Amazon S3 API features and describe any implementation differences between the Amazon and HCP for cloud scale S3 APIs.

## Authentication and addressing

| Feature                                                             | Implementation differences |
|---------------------------------------------------------------------|----------------------------|
| Authentication with AWS<br>Signature Version 4                      | Fully implemented.         |
| Addressing virtual host style (such as http://bucket.serverlobject) | Fully implemented.         |
| Addressing path style (such as http://server/bucket/object)         | Fully implemented.         |
| Signed/unsigned payload                                             | Fully implemented.         |
| Chunked request                                                     | Fully implemented.         |
| Presigned URL                                                       | Fully implemented.         |

#### Service

| Feature                    | Implementation differences |
|----------------------------|----------------------------|
| LIST buckets (GET Service) | Fully implemented.         |

#### **Buckets**

| Feature                      | Implementation differences                                                                                                    |  |
|------------------------------|----------------------------------------------------------------------------------------------------|--|
| GET Bucket (list objects) V1 | Fully implemented.                                                                                                    |  |
| GET Bucket (list objects) V2 | Fully implemented.                                                                                                    |  |
| PUT Bucket                   | To support legacy S3 buckets, HCP for cloud scale supports bucket                                                                                                    |  |
| DELETE Bucket                | names of less than three characters.                                                                                                    |  |
| HEAD Bucket                  | When anonymous requests to create or remove a bucket use a bucket name that isn't valid, Amazon S3 verifies access first and returns 403. HCP for cloud scale returns 400 if the bucket name validation fails. |  |
| PUT Bucket ACL               | In Amazon S3 each grantee is specified as a type-value pair, where the type is one of the following:                                                                                                    |  |
|                              | <ul> <li>emailAddress if the value specified is the email address of an<br/>AWS account</li> </ul>                                                                                                    |  |
|                              | id if the value specified is the canonical user ID of an AWS account                                                                                                    |  |

| Feature                                            | Implementation differences                                                                                                    |
|----------------------------------------------------|----------------------------------------------------------------------------------------------------|
| GET Bucket ACL                                     | uri if granting permission to a predefined group                                                                                                    |
|                                                    | HCP for cloud scale does not support emailAddress. HCP for cloud scale fully supports id. HCP for cloud scale supports uri for the predefined groups Authenticated Users and All Users.                                                                                                    |
|                                                    | HCP for cloud scale does not support the Amazon S3 predefined grant ("canned ACL") aws-exec-read.                                                                                                    |
|                                                    | HCP for cloud scale supports the canned ACL authenticated-read-write, which Amazon S3 does not support.                                                                                                    |
|                                                    | HCP for cloud scale does not mirror or mirror back ACLs or policies.                                                                                                    |
| List Multipart Uploads                             | Fully implemented.                                                                                                    |
| GET Bucket Lifecycle (except transition action)    | HCP for cloud scale supports the latest API for bucket lifecycle management. Old and deprecated V1.0 methods are not supported.                                                                                                    |
| PUT Bucket Lifecycle (except transition action)    | HCP for cloud scale does not support Object Transition actions. Including these actions causes a Malformed XML exception.                                                                                                    |
| DELETE Bucket Lifecycle (except transition action) |                                                                                                    |
| PUT Bucket Notification                            | A configuration can have to up 100 rules.                                                                                                    |
| Configuration                                      | Amazon S3 considers that two rules overlap if both apply to the same object and share at least one event type. HCP for cloud scale supports notification from the same object to multiple targets.  However, rules are blocked if they send a message for the same event to the same target. |
|                                                    | All notification message fields are returned except Region and Glacier Storage. The field awsRegion is returned but left empty.                                                                                                    |
| PUT Bucket Replication                             | Amazon S3 supports only one-to-one replication. HCP for cloud scale supports one-to many mirroring and many-to-one mirroring back. The bucket Amazon Resource Name (ARN) is replaced by configuration settings.                                                                              |
|                                                    | For mirroring back, HCP for cloud scale supports one queue server, AMAZON_SQS.                                                                                                    |
|                                                    | Sending encrypted data to a remote bucket is not supported.                                                                                                    |
| GET Bucket Versioning                              | Returns the bucket versioning configuration and status (always on).                                                                                                    |

| Feature                               | Implementation differences                                                                                                    |
|---------------------------------------|----------------------------------------------------------------------------------------------------|
| GET Bucket Object Versions            | Version listing requests do not strictly comply with documented behavior for NextKeyMarker/NextVersionIdMarker. Amazon S3 documentation currently states that these values specify "the first key not returned that satisfies the search criteria." However, HCP for cloud scale specifies the last key returned in the current response. S3 V1 object listings do not call out as specific a requirement and V2 object listings use a continuation token that is opaque to the caller. Internally, HCP for cloud scale shares the same listing logic across all listing types. |
| GET Bucket Location                   | You must be the bucket owner. The only supported location is us-west-2.                                                                                                    |
| GET Bucket Notification Configuration | Fully implemented.                                                                                                    |

#### Object

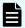

**Note:** The characters null (NUL) and backslash (\) are not supported in object keys for S3 operations. If you include those characters in an operation it fails with the error 400 BadRequest. Don't use null or backslash characters in object keys.

| Feature     | Implementation differences                                                                                                    |
|-------------|----------------------------------------------------------------------------------------------------|
| GET Object  | If a lifecycle policy is configured for a bucket, HCP for cloud scale displays the expiration date of an object (in the x-amz-expiration header) fetched using the subresource <code>?versionId</code> . Amazon displays this only when performing unversioned GET requests.  |
|             | Legal hold is fully implemented.                                                                                                    |
|             | Object retention is fully implemented.                                                                                                    |
|             | Object names can't contain NUL or backslash (\) characters. GET methods on objects so named fail with a 400 error.                                                                                                    |
| HEAD Object | If a lifecycle policy is configured for a bucket, HCP for cloud scale displays the expiration date of an object (in the x-amz-expiration header) fetched using the subresource <code>?versionId</code> . Amazon only displays this when performing unversioned HEAD requests. |
| PUT Object  | Amazon S3 limits the maximum file size for a single PUT or POST object call to 5 GB. In HCP for cloud scale, this value is configurable and the default is 5 GB.                                                                                                    |

| Feature                     | Implementation differences                                                                                                    |
|-----------------------------|----------------------------------------------------------------------------------------------------|
|                             | Amazon S3 is extremely liberal in what is accepted for the Content-<br>Type of an object. HCP for cloud scale adds additional content-type validation.                                                                                                    |
|                             | Bucket synchronization is supported.                                                                                                    |
|                             | Legal hold is fully implemented. AWS object lock permissions are not supported; that is, a bucket owner can set a legal hold without restriction.                                                                                                    |
|                             | Object retention is implemented, but not governance mode; that is, once a retain-until date is set, it can be extended but not removed.  AWS object lock permissions are not supported; that is, a bucket owner can set object retention without restriction.                                                                                                    |
|                             | Object locking can be applied to a bucket even after it's created. To enable object locking, in the S3 API PUT Bucket ObjectLockConfiguration, include the URI request parameter x-amz-bucket-object-lock-token (with any string).                                                                                                    |
|                             | Object names can't contain NUL or backslash (\) characters. PUT methods on objects so named fail with a 400 error.                                                                                                    |
| PUT Object (Copy)           | Conditional headers are not supported. Server-side encryption is not supported. Multiple AWS regions are not supported; as a result, cross-region limitations are not supported.                                                                                                    |
| PUT Object (Part Copy)      | Conditional headers are not supported. Server-side encryption is not supported.                                                                                                    |
| Object and version encoding | Amazon S3 object and version listing documentation mentions the ability to pass an encoding parameter so the object name in the response XML to the client can be escaped to avoid names containing XML characters that aren't valid. Encoding is documented only as it applies to object names, not Owner/ DisplayNames. Also, escaping for Bucket Listing requests isn't mentioned. |
|                             | The Owner/DisplayName is a concern because user display names might contain characters that can cause XML parsing issues.  Amazon might be able to restrict display names, though it does not currently return a display name for all regions. HCP for cloud scale uses IdPs and thus doesn't control restriction.                                                                    |
|                             | Bucket name restrictions should prevent problematic bucket names from being created. For security, HCP for cloud scale passes the user display name through a URI encoder before returning the name in an XML response.                                                                                                    |

| Feature                 | Implementation differences                                                                                                    |
|-------------------------|----------------------------------------------------------------------------------------------------|
| Object tagging          | Amazon S3 wraps eTags in double quotes. For XML listings (v1 object, v2 object, version) double quotes are escaped. For example:                                                                                                    |
|                         | <etag>"32c81604d07395b1aa39a7e206c3af06\$quot; </etag>                                                                                                    |
|                         | HCP for cloud scale doesn't do this because only attributes, not double quotes, need to be escaped within content.                                                                                                    |
|                         | Expiration date URL encoding (x-amz-expiration header)                                                                                                    |
|                         | HCP for cloud scale URL-encodes the RuleID portion of the header x-amz-expiration using the same encoding strategy that Amazon suggests for V4 authentication. This strategy can result in encoded strings that do not exactly match how Amazon encodes RuleIDs. However, decoding them should always return the original strings. |
|                         | HCP for cloud scale mirrors and mirrors back object tagging and tag updates.                                                                                                    |
| GET Object ACL          | Bucket synchronization is not supported.                                                                                                    |
| PUT Object ACL          | In Amazon S3, each grantee is specified as a type-value pair, where the type is one of the following:                                                                                                    |
|                         | <ul> <li>emailAddress if the value specified is the email address of an<br/>AWS account</li> </ul>                                                                                                    |
|                         | id if the value specified is the canonical user ID of an AWS account                                                                                                    |
|                         | ■ uri if granting permission to a predefined group                                                                                                    |
|                         | HCP for cloud scale does not support emailAddress. HCP for cloud scale fully supports id. HCP for cloud scale supports uri for the predefined groups Authenticated Users and All Users.                                                                                                    |
|                         | HCP for cloud scale does not support the aws-exec-read canned ACL.                                                                                                    |
| DELETE Object           | Bucket synchronization or removal of an object or a specific version of an object is not supported.                                                                                                    |
|                         | To improve performance, if the current version of an object is a delete marker, HCP for cloud scale doesn't create another delete marker.                                                                                                    |
| DELETE Multiple Objects | Fully implemented.                                                                                                    |
|                         | Bucket synchronization is not supported.                                                                                                    |
| POST Object             | Fully implemented.                                                                                                    |

| Feature                                     | Implementation differences                                                                                                    |
|---------------------------------------------|----------------------------------------------------------------------------------------------------|
|                                             | Amazon S3 limits the maximum file size for a single PUT or POST object call to 5 GB. In HCP for cloud scale, this value is configurable and the default is 5 GB.                                                                                                    |
|                                             | Bucket synchronization is supported.                                                                                                    |
| POST Select Object Content                  | Scan range is supported.                                                                                                    |
|                                             | HCP for cloud scale supports the use of * by itself with no alias reference. For example, this SQL query is supported:                                                                                                    |
|                                             | select *, first_name from s3object s where s.salary > 100000 limit 10                                                                                                    |
|                                             | HCP for cloud scale supports a wider range of date-time formats than AWS. The full list is available at <a href="https://docs.oracle.com/javase/8/docs/api/java/time/format/DateTimeFormatter.html">https://docs.oracle.com/javase/8/docs/api/java/time/format/DateTimeFormatter.html</a> . |
|                                             | HCP for cloud scale supports nested aggregate functions. For example, this expression is supported: count(sum(s.salary))                                                                                                    |
|                                             | HCP for cloud scale SQL queries on columns are case sensitive, while AWS SQL queries are case insensitive. For example, given an object s with the columns ID, iD, and id, an SQL query to select s.id will return column id in HCP for cloud scale but column ID in AWS.                   |
|                                             | Only input serialization of Parquet is supported. Requests for CSV or JSON objects are not supported and return an error.                                                                                                    |
|                                             | Parquet compression is managed automatically, so the CompressionType argument is not needed, and if specified returns an error.                                                                                                    |
|                                             | Only CSV output is supported. Specifying another output format returns an error.                                                                                                    |
|                                             | AWS calculates the size of a record returned in an S3 Select query as the total size of the record, including any delimiters. HCP for cloud scale calculates the size as the total data of each column returned. These calculations can sometimes differ slightly.                          |
| Initiate/Complete/Abort Multipart<br>Upload | Fully implemented.                                                                                                    |
|                                             | Bucket synchronization is supported for objects up to 5 GB.                                                                                                    |
| Upload Part                                 | Fully implemented.                                                                                                    |
| List Multipart Uploads                      | Fully implemented.                                                                                                    |

## **Unsupported S3 API methods**

HCP for cloud scale does not support the following Amazon S3 API methods:

#### Authentication

Authentication v2 (deprecated by AWS)

#### **Bucket**

- GET/PUT/DELETE Bucket website
- GET/PUT/DELETE Bucket policy
- GET/PUT/DELETE Bucket tagging
- GET/PUT/DELETE Bucket CORS (cross-origin resource sharing)
- PUT Bucket versioning (with HCP for cloud scale versioning is always on)
- GET/PUT Bucket logging
- GET Bucket notification
- GET/PUT Bucket requestPayment
- GET/PUT/DELETE Bucket Inventory
- List Bucket Inventory Configurations
- GET/DELETE Bucket metrics
- List Bucket Metrics Configurations
- GET/PUT/DELETE Bucket analytics
- List Bucket Analytics Configurations
- PUT/GET Bucket accelerate
- Server-side encryption with customer-provided encryption keys (SSE-C)
- Server-side encryption with storage-managed encryption keys (SSE-S3)

#### Object

- Options object
- GET/POST Object torrent

#### **HCP** for cloud scale APIs

The Hitachi Content Platform for cloud scale (HCP for cloud scale) system includes RESTful application programming interfaces (APIs) that you can use for writing applications that exercise its functions and manage the system.

Anything you can do in the Object Storage Management, S3 Console, or System Management application GUIs you can also do using APIs.

#### **Object Storage Management API**

The Object Storage Management application includes a RESTful API to administrative functions such as managing storage components, configuring Amazon S3 settings, and obtaining or revoking S3 user credentials. For more information on the Object Storage Management API, see the *MAPI Reference*.

#### System Management API

The System Management application includes a RESTful API to system management functions such as system monitoring, service monitoring, user registration, and configuration. For more information on the System Management API, see the Swagger interface in the System Management application.

#### **Amazon S3 API**

Unless otherwise noted, HCP for cloud scale is fully compatible with the Amazon S3 API.

#### **Object Storage Management API**

The Object Storage Management application includes a RESTful API interface for the following functions:

- Managing storage components and Amazon S3 settings
- Managing administrative resources such as serial numbers and system events
- Managing user resources such as S3 user credentials and OAuth tokens

The Object Storage Management API is served by the MAPI Gateway service from any HCP for cloud scale node.

You can execute all functions supported in the Object Storage Management application using the API.

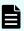

**Note:** The system configuration, management, and monitoring functions included in the System Management application can be performed using the System Management API.

All URLs for the API have the following base, or root, uniform resource identifier (URI):

https://hcpcs ip address:9099/mapi/v1

#### System Management API

The System Management application provides a RESTful API for managing the following:

- Alerts
- Business objects
- Certificates
- Events
- Instances
- Jobs
- Licenses
- Notifications
- Packages
- Plugins
- Security

- Services
- Setup
- Tasks
- Updates

You can execute all functions supported in the System Management application using the API.

### Security and authentication

HCP for cloud scale controls access to system functions through user accounts, roles, permissions, and, where user accounts are stored in an external identity provider, by OAuth tokens. All browser pages that make up the system are protected and cannot be reached without authentication. Users who try to reach a system page without authentication are redirected to the login page.

HCP for cloud scale controls access to data by S3 API requests through S3 credentials, ownership, and access control lists. HCP for cloud scale supports in-flight encryption (HTTPS) for all external communications.

#### **User accounts**

The initial user account, which has all permissions, is created when you install HCP for cloud scale. The initial user account can perform all HCP for cloud scale functions. After the initial user account is created, you can change its password any time, but you cannot disable the account and you cannot change its permissions.

The initial user is the only local account allowed and is intended only to let you configure an identity provider (IdP). HCP for cloud scale can communicate with IdPs using HTTP or HTTPS. HCP for cloud scale supports multiple IdPs:

- Active Directory
- OpenLDAP
- 389 Directory Server
- LDAP compatible

HCP for cloud scale supports external users defined in the IdP. External users with the appropriate permissions can perform some or all of these functions:

- Log in to the Object Storage Management application and use all functions
- Log in to the System Management application and use all functions
- Get an OAuth token to use all API calls for the Object Storage Management and System Management applications
- Log in to the S3 Console application and get S3 credentials to use the S3 API

HCP for cloud scale discovers the groups in each IdP and allows assigning roles to groups.

HCP for cloud scale uses OAuth2 as a service provider to authenticate single sign-on (SSO) access. SSO lets you use one set of login credentials for all HCP for cloud scale applications, so you can switch between applications without logging in again.

#### **API** access

Object Storage Management application API methods need a valid OAuth access token for a user account with suitable permissions, or else the requests are rejected. With one exception, System Management application API methods also require a valid OAuth access token for a user account with suitable permissions, or else the requests are rejected. (The exception is the API method to generate an OAuth token, which requires only a username and password in the body of the request.)

Before using either the Object Storage Management or System Management APIs, you need to obtain an OAuth token. You can generate an OAuth token by sending a request to the OAuth server with your account credentials. Then you can supply the OAuth token in the Authorization header in each request. OAuth tokens are valid for five hours.

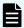

**Note:** An administrator can revoke all OAuth tokens for any other HCP for cloud scale user. You would do this, for example, if an employee leaves the company, you delete the user account, and you do not want to wait for the account tokens to expire.

S3 API requests generally require valid S3 credentials for users with the right privileges, that is, access control lists (ACLs). (Exceptions are methods configured to allow anonymous access and pre-signed requests.) HCP for cloud scale supports AWS Signature version 4 authentication to include S3 credentials in S3 requests.

Users with a valid account and suitable permissions can generate S3 credentials. You can generate an unlimited number of S3 credentials, but only the last credentials generated are valid. These credentials are associated only with your account. S3 credentials do not have an expiration date, so they are valid until revoked.

Users with a valid account and suitable permissions can revoke all S3 credentials of any user. That is, you can revoke your own S3 credentials or the S3 credentials of any other user. Revocation removes all S3 credentials associated with the account.

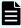

**Note:** Deleting a user account from the IdP does not revoke S3 credentials, and if a user's S3 credentials are revoked the user can still generate new credentials. The best practice is to delete the user account from the IdP and then revoke the S3 credentials.

#### **Network isolation and port mapping**

When you install HCP for cloud scale, you can set up network isolation by configuring one external network and one internal network.

HCP for cloud scale software creates a cluster using commodity x86 servers that are networked using Ethernet. The software uses two networks on the operating system hosting the HCP for cloud scale software. These networks can also use link aggregation defined by the OS administrator.

While two networks provide optimal traffic isolation, you can deploy the software using a single network. The OS administrator must make and implement networking decisions before you install HCP for cloud scale.

HCP for cloud scale services use a range of network ports. You can configure services to use different ports instead of the default ports. Installation is the only opportunity to change the default ports used by services.

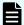

**Note:** The following services must be deployed with their default port values:

- Message Queue
- Tracing Agent
- Tracing Collector
- Tracing Query

For information about installing HCP for cloud scale, see *Installing Hitachi Content Platform* for Cloud Scale.

# Logging in

HCP for cloud scale provides one locally defined administrative user account. Any other user accounts reside in a *realm* provided by external identity providers (IdPs). To log in you need this information:

- The cluster hostname, instance, or IP address of the HCP for cloud scale system that you're using
- Your user name as assigned by your system administrator
- Your password as assigned by your system administrator
- The realm where your user account is defined

#### **Procedure**

- Open a web browser and go to https://system\_address:8000 system\_address is the address of the HCP for cloud scale system that you're using
- 2. Type your username and password.
- 3. In the Security Realm field, select the location where your user account is defined. To log in using the local administrator account, without using an external IdP, select Local. If no IdP is configured yet, Local is the only available option.
- 4. Click LOGIN.

#### Result

The Applications page opens.

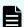

**Note:** When a new user is created and added to a group, that user might not have immediate access to HCP for cloud scale. Instead, login fails with the message "Not authorized. Please contact your system administrator." Verify the credentials. If the condition persists, the system administrator can use the API method security/clearCache to allow immediate login.

### **HCP** for cloud scale applications

After you log in, the HCP for cloud scale **Applications** page shows you the applications you are authorized to use, such as:

- Object Storage Management: Manage and monitor storage components, data objects, alerts, and regions
- S3 Console: Generate S3 access and secret keys; conveniently create and manage buckets, bucket synchronization, and bucket policies; manage S3 event notification; and browse objects in buckets
- System Management (sometimes referred to in the application as the Admin App):
   Manage and monitor cluster instances, software services, system security, user accounts, and other cluster configuration parameters

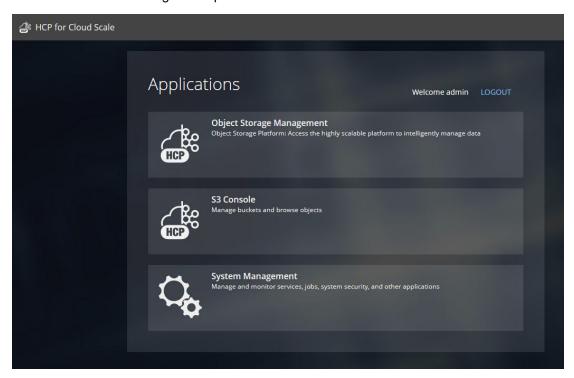

From the **Applications** page, or from within each application, you can switch back and forth between applications as needed.

## Switching between applications

HCP for cloud scale uses OAuth2 as a service provider to authenticate single sign-on (SSO) access. You only need one set of login credentials for all HCP for cloud scale applications, so you can switch between applications without logging in again.

Depending on the permissions assigned to your account role, you can have access to one or more HCP for cloud scale application. To switch between applications:

#### **Procedure**

- 1. Depending on the application you are currently using:
  - In the Object Storage Management application, click the **app switcher** menu (**!!!**) and select another application.
  - In the System Management application, click the **Open** menu ( ), in the right corner of the top navigation bar, and select another application.

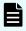

**Note:** The System Management application is also identified in the user interface as **Admin App**.

**2.** Select the application you want to use. The application opens.

# Providing unseal keys to KMS service

When encryption is enabled for a HCP for cloud scale system, the Key Management System service provides encryption keys for storage components. If the service restarts, the key repository vault closes and data objects can't be decrypted. If a vault instance becomes sealed, you must provide a quorum of unseal keys (three of the five provided when encryption was first enabled) to reopen the vault and resume encryption and decryption.

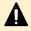

**Caution:** Don't try to initialize the vault manually outside of HCP for cloud scale. Doing so results in data loss.

#### **Procedure**

- From the Object Storage Management application, select Settings > Encryption.
   The ENCRYPTION page opens.
- In the UNSEAL VAULT INSTANCES section, enter the first unseal key into the Unseal key 1 field.

The key is validated. You can't leave the field blank.

- **3.** Enter a second unseal key into the **Unseal key 2** field.
  - The key is validated. You can't leave the field blank. Each key must be different.
- Enter a third unseal key into the Unseal key 3 field.
   The key is validated. You can't leave the field blank. Each key must be different.
- 5. Click Unseal vault.

#### Result

The vault is unsealed.

### Serial number

You can use the Object Storage Management application or an API method to enter and display your HCP for cloud scale serial number.

Chapter 1: Getting started

A serial number is required to activate the HCP for cloud scale software. You must enter the serial number before you can use the system or its licensed features.

### **Entering your serial number**

The Object Storage Management application displays the product serial number. An administrative account with appropriate permissions can enter or edit this number.

### **Object Storage Management application instructions**

#### **Procedure**

- From the Object Storage Management application, select Settings > Serial number.
   The SERIAL NUMBER page opens.
- 2. Enter your serial number into the Serial number field.
- 3. Click Save.

#### **Related REST API methods**

```
POST /serial_number/set
```

For information about specific API methods, see the *MAPI Reference* or, in the Object Storage Management application, click the profile icon and select REST API.

### Displaying your serial number

You can use the Object Storage Management application or an API method to displays the product serial number.

### **Object Storage Management application instructions**

The product serial number is displayed in the Object Storage Management application on the **SERIAL NUMBER** page.

#### Related REST API methods

```
POST /serial_number/get
```

For information about specific API methods, see the *MAPI Reference* or, in the Object Storage Management application, click the profile icon and select REST API.

### License

You can use the Object Storage Management application or an API method to enter and validate your HCP for cloud scale license.

A license is required before you can activate certain HCP for cloud scale features. You must enter your serial number before you can upload your license.

### Uploading your license

The Object Storage Management application displays your product licenses. An administrative account with appropriate permissions can upload a license file.

### **Object Storage Management application instructions**

#### **Procedure**

- From the Object Storage Management application, select Settings > Licensing.
   The Licensing page opens.
- Click Upload license.
   The UPLOAD LICENSE page opens, displaying the Select file area
- 3. Do one of the following:
  - Drag and drop a license file into the Select file area.
  - Click **Select file**, select a license file, and then click **Open**.

The license file is decrypted and validated and appears on the **Licensing** page.

#### Related REST API methods

POST /license/list

For information about specific API methods, see the *MAPI Reference* or, in the Object Storage Management application, click the profile icon and select REST API.

# **Enabling encryption**

Encryption is an available licensed feature. You must obtain and upload a license to enable encryption.

An administrative account with appropriate permissions can enable encryption. All objects added to the system after encryption is enabled are encrypted on all storage components.

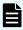

**Note:** Encryption is a global setting. Once enabled, you can't turn off encryption or decrypt either storage components or the objects stored on them.

Before you enable encryption, set up a Vault server. Enabling encryption generates encryption keys, an initial root token, and a set of five unseal keys. When establishing a connection to the Vault server, HCP for Cloud Scale provides the initial root token for authentication and root access.

Vault doesn't store the generated master key. Instead, each time the Vault server starts it uses the unseal keys to regenerate the master key, which is then used to return storage component encryption keys. If the Vault server goes down, it seals the vault, and to regenerate the master key you must provide a quorum of at least three valid unseal keys.

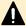

**Caution:** If you don't provide a quorum of unseal keys to reconstruct the master key, Vault remains sealed, so the master key is unavailable and encrypted storage components can't be decrypted. To ensure encryption security, the best practice is to encrypt and store unseal keys separately.

You can enable encryption using the Object Storage Management application or a management API method.

After enabling encryption, restart (repair) the S3 Gateway and Policy Engine services.

### **Object Storage Management application instructions**

#### **Procedure**

- From the Object Storage Management application, select Settings > Encryption.
   The ENCRYPTION page opens. The page displays information about the key management server connection.
- **2.** In the **ENCRYPTION** section, click **Enable**. You are prompted that turning on encryption is permanent.
- 3. Click **Enable** to confirm.

If the key management server is not yet available you receive an error message. Try again when the server is available.

The **Vault unsealing** window opens, displaying your initial root token and five unseal keys.

- **4.** Click **Copy** for the initial root token and save it elsewhere.
- **5.** Click **Copy** for each unseal key and save the keys elsewhere.

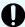

**Important:** This window is the only time that all of this data is ever known by Vault and also the only time that the unseal keys should ever appear together. To minimize the possibility of multiple keys becoming unavailable, the best practice is securely distribute, encrypt, and store the unseal keys in as many different locations.

6. Click Close.

You are warned that you won't have another opportunity to record the unseal keys and the initial root token.

7. Click Continue.

The Key Management Server service is initialized, a connection to the KMS server is established, the storage component encryption keys are generated and applied, and encyption is enabled.

#### **Next steps**

After enabling encryption, restart (repair) the S3 Gateway and Policy Engine services.

### Related REST API methods

POST /s3 encryption/set

For information about specific API methods, see the *MAPI Reference* or, in the Object Storage Management application, click the profile icon and select REST API.

# **Defining subdomain for S3 Console application**

The S3 Console application uses a subdomain of the HCP for cloud scale system.

The S3 Console application uses a subdomain within the HCP for cloud scale system, such as s3.hcpcs.Company.com. For user convenience, you can modify the hosts file on systems used to call the S3 Console application.

#### **Procedure**

- 1. On a system that calls the S3 Console application, open the hosts file in an editor.
  On a Windows system, the hosts file is normally located at C:\Windows \System32\drivers\etc\hosts. On a Linux system, the hosts file is normally located at /etc/hosts.
- **2.** Associate the IP address of the HCP for cloud scale system with the S3 subdomain. 10.24.19.54 s3.hcpcs.Company.com
- 3. Save the file.
- **4.** Repeat Steps 1-3 for every system used to call the S3 Console application.

# **Chapter 2: Storage components**

Within the Hitachi Content Platform for cloud scale (HCP for cloud scale) system, the Object Storage Management application lets you manage and monitor storage components.

The starting point for storage component management is the page **Storage** in the application Object Storage Management. The procedures in this module begin at this page.

# Adding a storage component

You can use the Object Storage Management application or an API method to add a storage component to the HCP for cloud scale system.

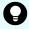

**Tip:** To improve performance and availability, and to avoid transfer fees, add storage components that are local to the HCP for cloud scale site.

The storage component must contain an HCP for cloud scale bucket before you can add the storage component to the HCP for cloud scale system.

To add a storage component, it must be available and you need the following information about it:

- Storage component type
- Endpoint information (host name or IP address)
- If an HCP S Series Node storage component, the cluster name, management host name, and administrative user credentials
- If used, the proxy host and port and the proxy user name and password
- API port
- S3 credentials (the access key and secret key to use for access to the storage component bucket)

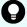

**Tip:** You can use the HCP S Series Management Console or management API to generate S3 credentials. Only you can generate the S3 compatible API credentials for your user account.

# **Object Storage Management application instructions**

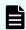

**Note:** The storage component must contain an HCP for cloud scale bucket before you can add it.

#### **Procedure**

- 1. From the **Storage** page, click **Add storage component**. The **ADD STORAGE COMPONENT** page opens.
- 2. Specify the following:
  - a. **Name** (optional): Type the display name you choose for the storage component, up to 1024 alphanumeric characters.
    - If you leave this blank, the storage component is listed without a name.
  - b. **Type**: Select **AMAZON\_S3**, **HCP\_S3**, **HCPS\_S3** (HCP S Series Node), or **GENERIC S3**.
  - c. Region (optional): Type a region name of up to 1024 characters.HCP for cloud scale doesn't validate this value except for its length.
  - d. Endpoint: Type either the IP address or the cluster host name of the storage component. Type as many as 255 URI unreserved characters using only A-Z, a-z, 0-9, hyphen (-), period (.), underscore (\_), and tilde (~).
    For an HCP S Series Node storage component, the host name must be
    - hs3.cluster\_name.
- 3. In the S3 CONNECTION section, specify the following:
  - a. Select the Protocol used, either HTTPS (the default) or HTTP.
  - b. If **Use Default** is selected, the applicable default port number is filled in. If you cancel the selection **Use Default**, type the **Port** number.
- 4. In the **PROXY** section, specify the following:
  - a. If you select **Use Proxy**, type values in the **Host** and **Port** boxes, and if the proxy needs authentication, type the **Username** and **Password**.
- **5.** In the **BUCKET** section, specify the following:
  - a. **Bucket Name**: Type the name of the bucket on the storage component. The name can be from 3 to 63 characters long and must contain only lowercase characters (a-z), numbers (0-9), periods (.), or hyphens (-).

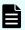

**Note:** The bucket must already exist on the storage component and should be empty.

- b. (Optional) To use path-style URLs to access buckets, select **Use path style always** (the default).
- **6.** In the **AUTHENTICATION** section, specify the following:
  - a. Type: Select the AWS Signature version, either V2 or V4.
  - b. Type the Access Key.
  - c. Type the Secret Key.
- 7. When you are finished, click Save.

The storage component is added to the **Storage components** section of the **Storage** page with the state **ACTIVE**.

#### Result

You have defined a storage component.

If the storage component state is INACTIVE, a configuration value might be incorrect. Select Verify from the More menu for the storage component and click Activate from the window that appears. If configuration errors are detected, correct them and try again.

#### Related REST API methods

POST /storage component/create

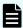

**Note:** After you define the storage component, if its state is UNVERIFIED, check the parameters you used when defining it.

For information about specific API methods, see the *MAPI Reference* or, in the Object Storage Management application, click the profile icon and select REST API.

# Verifying a storage component

You can use the Object Storage Management application to verify a storage componen.

The storage component must be in the state Available before it can be used by the HCP for cloud scale system.

### **Object Storage Management application instructions**

To verify a storage component, select it from the list on the Storage page, and from the More menu select Verify.

The verification process checks for these possible configuration errors:

- The specified bucket is already in use.
- The specified bucket does not exist.
- Th endpoint is incorrect.
- The secret key or access key is incorrect.
- Path style addressing is configured but the storage component cannot use it.
- The authorization type is incorrect.

If configuration errors are detected, edit the storage component configuration to correct them and try again.

# Modifying a storage component

You can use the Object Storage Management application or an API method to modify the configuration of a storage component after defining it.

# **Object Storage Management application instructions**

Chapter 2: Storage components

#### **Procedure**

- 1. From the **Storage** page, navigate to the storage component you want to edit.
- **2.** Click the more icon ( i ) icon by the storage component and select **Edit**. The storage component's configuration page appears.
- 3. Edit the connection information as needed. When you're finished, click Save.

#### Result

The storage component is modified.

If the storage component state becomes INACTIVE, a configuration value might be incorrect. Select Verify from the More menu for the storage component and click Activate from the window that appears. If configuration errors are detected, correct them and try again.

### Related REST API methods

POST /storage\_component/update

For information about specific API methods, see the *MAPI Reference* or, in the Object Storage Management application, click the profile icon and select REST API.

# **Activating a storage component**

You can use the Object Storage Management application or an API method to activate a storage component.

A storage component is displayed as UNVERIFIED if HCP for cloud scale cannot reach the storage component with the supplied parameters or if the storage component is misconfigured.

# **Object Storage Management application instructions**

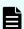

Note: You can only activate a storage container that is in the state INACTIVE.

#### **Procedure**

- 1. From the **Storage** page, navigate to the storage component you want to activate.
- **2.** Click the more icon ( <sup>1</sup> ) of the storage component and then select **Set active**. A message appears and prompts you to confirm your action.
- **3.** Click **Yes**, **active**The storage component state changes to **ACTIVE**.

#### Result

The storage component is activated.

If the storage component state remains INACTIVE, a configuration value might be incorrect. Select Verify from the More menu for the storage component and click Activate from the window that appears. If configuration errors are detected, correct them and try again.

#### Related REST API methods

POST /storage component/update state

For information about specific API methods, see the *MAPI Reference* or, in the Object Storage Management application, click the profile icon and select REST API.

## **Deactivating a storage component**

You can use the Object Storage Management application or an API method to deactivate a storage component.

You might deactivate a storage component for maintenance purposes.

After you mark a storage component as INACTIVE, read, write, and healthcheck requests are rejected.

### **Object Storage Management application instructions**

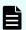

**Note:** You can only deactivate a storage container that is in the state ACTIVE.

#### **Procedure**

- 1. From the **Storage** page, navigate to the storage component you want to deactivate.
- **2.** Click the more icon ( i ) of the storage component and then select **Set inactive**. A message appears and prompts you to confirm your action.

#### Related REST API methods

POST /storage component/update state

For information about specific API methods, see the *MAPI Reference* or, in the Object Storage Management application, click the profile icon and select REST API.

# Marking a storage component as read-only

You can use the Object Storage Management application or API methods to mark a storage component as read-only.

Chapter 2: Storage components

You might mark a storage component as read-only if it is nearly full.

Once you mark a storage component as read-only, write requests are directed to different storage components.

You can only mark a storage component as read-only if it is marked read-write and in the state ACTIVE.

### **Object Storage Management application instructions**

#### **Procedure**

- 1. From the **Storage** page, navigate to the storage component you want to mark.
- **2.** Click the more icon ( i ) of the storage component and then select **Set read-only**. A message appears and prompts you to confirm your action.
- Click Mark read-only.The storage component is marked as read-only.

### Related REST API methods

```
PATCH /storage_component/update
POST /storage component/update state
```

For information about specific API methods, see the *MAPI Reference* or, in the Object Storage Management application, click the profile icon and select REST API.

# Marking a storage component as read-write

You can use the Object Storage Management application or API methods to mark a storage component as read-write.

This makes the storage component available for writing new objects.

You can only mark a storage component as read-write if it is marked read-only and in the state ACTIVE.

## **Object Storage Management application instructions**

#### **Procedure**

- 1. From the **Storage** page, navigate to the storage component you want to mark.
- 2. Click the more icon ( i) of the storage component and then select **Open for writes**. A message appears and prompts you to confirm your action.
- 3. Click Open for writes.

The **Read-only** flag for the storage component is marked as **No**.

#### Related REST API methods

```
PATCH /storage_component/update
POST /storage component/update state
```

For information about specific API methods, see the *MAPI Reference* or, in the Object Storage Management application, click the profile icon and select REST API.

## Viewing storage components

You can use the Object Storage Management application or an API method to view information about the storage components defined in the system.

For each storage component, you can get information about its name, type, region, and current state.

The storage component types are:

- AMAZON\_S3: An Amazon Web Services S3 compatible node
- HCP\_S3: A Hitachi Content Platform node
- HCPS\_S3: An HCP S Series node
- GENERIC\_S3: An S3 compatible node

The possible storage component states are:

- Active: Available to serve requests
- Inactive: Not available to serve requests (access is administratively paused)
- Inaccessible: Available to serve requests, but HCP for cloud scale is having access issues (for example, network, authentication, or certificate issues)
- Unverified: Not available to serve requests (unreachable by specified parameters, miconfigured, or awaiting administrative activation)

The storage component state Read-only can be on or off.

## **Object Storage Management application instructions**

The storage components defined in the HCP for cloud scale system are listed in the Storage components section of the **Storage** page.

### Related REST API methods

POST /storage component/list

For information about specific API methods, see the *MAPI Reference* or, in the Object Storage Management application, click the profile icon and select REST API.

# Displaying storage component analytics

The **Storage** page displays counts of active, inactive, and unverified storage components, the total count of active objects, and information about system-wide total, used, and estimated available storage capacity. The page also displays information about individual storage components and their current capacity.

The Storage page displays several areas of information.

#### System-wide information

The top area of the page displays the following rolled-up information for HCP S Series Node storage components configured in the system.

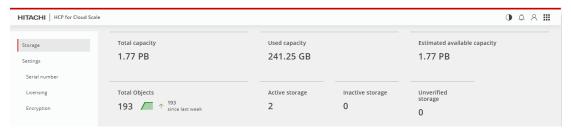

- Total capacity the total number of bytes available, as well as the change over the past week
- Used capacity the total number of bytes used, as well as the change over the past week
- Estimated available capacity the total number of bytes unused, as well as the change over the past week
- Total objects the total count of objects stored across all storage components, as well as the change over the past week
- Active storage the number of storage components that can receive objects
- Inactive storage the number of storage components that cannot receive objects
- Unverified storage the number of storage components whose state can't be determined

The calculation of used capacity includes:

- HCP S Series Node storage components configured for capacity monitoring
- Storage components set to read-only status
- Storage components that are inactive

Metrics for capacity usage are for Metadata Gateway instances only, so adding used capacity to estimated available capacity will not equal the total capacity on the system. Also, multiple services are running on a system instance, all sharing the disk capacity. Therefore, the estimated available capacity for the Metadata Gateway service on one node can be consumed by a different service running on the same node.

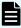

**Note:** If the MAPI Gateway service restarts, capacity values are shown as 0 until fresh metrics are obtained.

The calculation of estimated available system capacity does not include:

- HCP S Series Node storage components not configured for capacity monitoring
- Storage components other than HCP S Series Node storage components
- Storage components set to read-only status
- Storage components that are inactive

#### Per-storage component information

The central area of the page displays information for each HCP S Series Node storage component configured for capacity monitoring in the system.

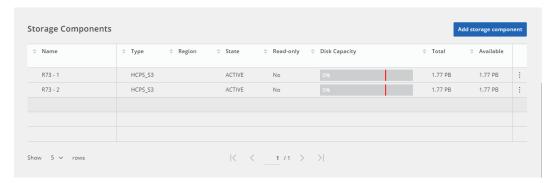

- User-defined name.
- Type (HCP S Series Node, displayed as HCPS\_S3).
- AWS region (us-west-2 is supported).
- State:
  - Active Available to serve requests
  - Inactive Not available to serve requests (access is administratively paused)
  - Unverified Not available to serve requests (unreachable by specified parameters, or awaiting administrative activation)
- Whether or not the storage component is set to read-only status.
- Disk capacity: A graphical display of used capacity as a percentage of total capacity. You can configure a warning threshold, which is displayed as a red line. If the used capacity is below the threshold the bar is displayed in blue, and if the used capacity exceeds the threshold the bar is displayed in red. If no capacity is used the bar is displayed in gray. For example:

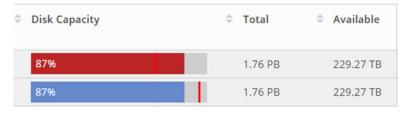

- Total capacity (used plus free).
- Available (estimated) capacity.

Capacity alerts are generated by the MAPI Gateway service. Use the System Management application to configure the capacity alert threshold for individual storage components or the overall system.

A more button (\*), to the right of each storage component, opens a menu of actions that you can perform on that storage component:

- Edit edit the configuration of the storage component
- Set inactive | Set active- change the state of the storage component between active and inactive
- Set read-only | Set read-write change the status of the storage component between read-only and read-write

#### **Active object information**

The bottom area of the page displays a graph over time of the count of active objects stored in the system. The maximum time period is the previous week.

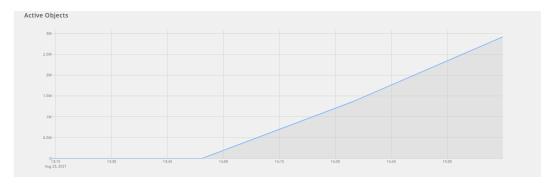

# Displaying counts of storage components

You can use the Object Storage Management application or an API method to display counts of storage components in the system.

The page displays the following rolled-up information for HCP S Series Node storage components configured in the system:

- Active storage the number of storage components that can receive objects
- Inactive storage the number of storage components that cannot receive objects
- Unverified storage the number of storage components that are misconfigured or whose state can't be determined

#### **Object Storage Management application instructions**

To display storage counts, select Storage.

The infographic displays the count of active, inactive, and unverified storage components.

#### Related REST API methods

POST /storage\_component/list

For information about specific API methods, see the *MAPI Reference* or, in the Object Storage Management application, click the profile icon and select REST API.

### **Metrics**

HCP for cloud scale uses a third-party, open-source software tool, running over HTTPS as a service, to provide storage component metrics through a browser.

The Metrics service collects metrics for these HCP for cloud scale services:

- S3 Gateway
- MAPI Gateway
- Policy Engine
- Metadata Coordination
- Metadata Gateway

By default the Metrics service collects all storage component metrics and you cannot disable collection. By default, the Metrics service collects data every ten seconds (the Scrape Interval) and retains data for 15 days (the Database Retention); you can configure these values in the service by using the System Management application.

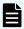

**Note:** Metrics related to HCP for cloud scale instances and services are collected and provided by the System Management application. Collection of these metrics cannot be disabled.

# Displaying the active object count

The Object Storage Management application displays a count of active objects stored in the system.

### **Object Storage Management application instructions**

To display the Active objects report, select Storage. The **Storage** page opens.

The page displays a line graph showing the total number of active objects in the system over time. The maximum time period is one week.

# **Displaying metrics**

You can use the metrics service to display or graph metrics, or use the service API to obtain metrics.

### **Object Storage Management application instructions**

You can display and graph metrics using the metrics GUI.

To display metrics, click the app switcher menu (iii) and then select Prometheus. The metrics tool opens in a separate browser window.

The metrics tool is a third-party, open-source package. For information about using the metrics tool, see the documentation provided with the tool.

#### **Available metrics**

Metrics provide information about the operation of a service. Metrics are collected while the service is active. If a service restarts, its metrics are restarted.

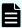

**Note:** If a metric is measured over an interval (for example, http\_s3\_servlet\_requests\_latency\_seconds), but doesn't have at least two data points, the value is reported as NaN.

#### **Metrics from all services**

The following metrics are available from all services.

| Metric                                | Description                                                                                      |
|---------------------------------------|--------------------------------------------------------------------------------------------------|
| http_healthcheck_requests_total       | The count of the total number of requests made to the health verification API.                   |
| http_monitoring_requests_total        | The count of the total number of requests made to the monitoring API.                            |
| scrape_duration_seconds               | The duration in seconds of the scrape (collection interval).                                     |
| scrape_samples_post_metric_relabeling | The count of samples remaining after metric relabeling was applied.                              |
| scrape_samples_scraped                | The count of samples the target exposed.                                                         |
| ир                                    | 1 if the instance is healthy (reachable) or 0 if collection of metrics from the instance failed. |

#### **Data Lifecycle**

The following metrics are available from the Data Lifecycle service. For these metrics, a policy can be any of these:

- CHARGEBACK\_POPULATION
- DELETE\_BACKEND\_OBJECTS
- EXPIRE\_FAILED\_WRITE
- INCOMPLETE\_MPU\_EXPIRATION
- VERSION\_EXPIRATION

| Metric                                             | Description                                                                                                    |
|----------------------------------------------------|----------------------------------------------------------------------------------------------------|
| lifecycle_policy_accept_latency_seconds            | The lifecycle policy acceptance processing latency in seconds                                                                      |
| lifecycle_policy_completed                         | The total number of lifecycle policies completed                                                                                   |
| lifecycle_policy_conflicts                         | The total number of lifecycle policy conflicts                                                                                     |
| lifecycle_policy_deleted_backend_objects_c<br>ount | The total number of objects deleted from backend storage by the policy DELETE_BACKEND_OBJECTS                                      |
| lifecycle_policy_errors                            | The total number of errors that occurred while executing lifecycle policy actions, in the categories:  General Listing Metadata S3 |
| lifecycle_policy_examine_latency_seconds           | The lifecycle policy examination processing latency in seconds                                                                     |
| lifecycle_policy_expiration_completed_count        | The total number of objects completely processed by the expiration policies DELETE_MARKER and PERMANENT_DELETE)                    |
| lifecycle_policy_list_latency_seconds              | The lifecycle policy listing latency in seconds                                                                                    |
| lifecycle_policy_queued_messages                   | The number of messages currently queued                                                                                            |
| lifecycle_policy_splits                            | The total number of lifecycle policy splits                                                                                        |
| lifecycle_policy_started                           | The total number of lifecycle policies started                                                                                     |
| lifecycle_policy_submitted                         | The total number of lifecycle policies submitted                                                                                   |
| s3_operation_count                                 | The count of S3 operations (READ, WRITE, DELETE, and HEAD) per storage component                                                   |
| s3_operation_error_count                           | The count of failed S3 operations (READ, WRITE, DELETE, and HEAD) per storage component                                            |

| Metric                       | Description                                                                            |
|------------------------------|----------------------------------------------------------------------------------------|
| s3_operation_latency_seconds | The latency of storage component operations (READ, WRITE, DELETE, and HEAD) in seconds |

#### **MAPI Gateway**

The following metrics are available from the MAPI Gateway service. These metrics are collected every five minutes.

| Metric                           | Description                                                             |
|----------------------------------|-------------------------------------------------------------------------|
| storage_available_capacity_bytes | The number of bytes free on an HCP S<br>Series Node.                    |
| storage_total_capacity_bytes     | The number of bytes total, available and used, on an HCP S Series Node. |
| storage_total_objects            | The number of objects on an HCP S Series Node.                          |
| storage_used_capacity_bytes      | The number of bytes used on an HCP S<br>Series Node.                    |

Each metric is reported with a label, store, identifying it as being either from a specific HCP S Series Node or the aggregate total. You can also retrieve the metrics using this label. For example, to retrieve the used storage capacity of the storage component hcps10.company.com, you would specify:

```
storage_used_capacity_bytes{store="hcps10.company.com"}
```

To retrieve the number of objects stored on the HCP S Series Node storage component snode67.company.com, you would specify:

```
storage_total_objects{instance="hcpcs_cluster:9992",job=MAPI-Gateway",
store="snode67.company.com"}
```

To retrieve the used storage capacity of all available storage components, you would specify:

```
storage used capacity bytes{store="aggregate"}
```

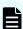

**Note:** If storage components other than HCP S Series Nodes are configured, aggregate totals aren't reported.

### **Message Queue**

The Message Queue service supports a large number of general metrics. Information on these metrics is available at <a href="https://github.com/rabbitmq/rabbitmq-prometheus/blob/master/metrics.md">https://github.com/rabbitmq/rabbitmq-prometheus/blob/master/metrics.md</a>.

#### **Metadata Coordination**

The following metrics are available from the Metadata Coordination service.

| Metric                         | Description                                                                                        |
|--------------------------------|----------------------------------------------------------------------------------------------------|
| mcs_copies_per_partition       | The count of number of copies of each metadata partition of each key space (to verify protection). |
| mcs_disk_usage_per_instance    | The total disk usage of each metadata instance.                                                    |
| mcs_disk_usage_per_partition   | The disk usage of each metadata partition of each key space.                                       |
| mcs_failed_moves_per_keyspace  | The count of number of unsuccessful requests for metadata partition moves per keyspace.            |
| mcs_failed_splits_per_keyspace | The count of number of unsuccessful requests for metadata partition splits per keyspace.           |
| mcs_moves_per_keyspace         | The count of number of successful requests for metadata partition moves per keyspace.              |
| mcs_partitions_per_instance    | The count of total number of metadata partitions per metadata instance (to verify balance).        |
| mcs_splits_per_keyspace        | The count of number of successful requests for metadata partition splits per keyspace.             |

#### **Metadata Gateway**

The following metrics are available from the Metadata Gateway service.

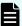

#### Note:

- **1.** Client count metrics are an approximation and might not correspond to the actual count.
- **2.** Depending on when garbage collection tasks run, the ratio of client objects size to stored objects size might show a discrepancy.

| Metric                                             | Description                                                                                                    |
|----------------------------------------------------|----------------------------------------------------------------------------------------------------|
| async_action_count                                 | The count of actions performed.                                                                                                    |
| async_action_latency_seconds_bucket                | A histogram for the duration, in seconds, of actions on buckets. For actions comprising multiple steps, this is the total of all steps.                                                   |
| async_action_latency_seconds_count                 | The count of action latency measurements taken.                                                                                                    |
| async_action_latency_seconds_sum                   | The sum of action latency in seconds.                                                                                                    |
| async_concurreny                                   | A gauge for the number of concurrent actions.                                                                                                    |
| async_duq_latency_seconds_bucket                   | A histogram for the duration, in seconds, of operations on the durable update queue.                                                                                                    |
| async_duq_latency_seconds_count                    | The count of durable update queue latency measurements.                                                                                                    |
| async_getwork_database_count                       | The number of driver work checks accessing the database.                                                                                                    |
| async_getwork_optimized_count                      | The number of driver work checks avoiding the database.                                                                                                    |
| async_duq_latency_seconds_sum                      | The sum of actions on durable update queue in seconds.                                                                                                    |
| metadata_available_capacity_bytes                  | The free bytes per instance (node) for the Metadata Gateway service. The label store is either the instance or aggregate.                                                                 |
|                                                    | Note: Because multiple service instances can run on a node, all consuming the same shared disk space, the value returned by this metric might be more than the actual capacity available. |
| metadata_clientobject_active_count                 | The count of client objects in metadata that are in the ACTIVE state.                                                                                                    |
| metadata_clientobject_active_encrypted_<br>count   | The count of encrypted client objects in metadata that are in the ACTIVE state.                                                                                                    |
| metadata_clientobject_active_unencrypted_<br>count | The count of unencrypted client objects in metadata that are in the ACTIVE state.                                                                                                    |
| metadata_clientobject_and_part_active_<br>space    | the space occupied by client objects and parts in metadata that are in the ACTIVE state.                                                                                                  |

| Metric                                  | Description                                                                                                    |
|-----------------------------------------|----------------------------------------------------------------------------------------------------|
| metadata_clientobject_part_active_count | The count of client object parts in metadata that are in the ACTIVE state.                                                                                                    |
| metadata_storedObject_active_space      | The space occupied by stored objects on the back-end storage components.                                                                                                    |
| metadata_used_capacity_bytes            | The used bytes per instance (node) for the Metadata Gateway service. The label store gives the domain name of the instance.                                                                                                  |
|                                         | Note: Because multiple service instances can run on a node, all consuming the same shared disk space, combining this value with the value of metadata_available_capacity_bytes won't give the total capacity of the service. |
| update_queue_inprogress                 | The count of update queue entries in progress.                                                                                                    |
| update_queue_size                       | The size of the update queue.                                                                                                    |

# **Policy Engine**

The following metrics are available from the Policy Engine service.

| Metric                           | Description                                                                                            |
|----------------------------------|----------------------------------------------------------------------------------------------------|
| sync_from_bytes                  | The count of bytes synchronized from external storage (sync-from) by this instance.                    |
| sync_from_bytes_copied           | The count of bytes synchronized by full copy from external storage (sync-from) by this instance.       |
| sync_from_bytes_putcopied        | The count of bytes synchronized by put-<br>copy from external storage (sync-from) by<br>this instance. |
| sync_from_object_count_failed    | The count of objects that failed to synchronize from external storage (syncfrom) by this instance.     |
| sync_from_object_count_succeeded | The count of objects synchronized from external storage (sync-from) by this instance.                  |

| Metric                         | Description                                                                                                    |
|--------------------------------|----------------------------------------------------------------------------------------------------|
| sync_from_object_size_total    | Total size of object data synchronized from external storage (sync-from) by this instance.                             |
| sync_from_objects              | Total size of object data synchronized from external storage (sync-from) by this instance.                             |
| sync_to_bytes                  | The count of bytes synchronized to external storage (sync-to) by this instance.                                        |
| sync_to_bytes_copied           | The count of bytes synchronized by full copy to external storage (sync-to) by this instance.                           |
| sync_to_bytes_putcopied        | The count of bytes synchronized by put-<br>copy (previously copied) to external storage<br>(sync-to) by this instance. |
| sync_to_object_count_failed    | The count of objects that failed to synchronize to external storage (sync-to) by this instance.                        |
| sync_to_object_count_succeeded | The count of objects synchronized to external storage (sync-to) by this instance.                                      |
| sync_to_objects                | The count of objects synchronized to external storage (sync-to) by this instance.                                      |
| sync_to_object_size_total      | The total size of object data synchronized to external storage (sync-to) by this instance.                             |

### S3 Gateway

The following metrics are available from the S3 Gateway service.

| Metric                                                   | Description                                                                       |
|----------------------------------------------------------|-----------------------------------------------------------------------------------|
| http_s3_servlet_errors_total                             | The count of total number of errors returned by the s3 servlet, grouped by error. |
| http_s3_servlet_get_object_response_<br>bytes_per_bucket | The count of total bytes in the body of S3 GET object responses per bucket.       |
| http_s3_servlet_get_object_response_<br>bytes_total      | The count of total bytes in the body of S3 GET object responses.                  |
| http_s3_servlet_ingest_object_bytes_per_<br>bucket       | The count of total objects ingested for the specified bucket.                     |

| Metric                                                        | Description                                                                                              |
|---------------------------------------------------------------|----------------------------------------------------------------------------------------------------|
| http_s3_servlet_operations_total                              | The count of total number of S3 operations made to the s3 servlet for each method, grouped by operation. |
| http_s3_servlet_post_object_bytes_total                       | The count of total bytes of objects posted to S3.                                                        |
| http_s3_servlet_put_copied_bytes_total                        | The count of total bytes of objects PUT copied (previously copied) to S3.                                |
| http_s3_servlet_put_object_bytes_total                        | The count of total bytes of objects PUT (previously copied) to S3.                                       |
| http_s3_servlet_put_object_part_bytes_total                   | The count of total bytes of PUT part operations (previously copied) to S3.                               |
| http_s3_servlet_requests_histogram_<br>latency_seconds        | The latency in seconds as measured by a histogram timer, grouped by operation.                           |
| http_s3_servlet_requests_histogram_<br>latency_seconds_bucket | The latency in seconds as measured by a histogram timer, grouped by bucket.                              |
| http_s3_servlet_requests_histogram_<br>latency_seconds_count  | The count of s3 servlet request observations; used with sum to determine average.                        |
| http_s3_servlet_requests_histogram_<br>latency_seconds_sum    | Sum of s3 servlet request latency in seconds; used with count to determine average.                      |
| http_s3_servlet_requests_latency_seconds                      | The latency in seconds as measured by a summary timer, grouped by operation.                             |
| http_s3_servlet_requests_latency_seconds: hour_average        | The latency in seconds over the last hour as measured by a summary timer.                                |
| http_s3_servlet_requests_latency_seconds_count                |                                                                                                    |
| http_s3_servlet_requests_latency_seconds_sum                  | The sum of request latency in seconds.                                                                   |
| http_s3_servlet_requests_per_bucket                           | The count of total put, get, or deletion requests made to the specified bucket.                          |
| http_s3_servlet_requests_total                                | The count of total number of requests made to the s3 servlet, grouped by method.                         |
| http_s3_servlet_unimplemented_api_<br>request_total           | The count of total number of requests made for unimplemented S3 methods.                                 |

| Metric                                                      | Description                                                                                          |
|-------------------------------------------------------------|----------------------------------------------------------------------------------------------------|
| http_s3_servlet_unimplemented_bucket_<br>api_request_total  | The count of total number of requests made for unimplemented S3 methods per bucket, grouped by API.  |
| http_s3_servlet_unimplemented_object_<br>api_request_total  | The count of total number of requests made for unimplemented S3 methods per object, grouped by API.  |
| http_s3_servlet_unimplemented_service_<br>api_request_total | The count of total number of requests made for unimplemented S3 methods per service, grouped by API. |
| http_s3_servlet_unknown_api_requests_<br>total              | The count of total number of requests made for unknown S3 methods, grouped by API.                   |
| notification_events_considered                              | The count of events considered that could potentially lead to notifications.                         |
| notification_events_notification_attempted                  | The count of events that had at least one notification message attempted.                            |
| notification_message_failures                               | The count of notification messages that were attempted but failed.                                   |
| notification_message_parsing_failures                       | The count of candidate object events that could not be parsed.                                       |
| notification_messages_sent                                  | The count of notification messages that were successfully sent.                                      |
| s3_operation_count                                          | The count of S3 operations (READ, WRITE, DELETE, and HEAD) per storage component                     |
| s3_operation_error_count                                    | The count of failed S3 operations (READ, WRITE, DELETE, and HEAD) per storage component              |
| s3_operation_latency_seconds                                | The latency of storage component operations (READ, WRITE, DELETE, and HEAD) in seconds               |
| s3select_total_bytes_scanned                                | The count of bytes scanned in the object                                                             |
| s3select_total_bytes_processed                              | The count of bytes processed by the request                                                          |
| s3select_total_bytes_returned                               | The count of bytes returned from the request                                                         |
| s3select_input_type                                         | Count of requests by file type                                                                       |
| s3select_output_type                                        | Count of responses by file type                                                                      |

### **Examples of metric expressions**

By using metrics in formulas, you can generate useful information about the behavior and performance of the HCP for cloud scale system.

#### **Available capacity**

The following expression graphs the total capacity of the storage component store54.company.com over time. Information is returned for HCP S Series Node storage components only. The output includes the label store, which identifies the storage component by domain name. The system collects data every five minutes.

```
storage_total_capacity_bytes{store="store54.company.com"}
```

The following expression graphs the used capacity of all HCP S Series Node storage components in the system over time. (This is similar to the information displayed on the **Storage** page.) Information is returned only if all storage components in the system are HCP S Series nodes. The output includes the label <code>aggregate</code>. The system collects data every five minutes.

```
storage_used_capacity_bytes(store="aggregate"}
```

#### **Growth of active-object count**

The following expression graphs the count of active objects (metadata\_clientobject\_active\_count) over time. (This is similar to the graph displayed on the **Storage** page.) You can use this formula to determine the growth in the number of active objects.

```
sum(metadata_clientobject_active_count)
```

#### Sum of update queues

The following expression graphs the size of all update queues. You can use this formula to determine whether the system is keeping up with internal events that are processed asynchronously in response to S3 activity. If this graph increases over time, you might want to increase capacity.

```
sum(update_queue_size)
```

#### Changes in S3 put requests over time

The following expression graphs the count of S3 put requests, summed across all nodes, at one-minute intervals. If you remove the specifier

{operation="S3PutObjectOperation"} the expression graphs all S3 requests.

```
sum(rate(http_s3_servlet_operations_total{operation="S3PutObjectOperation"}
[1m]))
```

#### Request time service levels

The following expression divides the latency of requests

(async\_duq\_latency\_seconds\_bucket) in seconds by the number of requests (async\_duq\_latency\_seconds\_count), for the bucket getWork and requests less than or equal to 10 ms, and graphs it over time. You can use this formula to determine the percentage of requests completed in a given amount of time.

```
sum(rate(async_duq_latency_seconds_bucket{op="getWork",le="0.01"}[1m]))/
sum(rate(async_duq_latency_seconds_count{op="getWork"}[1m]))
```

#### Here is a sample graph of data from a lightly loaded system:

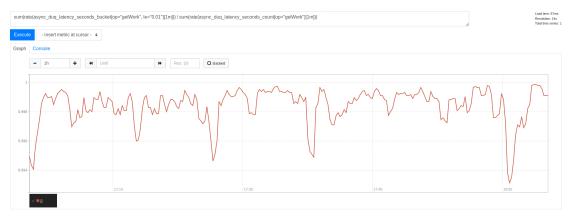

#### Request time quantile estimates

The following expression estimates the quantile for the latency of requests (async\_duq\_latency\_seconds\_bucket) in seconds for the bucket getWork. You can use this formula to estimate the percentage of requests completed in a given amount of time.

```
histogram_quantile(.9,
sum(rate(async_duq_latency_seconds_bucket{op="getWork"}[1m])) by (le))
```

#### Here is a sample graph of data from a lightly loaded system:

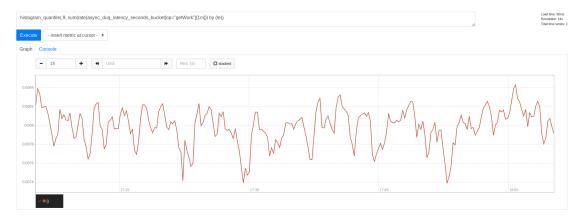

# Tracing requests and responses

HCP for cloud scale uses an open-source software tool, running over HTTPS as a service, for service tracing through a browser.

The Tracing service supports end-to-end, distributed tracing of S3 requests and responses by HCP for cloud scale services. Tracing helps you monitor performance and troubleshoot possible issues.

Tracing involves three service instances:

- Tracing Query: serves traces
- Tracing Agent: receives spans from tracers
- Tracing Collector: receives spans from Tracing Agent service using Tchannel

# **Displaying traces**

You can display traces using the tracing service GUI.

To begin tracing, click the app switcher menu (!!!) and then select Jaeger. The tracing tool opens in a separate browser window.

When tracing, you can specify:

- Service to trace
- Operation to trace (all or specific) for each service
- Tags
- Lookback period (by default, over the last hour)
- Minimum duration
- Number of results to display (by default, 20)

The service displays all found traces with a chart giving the time duration for each trace. You can select a trace to display how the trace is served by difference services in cascade and the time spent on each service.

For information about the tracing tool, see the documentation provided with the tool.

## **Traceable operations**

The following operations are traceable.

| Component           | Operation                                                |
|---------------------|----------------------------------------------------------|
| async-policy-engine | Action Pipeline Action: BucketIdToNameMapAction          |
|                     | Action Pipeline Action: BucketLookupForAsyncPolicyAction |

| Component             | Operation                                                              |
|-----------------------|------------------------------------------------------------------------|
|                       | Action Pipeline Action: BucketOwnerIdToNameMapAction                   |
|                       | Action Pipeline Action: BucketUpdateSecondaryAction                    |
|                       | Action Pipeline Action: ClientObjectDispatchRemoveBackReferencesAction |
|                       | Action Pipeline Action: ClientObjectLookupAction                       |
|                       | Action Pipeline Action: ClientObjectModifyInProgressListAction         |
|                       | Action Pipeline Action: ClientObjectModifyListAction                   |
|                       | Action Pipeline Action: ClientObjectUpdateSecondaryAction              |
|                       | Action Pipeline Action: DequeueAction                                  |
|                       | Action Pipeline Action: MetadataAction                                 |
|                       | BUCKET                                                                 |
|                       | CLIENT_OBJECT                                                          |
|                       | STORED_OBJECT_BACK_REFERENCE                                           |
| balance-engine        | BalanceCluster                                                         |
|                       | BalanceEngineOperation                                                 |
|                       | controlApi.ControlApiService                                           |
|                       | RefreshCluster                                                         |
| client-access-service | Action Pipeline Action: BucketAuthorizationAction                      |
|                       | Action Pipeline Action: BucketCountLimitAction                         |
|                       | Action Pipeline Action: BucketCreateAction                             |
|                       | Action Pipeline Action: BucketRegionValidationAction                   |
|                       | Action Pipeline Action: BucketUpdateAclAction                          |
|                       | Action Pipeline Action: ClientObjectInitiateMultipartAction            |
|                       | Action Pipeline Action: ClientObjectListInProgressMultipartAction      |
|                       | Action Pipeline Action: ClientObjectListVersionsAction                 |

| Component               | Operation                                                     |
|-------------------------|---------------------------------------------------------------|
|                         | Action Pipeline Action: ClientObjectSizeLimitAction           |
|                         | Action Pipeline Action: ClientObjectTableLookupAction         |
|                         | Action Pipeline Action: ClientObjectUpdateAclAction           |
|                         | Action Pipeline Action: CompleteMultipartUploadAction         |
|                         | Action Pipeline Action: DataContentAction                     |
|                         | Action Pipeline Action: DataDeletionAction                    |
|                         | Action Pipeline Action: NotAnonymousAuthorizationAction       |
|                         | Action Pipeline Action: ObjectAuthorizationAction             |
|                         | Action Pipeline Action: ObjectDataPlacementAction             |
|                         | Action Pipeline Action: ObjectGetCurrentExpirationAction      |
|                         | Action Pipeline Action: ObjectGetMultipartAbortDateAction     |
|                         | Action Pipeline Action: ObjectGetUndeterminedExpirationAction |
|                         | Action Pipeline Action: ObjectLookupAction                    |
|                         | Action Pipeline Action: PartDataPlacementAction               |
|                         | Action Pipeline Action: PutAclAction                          |
|                         | Action Pipeline Action: RequestBucketLookupAction             |
|                         | Action Pipeline Action: RequestVersionIdValidationAction      |
|                         | Action Pipeline Action: UploadIdValidationAction              |
|                         | Action Pipeline Action: UserLookupBucketsAction               |
|                         | Action Pipeline Action: VersionIdNotEmptyValidationAction     |
| expiration-rules-engine | EvaluateOperation                                             |
| foundry-auth-client     | FoundryAuthorizeOperation                                     |
|                         | FoundryValidateOperation                                      |

| Component       | Operation                            |
|-----------------|--------------------------------------|
| jaeger-query    | /api/dependencies                    |
|                 | /api/services                        |
|                 | /api/services/{service}/operations   |
|                 | /api/traces                          |
| mapi-service    | GET                                  |
|                 | POST                                 |
| metadata-client | BucketService/Create                 |
|                 | BucketService/List                   |
|                 | BucketService/ListBucketOwnerListing |
|                 | BucketService/LookupBucketNameById   |
|                 | BucketService/LookupByName           |
|                 | BucketService/UpdateACL              |
|                 | ClientObjectService/CloseNew         |
|                 | ClientObjectService/ClosePart        |
|                 | ClientObjectService/DeleteSpecific   |
|                 | ClientObjectService/List             |
|                 | ClientObjectService/LookupLatest     |
|                 | ClientObjectService/LookupSpecific   |
|                 | ClientObjectService/OpenNew          |
|                 | ClientObjectService/OpenPart         |
|                 | ClientObjectService/setACLOnLatest   |
|                 | ClientObjectService/Delete           |
|                 | ConfigService/List                   |
|                 | ConfigService/LookupById             |
|                 | ConfigService/Set                    |
|                 | StoredObjectService/Close            |
|                 | StoredObjectService/Delete           |
|                 | StoredObjectService/List             |

| Component                     | Operation                            |
|-------------------------------|--------------------------------------|
|                               | StoredObjectService/Lookup           |
|                               | StoredObjectService/MarkForCleanup   |
|                               | StoredObjectService/Open             |
|                               | UpdateQueueService/SecondaryEnqueue  |
|                               | UserService/LookupById               |
|                               | UserService/LookupOrCreate           |
|                               | UserService/UpdateAddAuthToken       |
| metadata-coordination-service | Status.Service/GetStatus             |
| metadata-gateway-service      | Status.Service/GetStatus             |
|                               | BucketService/Create                 |
|                               | BucketService/List                   |
|                               | BucketService/ListBucketOwnerListing |
|                               | BucketService/LookupBucketNameById   |
|                               | BucketService/LookupByName           |
|                               | BucketService/UpdateACL              |
|                               | ClientObjectService/CloseNew         |
|                               | ClientObjectService/ClosePart        |
|                               | ClientObjectService/DeleteSpecific   |
|                               | ClientObjectService/List             |
|                               | ClientObjectService/LookupLatest     |
|                               | ClientObjectService/LookupSpecific   |
|                               | ClientObjectService/OpenNew          |
|                               | ClientObjectService/OpenPart         |
|                               | ClientObjectService/setACLOnLatest   |
|                               | ConfigService/Delete                 |
|                               | ConfigService/List                   |
|                               | ConfigService/LookupById             |
|                               | ConfigService/Set                    |

| Component                 | Operation                                 |
|---------------------------|-------------------------------------------|
|                           | StoredObjectService/Close                 |
|                           | StoredObjectService/Delete                |
|                           | StoredObjectService/List                  |
|                           | StoredObjectService/Lookup                |
|                           | StoredObjectService/MarkForCleanup        |
|                           | StoredObjectService/Open                  |
|                           | UpdateQueueService/SecondaryEnqueue       |
|                           | UserService/LookupById                    |
|                           | UserService/LookupOrCreate                |
|                           | UserService/UpdateAddAuthToken            |
| metadata-policy-client    | PolicyService/ExecutePolicy               |
| metadata-policy-service   | ServiceStatus/GetStatus                   |
|                           | PolicyService/ExecutePolicy               |
|                           | ScheduledDeleteBackendObjectsJob          |
|                           | ScheduledDeleteFailedWritesJob            |
|                           | ScheduledExpirationJob                    |
|                           | ScheduledIncompleteMultipartExpirationJob |
| storage-component-client  | InMemoryStorageComponentVerifyOperation   |
|                           | InMemoryStorageDeleteOperation            |
|                           | InMemoryStorageReadOperation              |
|                           | InMemoryStorageWriteOperation             |
| storage-component-manager | StorageComponentManager Operation: Create |
|                           | StorageComponentManager Operation: List   |
|                           | StorageComponentManager Operation: Lookup |
|                           | StorageComponentManager Operation: Update |
| tomcat-servlet            | S3 Operation                              |

# **Chapter 3: Services**

Services perform functions essential to the health and function of the Hitachi Content Platform for cloud scale (HCP for cloud scale) system. The System Management application enables management of services.

For example, the S3 Gateway service serves S3 API methods and communicates with storage components, while the Watchdog service ensures that other services remain running.

Services provide cluster management and coordination, metadata coordination and caching, and external gateways.

Internally, services run in Docker containers on the instances of the system. The container orchestration framework supports cloud or on-premise deployment.

HCP for cloud scale is designed around an adaptive service deployment model that changes based on workload.

The starting point for storage component management is the **Dashboard** page of the System Management application. The procedures in this module begin at this page.

# Service categories

Services are grouped into categories depending on what actions they perform.

Services are grouped into these categories:

- Product services enable HCP for cloud scale functions. For example, the S3 Gateway service serves S3 API methods and communicates with storage components. You can scale, move, and reconfigure product services.
- System services maintain the health and availability of the HCP for cloud scale system.
   For example, the Watchdog service ensures that other services remain running. You cannot scale, move, or reconfigure system services.

## **HCP** for cloud scale services

The following table describes the services that HCP for cloud scale runs. Each service runs within its own Docker container. For each service, the table lists:

- Configuration settings: The settings you can configure for the service.
- RAM needed per instance: The amount of RAM that, by default, the service needs on each instance on which it's deployed. For all services except for System services, this value is also the default Docker value of Container Memory for the service.

- Number of instances: Shows both:
  - The minimum number of instances on which a service must run to function properly.
  - The best number of instances on which a service should run. If the system includes more than the minimum number of instances, you should take advantage of the instances by running services on them.
- Whether the service is persistent (that is, it must run on a specific instance) or supports floating (that is, it can run on any instance).
- Whether the service is scalable or not.

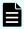

**Note:** For HCP for cloud scale services, you cannot set the size of Container Memory larger than the value of the setting Max Heap Size. For other services, you should not set the size of Container Memory larger than the value of the setting Max Heap Size.

| Service name and description                                                                    | Configuration settings (changes cause the service to redeploy)                                                                                                    | Properties                                                                                                    |  |
|-------------------------------------------------------------------------------------------------|----------------------------------------------------------------------------------------------------|----------------------------------------------------------------------------------------------------|--|
|                                                                                                 | <b>Product services</b> : These services perform HCP for cloud scale functions. You can move and reconfigure these services.                                                                                                    |                                                                                                    |  |
| Cassandra  Decentralized database, used to stores some configuration and system update packages | <ul> <li>Container Options: Default</li> <li>Container Memory: The hard memory limit for the service's Docker container, in MB. The default is 2400.0 (2.4 GB).</li> <li>CPU: The relative CPU usage weight for the service's Docker container. Generally, a higher value means that the container receives more CPU resources than other processes (including other service Docker containers) running on the instance. Type</li> </ul> | RAM needed per instance: 2.4 GB  Number of instances: minimum 3, best All  Service unit cost: 10  Persistent or floating? Persistent  Supports volume configuration?  No  Single or multiple types? Single |  |
|                                                                                                 | a decimal number. The default is 0.1.                                                                                                    | Scalable? Yes                                                                                                    |  |

| Service name and | Configuration settings (changes cause the                                                                                                    |                                                 |
|------------------|----------------------------------------------------------------------------------------------------|-------------------------------------------------|
| description      | service to redeploy)                                                                                                    | Properties                                      |
|                  | Service Options                                                                                                    |                                                 |
|                  | ■ Max heap: Maximum amount of memory to allocate to the Java heap for each instance of the service. It's best to set this value to half the size of the container memory. Type an integer number of bytes. You can optionally specify the suffixes k (kilobytes), m (megabytes), or g (gigabytes). The default is 1200m.       |                                                 |
|                  | Heap new size: Heap size for the Java<br>virtual machine. Valid values are integers<br>representing a number of bytes. You can<br>optionally specify the suffixes k (kilobytes),<br>m (megabytes), or g (gigabytes). The<br>default is 512 MB.                                                                                 |                                                 |
|                  | Advanced Options                                                                                                    |                                                 |
|                  | Compaction Frequency: How often the database is compacted. The options are Weekly (default) and Daily.                                                                                                    |                                                 |
|                  | <b>Caution:</b> Changing this setting can negatively affect the service. Use with caution.                                                                                                    |                                                 |
| Chronos          | Container Options: Default                                                                                                    | RAM needed per instance:                        |
| Job scheduler    | Container Memory: The hard memory limit for the service's Docker container, in MB. The default is 712 MB.                                                                                                    | 712 MB  Number of instances: minimum  1, best 1 |
|                  | CPU: The relative CPU usage weight for                                                                                                    | Service unit cost: 1                            |
|                  | the service's Docker container. Generally, a higher value means that the container                                                                                                    | Persistent or floating? Floating                |
|                  | receives more CPU resources than other processes (including other service Docker                                                                                                    | Supports volume configuration? Yes              |
|                  | containers) running on the instance. Type a decimal number. The default is 0.1.                                                                                                    | Single or multiple types? Single                |
|                  | Service Options                                                                                                    | Scalable? No                                    |
|                  | ■ Heap settings: Maximum amount of memory to allocate to the Java heap for each instance of the service. It's best to set this value to half the size of the container memory. Type an integer number of bytes. You can optionally specify the suffixes k (kilobytes), m (megabytes), or g (gigabytes). The default is 356 MB. |                                                 |

| Service name and description   | Configuration settings (changes cause the service to redeploy)                                                                                                    | Properties                                  |
|--------------------------------|----------------------------------------------------------------------------------------------------|---------------------------------------------|
| Data Lifecycle                 | Container Options: Default                                                                                                    | RAM needed per instance: 4 GB               |
| Processes lifecycle policies   | Container Memory: The hard memory limit for the service's Docker container, in                                                                                                    | Number of instances: minimum 1, best 1      |
|                                | MB. The default is 768 MB; a good initial value is 4 GB.                                                                                                    | Service unit cost: 10                       |
|                                | CPU: The relative CPU usage weight for                                                                                                    | Persistent or floating? Floating            |
|                                | the service's Docker container. Generally, a higher value means that the container                                                                                                    | Supports volume configuration?<br>Yes       |
|                                | receives more CPU resources than other processes (including other service Docker                                                                                                    | Single or multiple types? Single            |
|                                | containers) running on the instance. Type a decimal number. The default is 0.1.                                                                                                    | Scalable? Yes                               |
|                                | Service Options                                                                                                    |                                             |
|                                | ■ Max heap: Maximum amount of memory to allocate to the Java heap for each instance of the service. It's best to set this value to half the size of the container memory. Type an integer number of bytes. You can optionally specify the suffixes k (kilobytes), m (megabytes), or g (gigabytes). The default is 384 MB; a good initial value is 2 GB. |                                             |
| Elasticsearch                  | Container Options: Default                                                                                                    | RAM needed per instance: 10                 |
| Indexes metrics and event logs | Container Memory: The hard memory limit for the service's Docker container, in MB. The default is 2000.0 (2 GB); a good                                                                                                    | GB Number of instances: minimum 3, best All |
|                                | initial value is 10 GB.                                                                                                    | Service unit cost: 25                       |
|                                | • <b>CPU</b> : The relative CPU usage weight for the service's Docker container. Generally,                                                                                                    | Persistent or floating? Persistent          |
|                                | a higher value means that the container receives more CPU resources than other                                                                                                    | Supports volume configuration?<br>Yes       |
|                                | processes (including other service Docker containers) running on the instance. Type                                                                                                    | Single or multiple types? Single            |
|                                | a decimal number. The default is 0.1.                                                                                                    | Scalable? Yes                               |

| Service name and description   | Configuration settings (changes cause the service to redeploy)                                                                                                    | Properties                               |
|--------------------------------|----------------------------------------------------------------------------------------------------|------------------------------------------|
|                                | Service Options                                                                                                    |                                          |
|                                | ■ Heap settings: Maximum amount of memory to allocate to the Java heap for each instance of the service. It's best to set this value to half the size of the container memory. Type an integer number of bytes. You can optionally specify the suffixes k (kilobytes), m (megabytes), or g (gigabytes). The default is 1024 MB; a good initial value is 8 GB. |                                          |
|                                | Days to keep logs: The number of days to keep service logs, including access and metrics indexes. The default is 30 days.                                                                                                    |                                          |
|                                | ■ Index Protection Level: The number of additional replicas (copies) to keep of each index file (shard). Replicas are kept on separate instances. You can set this value for every shard. The default is 1 replica (which means that two copies are kept). The maximum is the number of instances less one.                                                   |                                          |
| Kafka                          | Container Options: Default                                                                                                    | RAM needed per instance: 2 GB            |
| Handles metrics and event logs | Container Memory: The hard memory limit for the service's Docker container, in MB. The default is 2000.0 (2 GB).                                                                                                    | Number of instances: minimum 3, best All |
|                                | CPU: The relative CPU usage weight for                                                                                                    | Service unit cost: 5                     |
|                                | the service's Docker container. Generally,                                                                                                    | Persistent or floating? Persistent       |
|                                | a higher value means that the container receives more CPU resources than other                                                                                                    | Supports volume configuration? Yes       |
|                                | processes (including other service Docker containers) running on the instance. Type                                                                                                    | Single or multiple types? Single         |
|                                | a decimal number. The default is 0.1.                                                                                                    | Scalable? Yes                            |
|                                | Service Options                                                                                                    |                                          |
|                                | ■ Heap settings: Maximum amount of memory to allocate to the Java heap for each instance of the service. It's best to set this value to half the size of the container memory. Type an integer number of bytes. You can optionally specify the suffixes k (kilobytes), m (megabytes), or g (gigabytes). The default is 1 GB.                                  |                                          |

| Service name and description      | Configuration settings (changes cause the service to redeploy)                                                                                                    | Properties                                                           |
|-----------------------------------|----------------------------------------------------------------------------------------------------|----------------------------------------------------------------------|
| Key Management                    | Container Options: Default                                                                                                    | RAM needed per instance: 2 GB                                        |
| Server  Manages storage component | ■ Container Memory: The hard memory limit for the service's Docker container, in MB. The default is 2000.0 (2 GB).                                                                                                    | Number of instances: minimum 1, best 2 or more Service unit cost: 10 |
| encryption keys                   | CPU: The relative CPU usage weight for<br>the service's Docker container. Generally,                                                                                                    | Persistent or floating? Floating                                     |
|                                   | a higher value means that the container receives more CPU resources than other                                                                                                    | Supports volume configuration? Yes                                   |
|                                   | processes (including other service Docker containers) running on the instance. Type                                                                                                    | Single or multiple types? Single                                     |
|                                   | a decimal number. The default is 0.5.                                                                                                    | Scalable? Yes                                                        |
|                                   | Service Options                                                                                                    |                                                                      |
|                                   | None.                                                                                                    |                                                                      |
| Logstash                          | Container Options: Default                                                                                                    | RAM needed per instance: 700                                         |
| Handles metrics and event logs    | <ul> <li>Container Memory: The hard memory<br/>limit for the service's Docker container, in<br/>MB. The default is 700 MB.</li> </ul>                                                                                                    | MB Number of instances: minimum 1, best 1                            |
|                                   | CPU: The relative CPU usage weight for                                                                                                    | Service unit cost: 10                                                |
|                                   | the service's Docker container. Generally, a higher value means that the container                                                                                                    | Persistent or floating? Floating                                     |
|                                   | receives more CPU resources than other processes (including other service Docker                                                                                                    | Supports volume configuration?                                       |
|                                   | containers) running on the instance. Type a decimal number. The default is 0.1.                                                                                                    | Single or multiple types? Single                                     |
|                                   | Service Options                                                                                                    | Scalable? No                                                         |
|                                   | ■ Max heap: Maximum amount of memory to allocate to the Java heap for each instance of the service. It's best to set this value to half the size of the container memory. Type an integer number of bytes. You can optionally specify the suffixes k (kilobytes), m (megabytes), or g (gigabytes). The default is 350 MB. |                                                                      |

| Service name and description | Configuration settings (changes cause the service to redeploy)                                                                                                    | Properties                            |
|------------------------------|----------------------------------------------------------------------------------------------------|---------------------------------------|
| MAPI Gateway                 | Container Options: Default                                                                                                    | RAM needed per instance: 2 GB         |
| Serves MAPI endpoints        | <ul> <li>Container Memory: The hard memory<br/>limit for the service's Docker container, in</li> </ul>                                                                                                    | Number of instances: minimum 1, max 1 |
|                              | MB. The default is 768 MB; a good initial value is 2 GB.                                                                                                    | Service unit cost: 5                  |
|                              | CPU: The relative CPU usage weight for                                                                                                    | Persistent or floating? Floating      |
|                              | the service's Docker container. Generally, a higher value means that the container                                                                                                    | Supports volume configuration?        |
|                              | receives more CPU resources than other processes (including other service Docker                                                                                                    | Single or multiple types? Single      |
|                              | containers) running on the instance. Type a decimal number. The default is 0.1.                                                                                                    | Scalable? No                          |
|                              | Service Options                                                                                                    |                                       |
|                              | ■ Max Heap Size: Maximum amount of memory to allocate to the Java heap for each instance of the service. It's best to set this value to half the size of the container memory. Type an integer number of bytes. You can optionally specify the suffixes k (kilobytes), m (megabytes), or g (gigabytes). The default is 384 MB; a good initial value is 1 GB.        |                                       |
|                              | ■ Total Storage Capacity Alert Threshold: Display an alert when the total storage capacity free to store object data in the system goes below this value. Type a threshold value. You must specify the suffix % (percent of total), K (kilobytes), M (megabytes), G (gigabytes), or T (terabytes). If blank, alerts are disabled. The default is 30%.               |                                       |
|                              | ■ Per Storage Component Capacity Alert Threshold: Display an alert when the storage capacity free to store object data in any storage component goes below this value. Type a threshold value. You must specify the suffix % (percent of total), K (kilobytes), M (megabytes), G (gigabytes), or T (terabytes) If blank, alerts are disabled. The default is 250GB. |                                       |

| Service name and description           | Configuration settings (changes cause the service to redeploy)                                                                                                    | Properties                                    |
|----------------------------------------|----------------------------------------------------------------------------------------------------|-----------------------------------------------|
| Message Queue                          | Container Options: Default                                                                                                    | RAM needed per instance: 8 GB                 |
| Coordinates and distributes            | <ul> <li>Container Memory: The hard memory<br/>limit for the service's Docker container, in</li> </ul>                                                                                                    | Number of instances: minimum 3, best 3        |
| messages to other services             | MB. The default is 2048 MB; a good initial value is 8 GB.                                                                                                    | Service unit cost: 10                         |
|                                        | CPU: The relative CPU usage weight for                                                                                                    | Persistent or floating? Persistent            |
|                                        | the service's Docker container. Generally, a higher value means that the container                                                                                                    | Supports volume configuration?                |
|                                        | receives more CPU resources than other processes (including other service Docker containers) running on the instance. Type a decimal number. The default is 0.5.                                                                                                    | Single or multiple types? Single Scalable? No |
|                                        | Service Options                                                                                                    |                                               |
|                                        | None.                                                                                                    |                                               |
| Metadata Cache                         | Container Options: Default                                                                                                    | RAM needed per instance: 1024                 |
| Cache for HCP for cloud scale metadata | <ul> <li>Container Memory: The hard memory<br/>limit for the service's Docker container, in<br/>MB. The default is 1024 MB.</li> </ul>                                                                                                    | MB Number of instances: minimum 1, best 1     |
|                                        | CPU: The relative CPU usage weight for                                                                                                    | Service unit cost: 10                         |
|                                        | the service's Docker container. Generally, a higher value means that the container                                                                                                    | Persistent or floating? Persistent            |
|                                        | receives more CPU resources than other processes (including other service Docker                                                                                                    | Supports volume configuration?                |
|                                        | containers) running on the instance. Type a decimal number. The default is 0.1.                                                                                                    | Single or multiple types? Single              |
|                                        | Service Options                                                                                                    | Scalable? No                                  |
|                                        | ■ Max Heap Size: Maximum amount of memory to allocate to the Java heap for each instance of the service. It's best to set this value to half the size of the container memory. Type an integer number of bytes. You can optionally specify the suffixes k (kilobytes), m (megabytes), or g (gigabytes). The default is 384 MB. |                                               |

| Service name and description                                          | Configuration settings (changes cause the service to redeploy)                                                                                                    | Properties                                  |
|-----------------------------------------------------------------------|----------------------------------------------------------------------------------------------------|---------------------------------------------|
| Metadata                                                              | Container Options: Default                                                                                                    | RAM needed per instance: 4 GB               |
| Coordination Coordinates                                              | ■ Container Memory: The hard memory limit for the service's Docker container, in MB. The default is 768 MB; a good initial value is 4 GB.                                                                                                    | Number of instances: minimum<br>1, best 1   |
| Metadata Gateway service instances                                    |                                                                                                    | Service unit cost: 5                        |
| and coordinates                                                       | • <b>CPU</b> : The relative CPU usage weight for                                                                                                    | Persistent or floating? Floating            |
| scaling and balancing of metadata partitions                          | the service's Docker container. Generally, a higher value means that the container                                                                                                    | Supports volume configuration?<br>No        |
| metadata partitions                                                   | receives more CPU resources than other processes (including other service Docker                                                                                                    | Single or multiple types? Single            |
|                                                                       | containers) running on the instance. Type a decimal number. The default is 0.1.                                                                                                    | Scalable? No                                |
|                                                                       | Service Options                                                                                                    |                                             |
|                                                                       | ■ Max Heap Size: Maximum amount of memory to allocate to the Java heap for each instance of the service. It's best to set this value to half the size of the container memory. Type an integer number of bytes. You can optionally specify the suffixes k (kilobytes), m (megabytes), or g (gigabytes). The default is 384 MB; a good initial value is 2 GB. |                                             |
| Metadata Gateway                                                      | Container Options: Default                                                                                                    | RAM needed per instance: 64                 |
| Stores and protects<br>metadata and<br>serves it to other<br>services | ■ Container Memory: The hard memory limit for the service's Docker container, in MB. The default is 4096 MB; a good initial value is 64 GB.                                                                                                    | GB Number of instances: minimum 3, best All |
| COLVIOCO                                                              | • <b>CPU</b> : The relative CPU usage weight for                                                                                                    | Service unit cost: 50                       |
|                                                                       | the service's Docker container. Generally,                                                                                                    | Persistent or floating? Persistent          |
|                                                                       | a higher value means that the container receives more CPU resources than other                                                                                                    | Supports volume configuration? No           |
|                                                                       | processes (including other service Docker containers) running on the instance. Type                                                                                                    | Single or multiple types? Single            |
|                                                                       | a decimal number. The default is 0.1.                                                                                                    | Scalable? Yes                               |

| Service name and description       | Configuration settings (changes cause the service to redeploy)                                                                                                    | Properties                                |
|------------------------------------|----------------------------------------------------------------------------------------------------|-------------------------------------------|
|                                    | ■ Max Heap Size: Maximum amount of memory to allocate to the Java heap for each instance of the service. It's best to set this value to half the size of the container memory. Type an integer number of bytes. You can optionally specify the suffixes k (kilobytes), m (megabytes), or g (gigabytes). The default is 32 GB. |                                           |
| Metrics                            | Container Options: Default                                                                                                    | RAM needed per instance: 6 GB             |
| Gathers metrics from all services  | Container Memory: The hard memory limit for the service's Docker container, in                                                                                                    | Number of instances: minimum<br>1, best 1 |
| and instances and supplies them to | MB. The default is 768 MB; a good initial value is 6 GB.                                                                                                    | Service unit cost: 10                     |
| GUI and API                        | CPU: The relative CPU usage weight for                                                                                                    | Persistent or floating? Persistent        |
|                                    | the service's Docker container. Generally, a higher value means that the container                                                                                                    | Supports volume configuration?<br>No      |
|                                    | receives more CPU resources than other processes (including other service Docker                                                                                                    | Single or multiple types? Single          |
|                                    | containers) running on the instance. Type a decimal number. The default is 0.1.                                                                                                    | Scalable? Yes                             |
|                                    | Service Options                                                                                                    |                                           |
|                                    | ■ Prometheus Scrape Interval: The time interval between runs of the metrics collection task. Type an integer number of seconds. You can optionally specify the suffix s (seconds). The default is 10 seconds.                                                                                                    |                                           |
|                                    | <ul> <li>Prometheus Database Path: Storage<br/>location for prometheus local time-series<br/>db. Type a path. The default is tsdb/.</li> </ul>                                                                                                    |                                           |
|                                    | ■ Prometheus Database Retention: The number of days to retain files. Type an integer number of days. You can optionally specify the suffix d (days). The default is 15 days.                                                                                                    |                                           |

| Service name and description                                               | Configuration settings (changes cause the service to redeploy)                                                                                                    | Properties                                                        |
|----------------------------------------------------------------------------|----------------------------------------------------------------------------------------------------|-------------------------------------------------------------------|
| Policy Engine                                                              | Container Options: Default                                                                                                    | RAM needed per instance: 4 GB                                     |
| Executes system policies                                                   | <ul> <li>Container Memory: The hard memory<br/>limit for the service's Docker container, in</li> </ul>                                                                                                    | Number of instances: minimum<br>1, best All                       |
|                                                                            | MB. The default is 2048 MB; a good initial value is 4 GB (8 GB if synch-to, synch-                                                                                                    | Service unit cost: 25                                             |
|                                                                            | from, or notifications are used).                                                                                                    | Persistent or floating? Floating                                  |
|                                                                            | CPU: The relative CPU usage weight for<br>the service's Docker container. Generally,                                                                                                    | Supports volume configuration?                                    |
|                                                                            | a higher value means that the container receives more CPU resources than other                                                                                                    | Single or multiple types? Single                                  |
|                                                                            | processes (including other service Docker containers) running on the instance. Type a decimal number. The default is 0.1.                                                                                                    | Scalable? Yes                                                     |
|                                                                            | Service Options                                                                                                    |                                                                   |
|                                                                            | ■ Max Heap Size: Maximum amount of memory to allocate to the Java heap for each instance of the service. It's best to set this value to half the size of the container memory. Type an integer number of bytes. You can optionally specify the suffixes k (kilobytes), m (megabytes), or g (gigabytes). The default is 1024 MB; a good initial value is 2 GB (4 GB if synch-to, synch-from, or notifications are used). |                                                                   |
| S3 Gateway                                                                 | Container Options: Default                                                                                                    | RAM needed per instance: 16                                       |
| Serves S3 API<br>methods and<br>communicates with<br>storage<br>components | ■ Container Memory: The hard memory limit for the service's Docker container, in MB. The default is 768 MB; a good initial value is 16 GB.                                                                                                    | GB Number of instances: minimum 1, best All Service unit cost: 25 |
|                                                                            | CPU: The relative CPU usage weight for                                                                                                    | Persistent or floating? Floating                                  |
|                                                                            | the service's Docker container. Generally, a higher value means that the container receives more CPU resources than other                                                                                                    | Supports volume configuration?                                    |
|                                                                            | processes (including other service Docker                                                                                                    | Single or multiple types? Single                                  |
|                                                                            | containers) running on the instance. Type a decimal number. The default is 0.1.                                                                                                    | Scalable? Yes                                                     |

| Service name and description                                                                                     | Configuration settings (changes cause the service to redeploy)                                                                                                    | Properties                                                                                                    |
|----------------------------------------------------------------------------------------------------|----------------------------------------------------------------------------------------------------|----------------------------------------------------------------------------------------------------|
|                                                                                                    | <ul> <li>Service Options</li> <li>Max Heap Size: Maximum amount of memory to allocate to the Java heap for each instance of the service. It's best to set this value to half the size of the container memory. Type an integer number of bytes. You can optionally specify the suffixes k (kilobytes), m (megabytes), or g (gigabytes). The default is 384 MB; a good initial value is 8 GB.</li> <li>HTTP Options</li> <li>Enable HTTP: Select to enable HTTP connections.</li> <li>Max Http Request Headers: The maximum number of HTTP request headers to allow. Type an integer. The default is 100 request headers.</li> <li>HTTPS Options</li> <li>SSL Ciphers: A comma-separated list of ciphers used to encode SSL traffic.</li> </ul> |                                                                                                    |
| Tracing Agent                                                                                                    | Changing the list causes the service to redeploy.  Container Options: Default                                                                                                    | RAM needed per instance: 2 GB                                                                                                    |
| Listens for incoming tracing of S3 API and MAPI calls, batches them, and sends them to Tracing Collector service | <ul> <li>Container Memory: The hard memory limit for the service's Docker container, in MB. The default is 768 MB; a good initial value is 2 GB.</li> <li>CPU: The relative CPU usage weight for the service's Docker container. Generally, a higher value means that the container receives more CPU resources than other processes (including other service Docker containers) running on the instance. Type a decimal number. The default is 0.1.</li> </ul>                                                                                                    | Number of instances: minimum All Service unit cost: 1 Persistent or floating? Floating Supports volume configuration? No Single or multiple types? Single Scalable? Yes |
|                                                                                                    | Service Options                                                                                                    |                                                                                                    |
|                                                                                                    | Collector TChannel Hostname: Type a host name. The default is localhost.                                                                                                    |                                                                                                    |
|                                                                                                    | Collector TChannel Port: Type a port number. The default is 14267.                                                                                                    |                                                                                                    |

| Service name and description                                                                               | Configuration settings (changes cause the service to redeploy)                                                                                                    | Properties                                                                                                    |
|----------------------------------------------------------------------------------------------------|----------------------------------------------------------------------------------------------------|----------------------------------------------------------------------------------------------------|
| Tracing Collector                                                                                          | Container Options: Default                                                                                                    | RAM needed per instance: 8 GB                                                                                                    |
| Tracing Collector Collects traces from Tracing Agent service instances and stores them in tracing database | <ul> <li>Container Memory: The hard memory limit for the service's Docker container, in MB. The default is 768 MB; a good initial value is 8 GB.</li> <li>CPU: The relative CPU usage weight for the service's Docker container. Generally, a higher value means that the container receives more CPU resources than other processes (including other service Docker containers) running on the instance. Type a decimal number. The default is 0.1.</li> <li>Service Options</li> <li>ElasticSearch Hostname: Type a host name. The default is localhost.</li> <li>ElasticSearch Port: Type a port number. The default is 9200.</li> <li>Sampling Rate: The sampling rate for all clients implementing remote sampling. Type a number between 0 and 1 inclusive. The default is 1.</li> <li>Max open index age: How long to keep tracing indexes open in the database, in days. Type a value from 1 to 365 days inclusive. The default is 30 days.</li> </ul> | RAM needed per instance: 8 GB Number of instances: minimum 1, best All Service unit cost: 10 Persistent or floating? Floating Supports volume configuration? No Single or multiple types? Single Scalable? Yes |
|                                                                                                    | <ul> <li>Max index age: How long to keep tracing<br/>indexes in the database, in days. Type a<br/>value from 1 to 365 days inclusive. The<br/>default is 60 days.</li> </ul>                                                                                                    |                                                                                                    |
| Tracing Query                                                                                              | Container Options: Default                                                                                                    | RAM needed per instance: 768                                                                                                    |
| UI and API<br>endpoint access for<br>distributed tracing<br>for S3 API and<br>MAPI calls                   | <ul> <li>Container Memory: The hard memory<br/>limit for the service's Docker container, in<br/>MB. The default is 768 MB.</li> </ul>                                                                                                    | MB Number of instances: minimum 1, best All                                                                                                    |
|                                                                                                    | • CPU: The relative CPU usage weight for the service's Docker container. Generally, a higher value means that the container receives more CPU resources than other processes (including other service Docker containers) running on the instance. Type a decimal number. The default is 0.1.                                                                                                    | Service unit cost: 5                                                                                                    |
|                                                                                                    |                                                                                                    | Persistent or floating? Floating                                                                                                    |
|                                                                                                    |                                                                                                    | Supports volume configuration? No                                                                                                    |
|                                                                                                    |                                                                                                    | Single or multiple types? Single                                                                                                    |
|                                                                                                    |                                                                                                    | Scalable? Yes                                                                                                    |

| Service name and description                                                                                                    | Configuration settings (changes cause the service to redeploy)                                                                                                    | Properties                                                                                                    |
|----------------------------------------------------------------------------------------------------|----------------------------------------------------------------------------------------------------|----------------------------------------------------------------------------------------------------|
|                                                                                                    | <ul> <li>Service Options</li> <li>ElasticSearch Hostname: Type a host name. The default is localhost.</li> <li>ElasticSearch Port: Type a port number. The default is 9200.</li> </ul>                                                                   |                                                                                                    |
| I =                                                                                                    | nese services manage system resources and ens<br>lable and accessible. These services cannot be r                                                                                                    |                                                                                                    |
| Admin App                                                                                                    | Service Options                                                                                                    | RAM needed per instance: N/A                                                                                                    |
| The System Management application                                                                                                  | ■ Max heap size: Maximum amount of memory to allocate to the Java heap for each instance of the service. Type an integer number of bytes. You can optionally specify the suffixes k (kilobytes), m (megabytes), or g (gigabytes). The default is 512 MB. | Number of instances: N/A Persistent or floating? Persistent Supports volume configuration? Yes Single or multiple types? Single Scalable? No                                                   |
| Cluster Coordination Manages hardware resource allocation                                                                          | None.                                                                                                    | RAM needed per instance: N/A Number of instances: N/A Persistent or floating? Persistent Supports volume configuration? No Single or multiple types? Single Scalable? No                       |
| Cluster Worker Agent for Cluster Coordination on each instance; reports on resource utilization and availability, deploys services | None.                                                                                                    | RAM needed per instance: N/A Number of instances: N/A Service unit cost: 5 Persistent or floating? Persistent Supports volume configuration? Yes Single or multiple types? Single Scalable? No |
| Network Proxy Network request load balancer                                                                                        | Security Protocol: Select which Transport Layer Security (TLS) versions to use:  TLS 1.2 TLS 1.3                                                                                                    | RAM needed per instance: N/A Number of instances: N/A Service unit cost: 1 Persistent or floating? Persistent                                                                                  |

| Service name and description                                          | Configuration settings (changes cause the service to redeploy)                                                                                                    | Properties                                    |
|-----------------------------------------------------------------------|----------------------------------------------------------------------------------------------------|-----------------------------------------------|
|                                                                       | <b>SSL Ciphers</b> : To use another cipher suite, type it here.                                                                                                    | Supports volume configuration? Yes            |
|                                                                       | Custom Global Configuration: Select Enable Advanced Global Configuration to enable adding custom parameters to the HAProxy "global" section.                                                                                                | Single or multiple types? Single Scalable? No |
|                                                                       | Custom Defaults Configuration: Select Enable Defaults Configuration to enable adding custom parameters to the HAProxy "global" section.                                                                                                    |                                               |
| Sentinel                                                              | Service Options                                                                                                    | RAM needed per instance: N/A                  |
| Runs internal                                                         | Max heap size: Maximum amount of                                                                                                    | Number of instances: N/A                      |
| system processes and monitors the                                     | memory to allocate to the Java heap for each instance of the service. Type an                                                                                                    | Persistent or floating? Persistent            |
| health of other<br>services                                           | integer number of bytes. You can optionally specify the suffixes <b>k</b> (kilobytes), <b>m</b> (megabytes), or <b>g</b> (gigabytes). The default is 1024 MB; a good initial value is 8                                                     | Supports volume configuration? Yes            |
|                                                                       |                                                                                                    | Single or multiple types? Single              |
|                                                                       | GB.                                                                                                    | Scalable? No                                  |
| Service                                                               | None.                                                                                                    | RAM needed per instance: N/A                  |
| Deployment                                                            |                                                                                                    | Number of instances: N/A                      |
| Handles deployment of high-                                           |                                                                                                    | Persistent or floating? Persistent            |
| level services (that is, the services that                            |                                                                                                    | Supports volume configuration? Yes            |
| you can configure)                                                    |                                                                                                    | Single or multiple types? Single              |
|                                                                       |                                                                                                    | Scalable? No                                  |
| Synchronization                                                       | Service Options                                                                                                    | RAM needed per instance: N/A                  |
| Coordinates service                                                   | Max heap size: Maximum amount of                                                                                                    | Number of instances: N/A                      |
| configuration settings and other information across service instances | memory to allocate to the Java heap for each instance of the service. Type an integer number of bytes. You can optionally specify the suffixes <b>k</b> (kilobytes), <b>m</b> (megabytes), or <b>g</b> (gigabytes). The default is 1024 MB. | Persistent or floating? Persistent            |
|                                                                       |                                                                                                    | Supports volume configuration? Yes            |
|                                                                       |                                                                                                    | Single or multiple types? Single              |
|                                                                       | dolddir io 1024 MD.                                                                                                    | Scalable? No                                  |

| Service name and description                                                                          | Configuration settings (changes cause the service to redeploy)                                                                                                    | Properties                                                                                                    |
|----------------------------------------------------------------------------------------------------|----------------------------------------------------------------------------------------------------|----------------------------------------------------------------------------------------------------|
| Watchdog                                                                                              | Service Options                                                                                                    | RAM needed per instance: N/A                                                                                                    |
| Responsible for initial system startup; monitors other System services and restarts them if necessary | <ul> <li>Max heap size: Maximum amount of memory to allocate to the Java heap for each instance of the service. Type an integer number of bytes. You can optionally specify the suffixes k (kilobytes), m (megabytes), or g (gigabytes). The default is 1024 MB.</li> <li>Heap new size: Heap size for the Java virtual machine. Valid values are integers representing a number of bytes. You can optionally specify the suffixes k (kilobytes), m (megabytes), or g (gigabytes). The default is 512 MB.</li> </ul> | Number of instances: N/A Service unit cost: 5 Persistent or floating? Persistent Supports volume configuration? Yes Single or multiple types? Single Scalable? No |

# Viewing services

You can use the Admin App, CLI commands, or REST API methods to view the status of all services for the system.

# Viewing all services

## **Admin App instructions**

### **Procedure**

1. To view the status of all services, in the Admin App, click **Services**.

For each service, the page shows:

- The service name
- The service state:
  - Healthy: The service is running normally.
  - **Unconfigured**: The service has yet to be configured and deployed.
  - **Deploying**: The system is currently starting or restarting the service. This can happen when:
    - You move the service to run on a completely different set of instances.
    - You repair a service.

For information on viewing the status service functions, see <u>Monitoring service</u> operations (on page 103).

- Balancing: The service is running normally, but performing background maintenance.
- **Under-protected**: In a multi-instance system, one or more of the instances on which a service is configured to run are offline.
- **Failed**: The service is not running or the system cannot communicate with the service.
- **CPU Usage**: The current percentage CPU usage for the service across all instances on which it's running.
- Memory: The current RAM usage for the service across all instances on which it's running.
- **Disk Used**: The current total amount of disk space that the service is using across all instances on which it's running.

# Viewing individual service status

### **Procedure**

1. To view the detailed status for an individual service, select the service in the **Services** window.

In addition to status information, the window shows:

- Instances: A list of all instances on which the service is running.
- **Volumes**: To view a list of volumes used by the service, click the row for an instance in the **Instances** section.
- Network: [Internal|External]: Which network type this service uses to receive communications.

This section also displays a list of the ports that the service uses:

Configuration settings: The settings you can configure for the service.

- Service Units: The total number of service units currently being spent to run this service. This value is equal to the service's service unit cost times the number of instances on which the service is running.
- Service unit cost: The number of service units required to run the service on one instance.
- **Service Instance Types**: For services that have multiple types, the types that are currently running.
- Instance Pool: For floating services, the instances that this service is eligible to run
  on.
- **Events**: A list of all system events for the service.

## **Related CLI commands**

getService

**listServices** 

For information on running CLI commands, see CLI reference (on page 192).

## Related REST API methods

POST /services/query

You can get help on specific REST API methods for the Admin App at REST API - Admin.

# Listing service ports

You can list service port information for ports available for customer use.

You can list public service ports using an API without an access token.

### Related API method

POST /public/discovery/get service port

For information about specific API methods, see the *MAPI Reference* or, in the Object Storage Management application, click the profile icon and select REST API.

# Managing services

This section describes how you can reconfigure, restart, and otherwise manage the services running on your system.

## Moving and scaling services

You can change a service to run on:

- Additional instances (for example, to improve service performance and availability)
- Fewer instances (for example, to free up resources on an instance for running other services)
- A different set of instances (for example, to retire the piece of hardware on which an instance is installed)

## Moving and scaling floating services

For floating services, instead of specifying the specific instances on which the service runs, you can specify a pool of eligible instances, any of which can run the service.

## Moving and scaling services with multiple types

When moving or scaling a service that has multiple types, you can simultaneously configure separate rebalancing for each type.

## **Best practices**

- Avoid running multiple services with high service unit costs together on the same instance.
- On master instances, avoid running any services besides those classified as System services.
- To use your instances evenly, try to deploy a comparable number of service units on each instance.

### **Considerations**

- You cannot remove a service from an instance if doing so would cause or risk causing data loss.
- Service relocations can take a long time to complete and can impact system performance while they are running.
- Instance needs vary from service to service. Each service defines the minimum and maximum number of instances on which it can run.

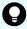

**Tip:** Use the Available Instances option to make a floating service eligible to run on any instance in the system, including any new instances added in the future.

## Relocating services

To manually relocate a service, in the Admin App:

### **Procedure**

- 1. Select Services.
  - The **Services** page opens, displaying the services and system services.
- Select the service that you want to scale or move.Configuration information for the service is displayed.

Chapter 3: Services

**3.** Click **Scale**, and if the service has more than one type, select the instance type that you want to scale.

The next step depends on whether the service is floating or persistent (non-floating).

**4.** If the service is a floating service, you are presented with options for configuring an instance pool. For example:

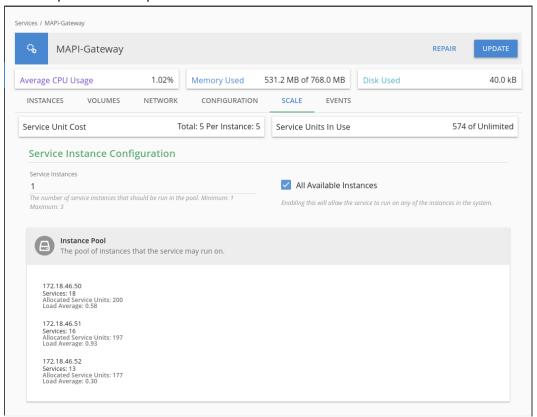

- a. In the box **Service Instances**, specify the number of instances on which the service should be running at any time.
- b. Configure the instance pool:
  - For the service to run on any instance in the system, select All Available Instances.
    - With this option, the service can be restarted on any instance in the instance pool, including instances that were added to the system after the service was configured.
  - For the service to run on a specific set of instances, clear All Available Instances. Then:
    - To remove an instance from the pool, select it from the list **Instance Pool**, on the left, and then click **Remove Instances**.
    - To add an instance to the pool, select it from the list **Available Instances**, on the right, and then click **Add Instances**.
- **5.** If the service is a persistent (non-floating) service, you are presented with options for selecting the specific instances that the service should run on. Do one or both of these,

### then click Next:

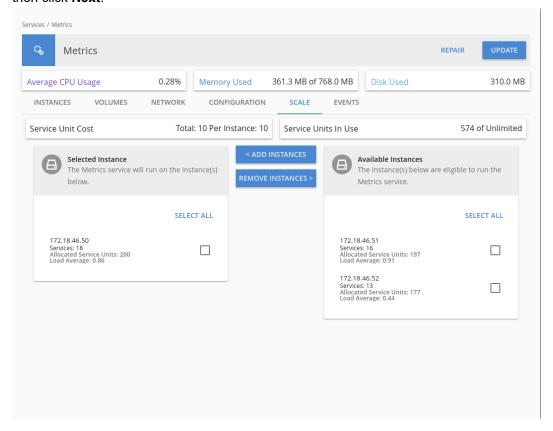

- To remove the service from the instances it's currently on, select one or more instances from the list Selected Instances, on the left, and then click Remove Instances.
- To add the service to other instances, select one or more instances from the list **Available Instances**, on the right, and then click **Add Instances**.

### 6. Click Update.

The **Processes** page opens, and the **Service Operations** tab displays the progress of the service update as "Running." When the update finishes, the service shows "Complete."

## **Next steps**

After reconfiguration, the service might take a few minutes to appear on the Services page.

## **Related CLI commands**

updateServiceConfig

For information on running CLI commands, see CLI reference (on page 192).

## **Related REST API methods**

POST /services/configure

You can get help on specific REST API methods for the Admin App at REST API - Admin.

## **Scaling Metadata Gateway instances**

The HCP for cloud scale software lets you deploy an instance of the Metadata Gateway service on every node in your system. You can scale the number of instances up or down as needed.

The Metadata Coordination service manages Metadata Gateway scaling. The service does the following:

- Constantly monitors the Metadata Gateway service and balances data among Metadata Gateway instances as needed
- Moves data into new Metadata Gateway instances
- Moves data out of a Metadata Gateway instance set for removal

## Scaling up

Use the System Management application to add new Metadata Gateway instances. You can add more than one instance at a time.

## Scaling down

Use the System Management application to remove a Metadata Gateway instance. Before you scale down Metadata Gateway instances, consider the following:

 You can only remove a Metadata Gateway instance from the system when there is one or zero Metadata Gateway instances down.

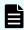

**Note:** If more than one instance is down, call Support to remove a Metadata Gateway instance.

- You cannot remove a Metadata Gateway instance when there are only three instances.
   You first need to add a new Metadata Gateway instance.
- You can only remove one Metadata Gateway instance at a time.

## Failure recovery

If a Metadata Gateway instance is down, the data in this instance becomes underprotected. To resolve this situation, remove the Metadata Gateway instance that is down so that the Metadata Gateway service can recover the data protection. You should first add a new Metadata Gateway instance before removing the instance that is down. This ensures that the system keeps the same performance and capacity usage and also that there is a suitable target instance to recover the data protection. When removing the Metadata Gateway instance, the considerations on scaling down services apply.

A snapshot shows the current state of the state machine from a leader node (service instance) to any follower service instance that is out of synch. If a leader node runs out of space to store snapshots and can't send out its latest snapshot, the follower node cannot resynchronize. If this happens, bring down the leader service instance, increase its storage space, and restart the service.

# **Configuring service settings**

You can configure settings for some of the services that the system runs.

Chapter 3: Services

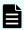

**Note:** If you make an unwanted change to a service configuration, wait for the configuration to finish before correcting the error.

## **Configuring service settings**

### **Procedure**

- 1. Select Dashboard > Services.
- 2. Select the service you want to configure.
- 3. On the **Configuration** tab, configure the service.
- 4. Click Update.

## **Related CLI commands**

updateServiceConfig

For information on running CLI commands, see CLI reference (on page 192).

## Related REST API methods

POST /services/configure

You can get help on specific REST API methods for the Admin App at REST API - Admin.

## Repairing services

If a service becomes slow, unresponsive, or shows a status of Failed, you can repair it. If you change the configuration of a service you use the same process to restart it.

Repairing a service stops and restarts the service on each instance on which it's running.

If you change the cluster name (cluster hostname), you must repair the S3 Gateway services for the change to take effect.

If you regenerate or upload an SSL certificate, you must repair the S3 Gateway and MAPI services for the change to take effect.

If you upload an SSL certificate for access to a remote system for bucket synchronization, you must repair the Policy Engine and MAPI services for the change to take effect.

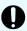

**Important:** Depending on which service you're repairing, parts of the system will be unavailable until the repair finishes.

#### **Procedure**

- 1. Select Dashboard > Services.
- 2. Select the service you want to repair.
- 3. Click Repair.

The **Processes** window opens, displaying a progress bar for the repair process.

## **Configuring TLS cipher suite**

By default, the S3 Gateway service supports the Transport Layer Security (TLS) 1.2 and 1.3 protocols to establish secure links to client nodes. TLS uses a suite of cryptographic algorithms to provide security for HTTPS traffic. The default cipher suite used by the S3 Gateway service is the Open Web Application Security Project (OWASP) security recommendation for Tomcat. You can provide your own cipher suite.

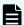

**Note:** Contact Support if you need to use the TLS 1.0 or 1.1 protocols.

#### **Procedure**

- 1. Select Dashboard > Services.
- 2. Select the service S3-Gateway.
- **3.** On the **Configuration** tab, in the **HTTPS Options** section, enter the new cipher suite in the field **SSL Ciphers**.
- Click Update.The service redeploys.

## **Avoiding Message Queue shutdown**

If two of the three Message Queue service instances fail, the service shuts down. To avoid the possible loss of queued messages, resolve any situation in which only two service instances are running.

To protect messaging consistency, the Message Queue service always has three service instances. To prevent being split into disconnected parts, the service shuts down if half of the service instances fail. In practice, messaging stops if two of the three instances fail.

Do not let the service run with only two instances, because in that scenario if one of the remaining instances fails, the service shuts down. However, when one of the failed instances restarts, messaging services recover and resume.

To protect the Message Queue service, immediately address a node failure where an instance cannot be restarted, because if two service instances are lost and cannot be recovered, the service cannot recover its previous state. You can still add new instances to form a new cluster, but messages that were queued are lost.

In the case of such a multi-node failure, the best practice is to restart the Policy Engine service instances one at a time after the Message Queue service cluster is re-formed. This forces the service instances to recover configurations that might have been missed while the Message Queue service was down. Additionally, after the Message Queue service cluster is re-formed, bucket sync-to events that were in the messaging queues are lost, so you might need to regenerate bucket sync-to events for such objects.

The cluster forms based on instance names, including the IP address of the node on which an instance runs. Therefore, changing node configurations such as IP addresses can cause nodes to be permanently removed from the cluster, possibly triggering a shutdown. If this happens, first add instances to the messaging service. Ensure the instances synchronize with the cluster before taking nodes offline or changing node configurations such as IP addresses. This way, the cluster can always keep over half of its instances running.

# Service restart after internal network interruption

If the internal network is disconnected in one HCP for cloud scale node and then restored, the services Cassandra, Elasticsearch, and Kafka might not come back online automatically on the node, leaving the system underprotected.

If this happens, restart the hcpcs service on the node.

# **Chapter 4: Monitoring**

Your system gives a number of mechanisms that allow you to monitor the health and performance of the system and all of its instances and services.

# **Monitoring instances**

The **Instances** page lets you monitor instances (nodes) in the system. You can use the Admin App, CLI commands, or REST API methods to view a list of all instances in the system.

## Viewing all instances

To view all instances, in the Admin App, click Dashboard > Instances.

The page shows all instances in the system. Each instance is identified by its IP address.

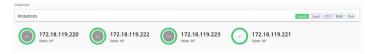

This table describes the information shown for each instance.

| Property      | Description                                                                                                    |  |
|---------------|----------------------------------------------------------------------------------------------------|--|
| State         | ■ <b>Up</b> : The instance is reachable by other instances in the system.                                                                                |  |
|               | Down: The instance cannot be reached by other instances in the system.                                                                                   |  |
| Services      | The number of services running on the instance.                                                                                                    |  |
| Service Units | The total number of service units for all services and job types running on the instance, out of the best-practice service unit limit for the instance.  |  |
|               | An instance with a higher number of service units is likely to be more heavily used by the system than an instance with a lower number of service units. |  |
|               | The <b>Instances</b> page displays a blue bar for instances running less than the best-practice service unit limit.                                      |  |
|               | The <b>Instances</b> page displays a red bar for instances running more than the best-practice service unit limit.                                       |  |

| Property     | Description                                                                                           |  |  |
|--------------|----------------------------------------------------------------------------------------------------|--|--|
|              | Service Units  138 of 100 recommended Service Units                                                   |  |  |
| Load Average | The load averages for the instance for the past one, five, and ten minutes.                           |  |  |
| CPU          | The sum of the percentage utilization for each CPU core in the instance.                              |  |  |
| Memory       | This section shows both:                                                                              |  |  |
| Allocated    | The amount of RAM on the instance that's allocated to all services running on that instance.          |  |  |
|              | The percentage of this allocated RAM to the total RAM for the instance.                               |  |  |
| Memory Total | The total amount of RAM for the instance.                                                             |  |  |
| Disk Used    | The current amount of disk space that your system is using in the partition on which it is installed. |  |  |
| Disk Free    | The amount of free disk space in the partition in which your system is installed.                     |  |  |

# Viewing the services running on an instance

To view the services running on an individual instance, in the Admin App:

## **Procedure**

- 1. Click Dashboard > Instances.
- 2. Select the instance you want.

The page lists all services running on the instance.

For each service, the page shows:

- The service name
- The service state:
  - Healthy: The service is running normally.
  - **Unconfigured**: The service has yet to be configured and deployed.
  - **Deploying**: The system is currently starting or restarting the service. This can happen when:
    - You move the service to run on a completely different set of instances.
    - You repair a service.

For information on viewing the status service operations, see <u>Monitoring service</u> operations (on page 103).

- Balancing: The service is running normally, but performing background maintenance.
- **Under-protected**: In a multi-instance system, one or more of the instances on which a service is configured to run are offline.
- **Failed**: The service is not running or the system cannot communicate with the service.
- **CPU Usage**: The current percentage CPU usage for the service across all instances on which it's running.
- Memory: The current RAM usage for the service across all instances on which it's running.
- Disk Used: The current total amount of disk space that the service is using across all instances on which it's running.

### **Related CLI commands**

getInstance

listInstances

For information on running CLI commands, see CLI reference (on page 192).

### Related REST API methods

**GET /instances** 

GET /instances/{uuid}

You can get help on specific REST API methods for the Admin App at REST API - Admin.

## **Monitoring services**

The **Services** page lets you view information about service instances. You can use the Admin App, CLI commands, or REST API methods to view the status of all services for the system.

## Viewing all services

To view the status of all services, in the Admin App, click Services.

For each service, the page shows:

- The service name
- The service state:
  - Healthy: The service is running normally.
  - Unconfigured: The service has yet to be configured and deployed.
  - Deploying: The system is currently starting or restarting the service. This can happen when:
    - You move the service to run on a completely different set of instances.
    - You repair a service.

For information on viewing the status service operations, see <u>Monitoring service</u> operations. (on page 103)

- Balancing: The service is running normally, but performing some background maintenance operations.
- Under-protected: In a multi-instance system, one or more of the instances on which a service is configured to run are offline.
- Failed: The service is not running or the system cannot communicate with the service.
- CPU Usage: The current percentage CPU usage for the service across all instances on which it's running.
- Memory: The current RAM usage for the service across all instances on which it's running.
- Disk Used: The current total amount of disk space that the service is using across all instances on which it's running.

# Viewing individual service status

To view the detailed status for an individual service, select the service on the Services page.

In addition to the status information, the page shows:

- Instances: A list of all instances on which the service is running.
- Volumes: To view a list of volumes used by the service, select the row for an instance in the Instances section.
- Network: [Internal|External]: Which network type this service uses to receive communications.

This section also displays a list of the ports that the service uses.

- Configuration settings: The settings you can configure for the service.
- Service Units: The total number of service units currently being spent to run this service.
   This value is equal to the service's service unit cost times the number of instances on which the service is running.
- Service unit cost: The number of service units required to run the service on one instance.

- Service Instance Types: For services that have multiple types, the types that are currently running.
- Instance Pool: For floating services, the instances that this service is eligible to run on.
- Events: A list of all system events for the service.

## **Related CLI commands**

getService

**listServices** 

For information on running CLI commands, see CLI reference (on page 192).

## Related REST API methods

POST /services/query

You can get help on specific REST API methods for the Admin App at REST API - Admin.

# **Monitoring processes**

The Processes page lets you view information about what the system is doing. This includes any service operations you started and any internal maintenance processes the system needs to run.

# Monitoring service operations

You can use the Admin App, CLI commands, or REST API methods to monitor all service operations. These include:

- The initial deployments of services when the system was installed.
- Service relocations that you begin.

For each one, the system shows:

- The name of the service involved
- The status of the operation
- The number of steps completed out of the total number of steps

## **Admin App instructions**

#### **Procedure**

1. Select Dashboard > Processes.

### Result

The Service Operations tab shows information about in-progress and completed service operations.

### Related CLI commands

listSystemTasks

getSystemTask

For information on running CLI commands, see CLI reference (on page 192).

## Related REST API methods

GET /tasks/system

GET /tasks/system/{uuid}

You can get help on specific REST API methods for the Admin App at REST API - Admin.

## Monitoring system processes

You can use the Admin App, CLI commands, or REST API methods to view the progress of internal system processes. These processes include package installation tasks and regularly scheduled system maintenance activities such as log rotation.

For each process, your system shows:

- The process name
- The process state
- The times at which each step in the process run occurred

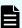

**Note:** System processes have a type of SCHEDULED or ONE-TIME.

## **Admin App instructions**

#### **Procedure**

- 1. In the Admin App, select Processes.
- 2. To view the currently running processes, select the **System** tab.
- 3. To view the scheduled processes, select the **Scheduled** tab.

## **Related CLI commands**

listSystemTasks

getSystemTask

For information on running CLI commands, see CLI reference (on page 192).

## Related REST API methods

GET /tasks/system

GET /tasks/system/{uuid}

You can get help on specific REST API methods for the Admin App at REST API - Admin.

# **Monitoring objects**

You can use the REST API to configure and generate chargeback reports for objects on the system. Users can generate a report for one or more of the buckets they own. An administrator can generate a report for a user or a list of one or more buckets.

## Generating a system chargeback report

You can use a REST API method to generate a system chargeback report. You can display a report for a specific user or a list of one or more buckets.

## Related REST API methods

POST /chargeback/system/get\_report

For information about specific API methods, see the *MAPI Reference* or, in the Object Storage Management application, click the profile icon and select REST API.

## Generating a user chargeback report

You can use a REST API method to generate a chargeback report for a user. Users can display a report for a specific bucket, a list of buckets, or all buckets that they own.

### Related REST API methods

POST /chargeback/user/get report

For information about specific API methods, see the *MAPI Reference* or, in the Object Storage Management application, click the profile icon and select REST API.

# **System events**

Your system maintains a log of system events that you can view using the Admin App, CLI commands, or REST API methods.

## **Admin App instructions**

## **Procedure**

**1.** To view all system events, in the Admin App, click **Events**.

## **Related CLI commands**

queryEvents

To view events through the CLI, your requests need to specify which events you want to retrieve.

Chapter 4: Monitoring

For example, this JSON request body searches the event log for all events that have a severity level of warning:

```
{
"severities": [
"warning"
  ]
}
```

For information on running CLI commands, see CLI reference (on page 192).

## Related REST API methods

POST /events

To view events through the REST API, your requests need to specify which events you want to retrieve.

For example, this JSON request body searches the event log for all events that have a severity level of warning:

```
{
"severities": [
"warning"
]
}
```

You can get help on specific REST API methods for the Admin App at REST API - Admin.

## **HCP** for cloud scale events

Most events are generated by and reported through the Object Storage Management application.

Events are written to syslog. Additionally, alerts corresponding to some events are displayed in the HCP for cloud scale applications.

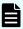

**Note:** The System Management application reports service-related events using the IDs 6006 (service information), 6007 (service warning), and 6008 (service error).

The following table lists HCP for cloud scale events.

| ID   | Severity | Message                                        | Description                                                                |
|------|----------|------------------------------------------------|----------------------------------------------------------------------------|
| 1109 | WARNING  | Installation of package package failed: reason | The installation of the specified package failed for the specified reason. |

| ID   | Severity | Message                                                                                                    | Description                                                                                                    |
|------|----------|----------------------------------------------------------------------------------------------------|----------------------------------------------------------------------------------------------------|
| 2004 | SEVERE   | instance instance with IP ip_address is error.                                                                                                    |                                                                                                    |
| 2005 | WARNING  | Instance with IP ip_address value is at usage.                                                                                                    | Instance usage warning threshold reached.                                                                                         |
| 2006 | SEVERE   | Instance with IP ip_address value is at usage.                                                                                                    | Instance usage severe threshold reached.                                                                                          |
| 3002 | WARNING  | Low-level service_name service on instance instance exited abnormally. Restarting.                                                                          | The specified service exited abnormally and is restarting.                                                                        |
| 5213 | WARNING  | A certificate in the SSL server certificate chain for this system expires soon. If the certificate chain expires, users won't be able to access the system. | This event applies only to system certificates, not client (storage component) certificates.                                      |
| 5214 | WARNING  | The SSL server certificate chain for this system contains an expired certificate. Users cannot access the system until the certificate chain is replaced.   | This event applies only to system certificates, not client (storage component) certificates.                                      |
| 6001 | WARNING  | Service service is balancing.                                                                                                    |                                                                                                    |
| 6002 | WARNING  | Service service is underprotected.                                                                                                    | The number of service instances has fallen below the required minimum.                                                            |
| 6003 | SEVERE   | Service service has failed.                                                                                                    |                                                                                                    |
| 6006 | INFO     | Service Information: Default<br>Retention configuration<br>policy_name bucket<br>'bucket_name'                                                              | The default retention policy policy_name for the specified bucket has been updated.                                               |
| 6006 | INFO     | Service Information: Failed to Retrieve Storage Capacity Information                                                                                        | The system could not retrieve capacity information from storage component <i>id</i> . Verify the storage component configuration. |

| ID   | Severity | Message                                                                                 | Description                                                                                                    |
|------|----------|-----------------------------------------------------------------------------------------|----------------------------------------------------------------------------------------------------|
| 6006 | INFO     | Service Information: Lifecycle policy {CREATE   UPDATE   DELETE} bucket 'bucket_name'   | The lifecyle policy for the specified S3 bucket has been either created, updated, or removed.                                               |
| 6066 | INFO     | Service Information: Lifecycle policy deleted for bucket 'bucket_name'                  | The lifecycle policy for the specified S3 bucket has been removed.                                                                          |
| 6066 | INFO     | Service Information: Notifications configuration notification_rule bucket 'bucket_name' | Bucket notification has been updated.                                                                                                    |
| 6066 | INFO     | Service Information: Replication policy policy_name 'bucket_name'                       | The replication policy policy_name has been updated for the specified bucket.                                                               |
| 6066 | INFO     | Service Information: Replication policy deleted for bucket 'bucket_name'                | Bucket replication has been stopped.                                                                                                    |
| 6006 | INFO     | Service Information: S3 Encryption setting updated to <i>value</i>                      | The S3 encryption setting has been updated to the specified value.                                                                          |
| 6006 | INFO     | Service Information: Serial number updated to <i>value</i>                              | The HCP for cloud scale serial number has been changed to the specified value.                                                              |
| 6006 | INFO     | Service Information: setting_name was set to value                                      | The specified S3 setting has been changed to the specified value. If this was intended no action is needed.                                 |
| 6006 | INFO     | Service Information: Single<br>Storage Component<br>Available Capacity Low              | The available capacity for object data of storage component <i>id</i> is now below the specified value. You might need additional capacity. |
| 6006 | INFO     | Service Information: Storage component ' <i>id</i> ' created                            | The storage component <i>id</i> has been created.                                                                                           |

| ID   | Severity | Message                                                                                                    | Description                                                                                                    |
|------|----------|----------------------------------------------------------------------------------------------------|----------------------------------------------------------------------------------------------------|
| 6006 | INFO     | Service Information: Storage component ' <i>id</i> ' is now <i>state</i>                                              | The specified storage component is in one of the following states:  ACTIVE INACTIVE UNVERIFIED                                                                                                    |
| 6006 | INFO     | Service Information: Storage component 'id' updated: configuration                                                    | The specified storage component has been updated. <i>configuration</i> lists the changes.                                                                                                    |
| 6006 | INFO     | Service Information: System<br>Available Capacity Low                                                                 | The available capacity for object data of the system is now below the specified value. You might need to plan for additional capacity.                                                                      |
| 6007 | WARNING  | Service Warning: Certificate for Storage component 'id' is about to expire in 'n' days                                | The SSL certificate for the specified storage component is set to expire in <i>n</i> days. If the certificate expires, HCP for cloud scale will not be able to read from or write to the storage component. |
| 6007 | WARNING  | Service Warning: Metadata-<br>Coordination cannot<br>communicate with Sentinel<br>service to get state<br>information | The Metadata Coordination service can't communicate with the Sentinel service.                                                                                                    |
| 6007 | WARNING  | Service Warning: Storage component ' <i>id</i> ' is now INACCESSIBLE                                                  | The specified storage component is inaccessible.HCP for cloud scale cannot read from or write to the storage component.                                                                                     |
| 6008 | SEVERE   | Service Error: Storage<br>Component Certificate has<br>expired.                                                       | The SSL certificate for a storage component has expired. HCP for cloud scale cannot read from or write to the storage component.                                                                            |

| ID   | Severity | Message                                                                                                    | Description                                                                                                    |
|------|----------|----------------------------------------------------------------------------------------------------|----------------------------------------------------------------------------------------------------|
| 6008 | SEVERE   | Service Error: There is a critical issue with the Metadata Gateway database. Shutting down the Metadata Gateway Service.                                   |                                                                                                    |
| 6008 | SEVERE   | Service Error: The vault service cannot be reached.                                                                                                    | No connection to the active vault node can be established.                                                                                                    |
| 6008 | SEVERE   | Service Error: The vault service has a node that we can't connect to. Node IP: ip_address                                                                  | One of the vault nodes can't be reached. If other active nodes are available service continues, but attend to this issue immediately.                                                                      |
| 6008 | SEVERE   | Service Error: The vault service has a sealed node. Please unseal it using the unseal keys you obtained when you turned on encryption. Node IP: ip_address | One of the vault nodes is sealed. If other active nodes are available service continues, but attend to this issue immediately. Unseal it using the unseal keys you obtained when you turned on encryption. |
| 6008 | SEVERE   | Service Error: Vault Service<br>Completely Sealed. Please<br>unseal it using the unseal<br>keys you obtained when you<br>turned on encryption              | All nodes of the vault service (Key Management Server service) are sealed. Unseal using the unseal keys you obtained when you turned on encryption.                                                        |
| 8001 | WARNING  | Starting update from version to version.                                                                                                    |                                                                                                    |
| 8002 | WARNING  | Update in progress from version to version.                                                                                                    |                                                                                                    |
| 8003 | SEVERE   | Update from <i>version</i> to <i>version</i> prechecks failed.                                                                                             | Update failed because a pre-<br>update verification failed.                                                                                                    |
| 8004 | SEVERE   | Update from <i>version</i> to <i>version</i> failed.                                                                                                    | The update failed.                                                                                                    |
| 8007 | WARNING  | Completed update from version to version.                                                                                                    | The update succeeded.                                                                                                    |
| 9001 | WARNING  | Signal Source source failed. Reason.                                                                                                    |                                                                                                    |

| ID   | Severity | Message                                                                                                    | Description                                                    |
|------|----------|----------------------------------------------------------------------------------------------------|----------------------------------------------------------------|
| 9002 | WARNING  | Workflow workflow is not running and will be restarted.                                                                                                    | The Monitor-App workflow is not running. It will be restarted. |
| 9003 | WARNING  | The Monitor-App is not processing data fast enough. Dashboard data is more than <i>n</i> minutes behind the latest data from the source. While in this state, monitors might not be triggered or might be triggered unexpectedly. If this alert persists, the system might be undersized. Consider adding more instances. | The Monitor-App is starting to fall behind.                    |
| 9004 | SEVERE   | The Monitor-App is not processing data fast enough. Dashboard data is more than <i>n</i> minutes behind the latest data from the source. While in this state, monitors might not be triggered or might be triggered unexpectedly. If this alert persists, the system might be undersized. Consider adding more instances. | The Monitor-App has fallen behind.                             |

## **Alerts**

Alert messages notify you of situations that need attention. Alerts can have a severity of Info, Warning, Severe, or Critical. You can view system alerts through the Admin App, CLI, or REST API, and storage component alerts through the Object Storage Management app.

Each alert corresponds to a system event.

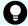

**Tip:** Before you deal with an alert, refresh the page. The underlying condition may have changed since the alert was raised.

## System alerts

| Severity | Alert Description                             | Action                                                                                                    |
|----------|-----------------------------------------------|----------------------------------------------------------------------------------------------------|
| Severe   | disk usage severe                             | The specified instance has less than 10% free disk space. Add additional storage to the instance.                                      |
|          | threshold                                     | <b>Important</b> : If an instance runs out of disk space, the system can become unresponsive.                                          |
| Severe   | Master Instance ip-                           | Do one of these:                                                                                                    |
|          | address is down                               | Restart the instance hardware or virtual machine.                                                                                      |
|          |                                               | Restart the script run on the instance. This script is located in the folder bin in the installation folder.                           |
| Severe   | Service is down                               | Verify the health of the instances. If one is down, do one of these:                                                                   |
|          |                                               | Restart the instance hardware or virtual machine.                                                                                      |
|          |                                               | <ul> <li>Restart the script run on the instance. This script is<br/>located in the folder bin in the installation folder.</li> </ul>   |
|          |                                               | Otherwise, if the instances are healthy and the problem persists, contact Support.                                                     |
|          | Worker Instance ip-                           | Do one of these:                                                                                                    |
|          | address is down                               | Restart the instance hardware or virtual machine.                                                                                      |
|          |                                               | <ul> <li>Restart the script run on the instance. This script is<br/>located in the folder bin in the installation folder.</li> </ul>   |
| · I      | Instance <i>ip-address</i> disk usage warning | The specified instance has less than 25% free disk space. Add additional storage to the instance.                                      |
|          | threshold                                     | <b>Important</b> : If an instance runs out of disk space, the system can become unresponsive.                                          |
| Warning  | Package installation failed                   | Your system failed to install a package that you uploaded.                                                                             |
| Warning  | Service below recommendation                  | The service is currently running on fewer than the minimum number of instances. Configure this service to run on additional instances. |
| Warning  | Service under-<br>protected                   | A service has lost redundancy; that is, one or more instances on which that service is running are unresponsive.                       |

| Severity | Alert Description                                                                   | Action                                                                                                    |
|----------|-------------------------------------------------------------------------------------|----------------------------------------------------------------------------------------------------|
|          |                                                                                     | Verify the health of the instances. If one is down, do one of these:                                                                                      |
|          |                                                                                     | Restart the instance hardware or virtual machine.                                                                                                    |
|          |                                                                                     | <ul> <li>Restart the script run on the instance. This script is<br/>located in the folder bin in the installation folder.</li> </ul>                      |
|          |                                                                                     | Otherwise, if the instances are healthy and the problem persists, contact Support.                                                                        |
| Warning  | SSL server certificate chain expires soon                                           | A certificate in the SSL server certificate chain for this system expires soon. If the certificate chain expires, users can't access the system.          |
| Warning  | SSL server certificate chain expired                                                | The SSL server certificate chain for this system contains an expired certificate. Users cannot access the system until the certificate chain is replaced. |
| Info     | Package installation in progress                                                    | Your system is currently installing a package that you uploaded. Depending on the contents of the package, this might take a while.                       |
| Warning  | The certificate for the storage component (storage-id) is about to expire in n days | Renew the storage component certificate.                                                                                                    |
| Info     | The storage component ( <i>storage-id</i> ) is unavailable                          | Verify that the storage component ID is correct and valid and that the storage component is active.                                                       |
| Info     | Update migration in progress. Current state: state                                  | Update migration from a version before v2.3 is in progress. The state of migration is either OLD, MIGRATING, or CLEANUP.                                  |

## Storage component alerts

| Severity | Message                                                                        | Description                                                                                                    |
|----------|--------------------------------------------------------------------------------|----------------------------------------------------------------------------------------------------|
| Warning  | Available capacity is below <i>n</i> {%   bytes} in the system for object data | The free capacity on the HCP for cloud scale system has fallen below the specified threshold (either a percentage of the total or a byte value). |

| Severity | Message                                                           | Description                                                                                                    |
|----------|-------------------------------------------------------------------|----------------------------------------------------------------------------------------------------|
| Warning  | Certificate for Storage component id is about to expire in n days | The SSL certificate for the storage component <i>id</i> is set to expire in <i>n</i> days. If the certificate expires, HCP for cloud scale will not be able to read from or write to the storage component.                            |
| Warning  | Storage component <i>id</i> is now inaccessible                   | The storage component <i>id</i> is in the state INACCESIBLE. HCP for cloud scale cannot read from or write to the storage component.                                                                                                   |
| Severe   | Certificate for Storage component idexpired                       | The SSL certificate for the storage component <i>id</i> has expired. HCP for cloud scale cannot read from or write to the storage component. Install a new certificate.                                                                |
| Severe   | Error communicating with a vault node. Node IP: <i>ip_address</i> | One of the vault nodes can't be reached. If other active nodes are available service continues, but attend to this issue immediately.                                                                                                  |
|          |                                                                   | Examine the vault instance logs to determine the cause of this issue.                                                                                                    |
| Severe   | Failed to connect to KMS server                                   | One of the vault nodes can't be reached. If other active nodes are available service continues, but attend to this issue immediately.                                                                                                  |
|          |                                                                   | If ingest is halted, then investigate why the KMS service is failing to run on all nodes. If ingest is still working, the original active node has failed over. Examine the vault instance logs to determine the cause of the failure. |
| Severe   | Failed to connect to KMS server as it is completely sealed        | The vault service (Key<br>Management Server service) is<br>completely sealed.                                                                                                    |
|          |                                                                   | Unseal it using the unseal keys you obtained when you turned on encryption.                                                                                                    |

| Severity | Message                                                                                                    | Description                                                                                                    |
|----------|----------------------------------------------------------------------------------------------------|----------------------------------------------------------------------------------------------------|
| Severe   | Service error: There is a critical issue with the Metadata Gateway database. Shutting down the Metadata Gateway Service. | A Metadata Gateway instance has encountered an issue and shut down. Use the System Management Services function Repair to restart it.                           |
|          |                                                                                                    | If restarting the service doesn't resolve the issue, contact Support.                                                                                           |
| Severe   | Vault node is sealed. Node IP: ip_address                                                                                | One of the vault nodes is sealed. If other active nodes are available service continues, but attend to this issue immediately.                                  |
|          |                                                                                                    | Unseal it using the unseal keys you obtained when you turned on encryption.                                                                                     |
| Critical | Available capacity is below <i>n</i> {%   bytes} in Storage component <i>id</i>                                          | The free capacity on the named HCP S Series Node storage component has fallen below the specified threshold (either a percentage of the total or a byte value). |
| Critical | Failed to connect to KMS server                                                                                          | The Key Management System service is not available. Until the service is available, data on encrypted storage components can't be read or written.              |
|          |                                                                                                    | When KMS service restarts, if there is only one active instance log in to HCP for cloud scale on port 8200 and provide unseal keys to reopen the vault.         |
| Critical | Failed to retrieve capacity usage from Storage component id                                                              | System can't retrieve metrics from an HCP S Series Node storage component. Possible reasons are:                                                                |
|          |                                                                                                    | <ul> <li>The storage component is not reachable</li> </ul>                                                                                                    |
|          |                                                                                                    | <ul> <li>The system was upgraded from<br/>before v2.1</li> </ul>                                                                                                |
|          |                                                                                                    | <ul> <li>The management username or<br/>password is not valid</li> </ul>                                                                                        |
|          |                                                                                                    | <ul> <li>HCP S Series Node version is<br/>not supported</li> </ul>                                                                                              |

| Severity | Message                                                                                 | Description                                                                                                    |
|----------|-----------------------------------------------------------------------------------------|----------------------------------------------------------------------------------------------------|
| Critical | Failed verification for retrieved encryption key for StorageComponent_ID{uuid=uuid}     | The encryption key returned from the Key Management System server doesn't match the key for the storage component <i>uuid</i> .                                                                                                    |
|          |                                                                                         | Verify that the KMS service is available. If the service is available, verify that you have provided the service with a quorum of unseal keys. If objects on the storage component still can't be read, contact Support.                                                                                |
| Critical | Metadata-Coordination cannot communicate with Sentinel service to get state information | The Sentinel service is not responding to requests for state information. Using the System Management application, immediately review the health of the Metadata-Coordination and Sentinel services and ensure that the Sentinel container has adequate heap size for the configuration of the cluster. |

## Viewing alerts

## **Procedure**

1. To view alerts, click the user icon ( ) in the top right corner of each Admin App page and then click **Notifications**.

## **Object Storage Management application instructions**

The Object Storage Management application displays alerts about storage components. If an alert is raised the alert icon displays a badge with the number of active alerts. For example:

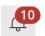

Click the icon to display a window listing alert text.

## **Related CLI commands**

listAlerts

For information on running CLI commands, see CLI reference (on page 192).

## Related REST API methods

GET /alerts

You can get help on specific REST API methods for the Admin App at REST API - Admin.

## Related REST API methods

POST /alert/list

For information about specific API methods, see the *MAPI Reference* or, in the Object Storage Management application, click the profile icon and select REST API.

## **Email notification rules**

For the system to send email notifications, you need to create a rule that specifies who to email, what email server to use, what events to send emails about, and what information to include in email messages.

## **SMTP** settings

- Enable: Turns on email notifications.
- Host: The hostname or IP address of the email server.
- Port: The port on which the email server listens for email messages.
- Security: The security protocol used by the email server (SSL or STARTTLS) or None if the email server doesn't use a security protocol.
- Authenticated: Enable this if the email server needs authentication, then specify:
  - In the Username field, the username for an email account that's authorized to establish the connection between the system and the email server.
  - In the Password field, the password for the email account.

#### Message settings

You use the email notification message settings to configure a template for formatting all email notifications sent by the system.

- From: The email address from which you want email notifications to be sent.
- Subject: The email subject.
- Body: The email message body.

## Message variables

This table lists the variables you can use to make the email notification template. When the system sends an email notification, it replaces the variables in the notification with event-specific information.

| Variable         | Description                                                                                                    |
|------------------|----------------------------------------------------------------------------------------------------|
| \$severity       | Event severity: INFO, WARNING, or SEVERITY.                                                                                                |
| \$subject        | A short description of the event.                                                                                                    |
| \$message        | Event message text.                                                                                                    |
| \$userName       | Name of the user responsible for the event.                                                                                                |
| \$objectId       | Unique identifier for component affected by the event.                                                                                     |
| \$subsystem      | Category for the component affected by the event.                                                                                          |
| \$objectSourceId | Unique identifier of the internal system component or process that was the source of the event. Value is <b>[unknown]</b> for most events. |

## **Recipient settings**

- Email addresses: A comma-separated list of email addresses to send notification emails to.
- Severity Filter: The event severities about which to send email notifications. Can be one or more of these: INFO, WARNING, SEVERITY.

# **Creating email notification rules**

## **Admin App instructions**

### **Procedure**

- 1. Select Dashboard > Configuration.
- 2. Click Notifications.
- 3. Click Create.
- 4. In the Type field, select Email.
- **5.** Type a name for the notification rule.
- 6. Under SMTP settings, click Enable to enable the rule.
- **7.** Configure the SMTP and message settings for the notification rule.
- 8. Specify a comma-separated list of emails to send notifications to.
- 9. Click Create.

## **Related CLI commands**

## createNotificationRule

For information on running CLI commands, see CLI reference (on page 192).

## Related REST API methods

POST /notifications

You can get help on specific REST API methods for the Admin App at REST API - Admin.

# **Creating syslog notification rules**

When you create a syslog notification rule, the system sends log messages to your syslog server for each applicable system event.

## **Syslog settings**

- Enable: Turns on syslog notifications
- Host: The hostname or IP address of the syslog server
- Port: The port on which the syslog server listens for log messages
- Facility: Category for the messages sent by this notification rule

## Message settings

You use the syslog notification message settings to configure a template for formatting all syslog notifications sent by this notification rule.

Message: The message to send. You can use these variables as part of the message:

| Variable               | Description                                                                                                    |
|------------------------|----------------------------------------------------------------------------------------------------|
| \$severity             | Event severity: INFO, WARNING, or SEVERITY                                                                                          |
| \$subject              | A short description of the event                                                                                                    |
| \$message              | Event message text                                                                                                    |
| \$time                 | Time at which the event occurred                                                                                                    |
| \$userName             | Name of the user responsible for the event                                                                                          |
| \$subsystem            | Category for the component affected by the event                                                                                    |
| \$objectId             | Unique identifier for component affected by the event                                                                               |
| \$objectType           | The type of the component affected by the event.                                                                                    |
| \$objectSourceId       | Unique identifier of the internal system component or process that was the source of the event. Value is [unknown] for most events. |
| \$objectSourceT<br>ype | Type of the internal system component or process that was the source of the event. Value is [unknown] for most events.              |

Sender Identity: Identity of the sender for the event. Sent with every syslog message.

## Severity filter

The event severities about which to send email notifications. Can be one or more of these: INFO, WARNING, or SEVERITY.

## Creating syslog notification rules

## **Admin App instructions**

#### **Procedure**

- 1. Select Dashboard > Configuration.
- 2. Click Notifications.
- 3. Click Create.
- 4. In the Type field, select Syslog.
- **5.** Type a name for the notification rule.
- 6. Under Syslog settings, click Enable to enable the rule.
- **7.** Configure the settings for the notification rule.
- 8. Specify a severity filter for the notification rule.
- 9. Click Create.

## **Related CLI commands**

createNotificationRule

For information on running CLI commands, see CLI reference (on page 192).

## Related REST API methods

POST /notifications

You can get help on specific REST API methods for the Admin App at REST API - Admin.

## Logs and diagnostic information

Each service maintains its own set of logs. By default, log files are maintained in the folder <code>install\_path/hcpcs/log</code> on each instance in the system. During installation, you can configure each service to store its logs in a different (that is, non-default) location.

# Log levels

The following table lists the available log levels.

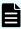

**Note:** Raising the log level (for example, from WARN to INFO) results in writing more data to the log file, but the file size increases more rapidly. Lowering the log level (for example, from WARN to ERROR) results in the file size increasing more slowly, but results in writing less data to the log file.

Chapter 4: Monitoring

| Level | Levels included                        |
|-------|----------------------------------------|
| ALL   | FATAL, ERROR, WARN, INFO, DEBUG, TRACE |
| TRACE | FATAL, ERROR, WARN, INFO, DEBUG, TRACE |
| DEBUG | FATAL, ERROR, WARN, INFO, DEBUG        |
| INFO  | FATAL, ERROR, WARN, INFO               |
| WARN  | FATAL, ERROR, WARN (default)           |
| ERROR | FATAL, ERROR                           |
| FATAL | FATAL                                  |
| OFF   | None                                   |

## Log management

You can manage any of the log files yourself. That is, you can delete or archive them as necessary.

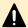

**Caution:** Deleting log files can make it more difficult for support personnel to resolve issues you might encounter.

System logs are managed automatically in these ways:

- Retirement: All log files are periodically added to a compressed file and moved to install path/hcpcs/retired/. This occurs at least once a day, but can also occur:
  - Whenever you run the log download script.
  - Hourly, if the system instance's disk space is more than 60% full.
  - At the optimum time for a specific service.
- Rotation: When a log file grows larger than 10MB in size, the system stops writing to that file, renames it, and begins writing to a new file. For example, if the file exampleService.log.0 grows to 10 MB, it is renamed to exampleService.log.1 and the system creates a new file named exampleService.log.0 to write to.
- Removal: When a log file becomes older than 90 days, it is removed. If the system instance's disk space is more than 70% full, log files are deleted when they become older than one day.
- When an optimum number of log files for a specific service is reached, the system can overwrite the oldest file. For example, if a service is limited to 20 log files, when the file exampleService.log.19 is filled, the system overwrites the file named exampleService.log.0.

# Retrieving logs and diagnostic information

The tool log\_download lets you easily retrieve logs and diagnostic information from all instances in the system. This tool is located at this path on each instance:

install path/hcpcs/bin/log download

For information about running the tool, use this command:

install\_path/hcpcs/bin/log\_download -h

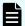

#### Note:

- When using the tool log\_download, if you specify the option --output, do not specify an output path that contains colons, spaces, or symbolic links. If you omit the option --output, you cannot run the script from within a folder path that contains colons, spaces, or symbolic links.
- When you run the script log\_download, all log files are automatically compressed and moved to the folder install path/hcpcs/retired/.
- If an instance is down, you need to specify the option --offline to collect the logs from that instance. If your whole system is down, you need to run the script log\_download with the option --offline on each instance.

## **Default log locations**

## **Default log locations**

By default, each service stores its logs on each instance on which the service instance runs, in its own folder at this path:

install path/hcpcs/log

This table shows the default log folder names for each service. Depending on how your system was configured when first deployed, your system's logs might not be stored in these folders.

For information about services, see HCP for cloud scale services (on page 74).

| Service   | Default log folder name                    | Contains<br>information<br>about                                                    |
|-----------|--------------------------------------------|-------------------------------------------------------------------------------------|
| Admin-App | com.hds.ensemble.plugins.service.adminApp  | The System<br>Management<br>application.                                            |
| Database  | com.hds.ensemble.plugins.service.cassandra | <ul> <li>System configuration data.</li> <li>Document fields and values.</li> </ul> |

| Service          | Default log folder name                          | Contains information about                                                                      |
|------------------|--------------------------------------------------|-------------------------------------------------------------------------------------------------|
| Scheduling       | com.hds.ensemble.plugins.service.chronos         | Workflow task scheduling.                                                                       |
| N/A              | com.hds.ensemble.plugins.service.containerAction | Created by custom actions run by service plugins.                                               |
| Metrics          | com.hds.ensemble.plugins.service.elasticsearch   | The storage and indexing of:  System events  Performance and failure metrics for workflow tasks |
| Network-Proxy    | com.hds.ensemble.plugins.service.haproxy         | Network<br>requests<br>between<br>instances.                                                    |
| Message<br>Queue | com.hds.ensemble.plugins.service.kafka           | The transmission of data between instances.                                                     |
| Logging          | com.hds.ensemble.plugins.service.logstash        | The transport of system events and workflow task metrics to the Metrics service.                |

| Service                  | Default log folder name                             | Contains<br>information<br>about                                                                                                    |
|--------------------------|-----------------------------------------------------|----------------------------------------------------------------------------------------------------|
| Service-<br>Deployment   | com.hds.ensemble.plugins.service.marathon           | The deployment of high-level services across system instances. High-level services are the ones that you can move and configure, not the services grouped under System Services. |
| Cluster-Worker           | com.hds.ensemble.plugins.service.mesosAgent         | The work ordered by the Cluster-Coordination service.                                                                                                    |
| Cluster-<br>Coordination | com.hds.ensemble.plugins.service.mesosMaster        | Hardware resource allocation.                                                                                                    |
| Watchdog                 | com.hds.ensemble.plugins.service.remoteAction       | Internal system processes.                                                                                                    |
| Sentinel                 | com.hds.ensemble.plugins.service.sentinel           | The internal system processes.                                                                                                    |
| Watchdog                 | com.hds.ensemble.plugins.service.watchdog           | General diagnostic information.                                                                                                    |
| Synchronization          | com.hds.ensemble.plugins.service.zookeeper          | The coordination of actions and database activities across instances.                                                                                                    |
| S3-Gateway               | com.hitachi.aspen.foundry.service.clientaccess.data | The client access data service.                                                                                                    |

| Service                       | Default log folder name                                            | Contains information about               |
|-------------------------------|--------------------------------------------------------------------|------------------------------------------|
| Data-Lifecycle                | com.hitachi.aspen.foundry.service.data-lifecycle.service           | The data<br>lifecycle<br>service.        |
| Tracing-Agent                 | com.hitachi.aspen.foundry.service.jaeger.agent                     | The tracing agent service.               |
| Tracing-<br>Collector         | com.hitachi.aspen.foundry.service.jaeger.collector                 | The tracing collector service.           |
| Tracing-Query                 | com.hitachi.aspen.foundry.service.jaeger.query                     | The tracing query service.               |
| MAPI-Gateway                  | com.hitachi.aspen.foundry.service.mapi.gateway                     | The management API gateway.              |
| Policy-Engine                 | com.hitachi.aspen.foundry.service.metadata.async.<br>policy.engine | The metadata asynchronous policy engine. |
| Metadata-<br>Cache            | com.hitachi.aspen.foundry.service.metadata.cache                   | The metadata cache.                      |
| Metadata-<br>Coordination     | com.hitachi.aspen.foundry.service.metadata.coordination            | Metadata coordination.                   |
| Metadata-<br>Gateway          | com.hitachi.aspen.foundry.service.metadata.gateway                 | The metadata gateway.                    |
| Telemetry-<br>Service         | com.hitachi.aspen.foundry.service.metrics.prometheus               | Telemetry.                               |
| Message-<br>Queue             | com.hitachi.aspen.foundry.service.rabbitmq.server                  | The message broker.                      |
| Key-<br>Management-<br>Server | com.hitachi.aspen.foundry.service.vault.vault                      | The key management server.               |

# **Chapter 5: Security**

The System Management application supports configuring system security features, including user authentication.

# Granting access to users

These are the general steps you need to take to grant users access to the system:

1. Add one or more identity providers to the system.

For information, see Adding identity providers (on page 128).

2. Add one or more groups from your identity providers to the system.

For information, see Adding groups (on page 134).

**3.** Create a role that contains the system permissions you want to associate with a group of users.

For information, see Creating roles (on page 136).

**4.** Associate roles with groups.

For information, see Assigning roles to groups (on page 135).

# Setting the session timeout limit

You can use the Admin App, CLI commands, or REST API methods to set the system session timeout limit. This limit affects user sessions in all applications that your system runs and also affects the length of time that REST API authorization tokens are valid.

## **Admin App instructions**

#### **Procedure**

- 1. Select Dashboard > Configuration.
- 2. Click Security.
- 3. On the **Settings** tab, type a number of minutes in the **Session Timeout** field.
- 4. Click Update.

## **Related CLI commands**

editSecuritySettings

For information on running CLI commands, see CLI reference (on page 192).

## Related REST API methods

PUT /security/settings

You can get help on specific REST API methods for the Admin App at REST API - Admin.

# Setting the refresh token timeout limit

You can use the Admin App, CLI commands, or REST API methods to set the refresh token timeout limit. The refresh token timeout limit must be greater than the session timeout limit so that if the access token expires, the refresh token will still be active and you can request a new session token. When your refresh token expires, you will need to resubmit your credentials to access your system.

## **Admin App instructions**

#### **Procedure**

- 1. Select Dashboard > Configuration.
- 2. Click Security.
- 3. On the Settings tab, type a number of minutes in the Refresh Token Timeout field.
- 4. Click Update.

## Related CLI commands

editSecuritySettings

For information on running CLI commands, see CLI reference (on page 192).

## Related REST API methods

PUT /security/settings

You can get help on specific REST API methods for the Admin App at REST API - Admin.

# **Setting the CORS Allowed Origins**

You can use the Admin App, CLI commands, or REST API methods to set CORS (crossorigin resource sharing) origins that are allowed on your system. Specifying multiple origins allows you to access restricted resources.

#### **Admin App instructions**

### **Procedure**

1. Select Dashboard > Configuration.

Chapter 5: Security

- 2. Click Security.
- 3. On the **Settings** tab, type a list of origins in the **CORS Allowed Origins** field.
- 4. Click Update.

## **Related CLI commands**

editSecuritySettings

For information on running CLI commands, see CLI reference (on page 192).

## Related REST API methods

PUT /security/settings

You can get help on specific REST API methods for the Admin App at REST API - Admin.

# **Identity providers**

The system supports these identity provider types for user authentication:

- Active Directory (AD)
- OpenLDAP
- 389 Directory Server
- LDAP Compatible: Other LDAP-compatible identity providers not listed above.

To use one of these systems to authenticate users with your system, you need to first add your identity provider to the system.

# Adding identity providers

For information on the types of identity providers you can add, see <u>Identity provider</u> configuration settings (on page 129).

## **Admin App instructions**

#### **Procedure**

- 1. Select the Configuration window.
- 2. Click Security.
- 3. On the Identity Providers tab, click Create.
- **4.** Select and configure an identity provider type. For information, see <u>Identity provider configuration settings (on page 129)</u>.
- 5. Click Create.

## **Related CLI commands**

createIdentityProvider

For information on running CLI commands, see CLI reference (on page 192).

#### Related REST API methods

POST /security/identityProviders

You can get help on specific REST API methods for the Admin App at REST API - Admin.

## Identity provider configuration settings

The following sections describe the configuration settings for each type of identity provider that the system supports.

#### All types

Security Realm Name: The name by which to identify this identity provider in the system. The name appears as an option in the Security Realm list on Admin App login pages.

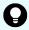

**Tip:** To ensure that users can easily log into the system, pick security realm names that users will recognize and understand.

## **Active Directory**

- Identity Provider Hostname: Host name or IP address for the identity provider.
- Transport Security: The protocol to use for securing communications between the system and the identity provider. Options are:
  - None
  - TLS Security (Transport Layer Security)
    - Use Suffix For Hostname Verification: When enabled, if the client host name doesn't match the certificate host name, host name verification will instead verify whether the ending of the client host name matches the provided suffix.

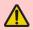

**WARNING:** This option can impact security and should only be enabled if the client host name is expected to differ from the certificate host name

- Hostname Suffix: The suffix used for host name verification if the default host name verification fails.
- SSL (Secure Sockets Layer)

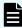

**Note:** When selecting TLS Security, the setting Use Suffix For Hostname Verification appears.

- Identity Provider Host Port: Network port used to communicate with the identity provider. The default value depends on the Transport Security setting:
  - For None or TLS Security (Transport Layer Security), 389
  - For SSL (Secure Sockets Layer), 636
- User Name: A user account on the identity provider. The system uses this user account to read information from the identity provider.

Chapter 5: Security

- Password: The user account password.
- Domain: The AD domain in which the user account is defined.

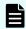

**Note:** Use the short name for the AD domain. For example, use MYACTIVEDIRECTORY instead of MYACTIVEDIRECTORY.local.

- Search Base DN: The distinguished name (DN) of the identity provider location where you
  want the system to begin its searches for users and groups.
  - For example, if you specify a value of OU=Users,DC=corp,DC=example,DC=com, the system searches for users and groups in the organization unit called Users in the corp.example.com domain.
- Default Domain Name: The default domain for users logging into the Admin App and Search App. For example, if you specify a default domain name of east.example.com, the user jdoe@east.example.comneeds to specify only jdoe when logging into either app.

## **LDAP Compatible**

- Identity Provider Hostname: Host name or IP address for the identity provider.
- Transport Security: The protocol to use for securing communications between the system and the identity provider. Options are:
  - None
  - TLS Security (Transport Layer Security)
    - Use Suffix For Hostname Verification: When enabled, if the client host name doesn't match the certificate host name, host name verification verifies whether the ending of the client host name matches the provided suffix.

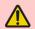

**WARNING:** This option can impact security and should only be enabled if the client host name is expected to differ from the certificate host name.

- Hostname Suffix: The suffix used for host name verification if the default host name verification fails.
- SSL (Secure Sockets Layer)
- Identity Provider Host Port: Network port used to communicate with the identity provider. The default value depends on the Transport Security setting:
  - For None or TLS Security (Transport Layer Security), 389
  - For SSL (Secure Sockets Layer), 636
- User Name: A user account on the identity provider. Your system uses this account to read information from the identity provider.
- Password: The user account password.
- User DN Template: A template on the LDAP server. When a user logs into their system, the provided username is inserted into this template to determine the user's LDAP distinguished name (DN).
- Unique ID: The unique identifier for the specified LDAP server.

- Member Name Attribute: The name of the attribute that each group on the identity provider uses to list its members.
- Search Base DN: The distinguished name (DN) of the identity provider location where you
  want the system to begin searching for users and groups.
  - For example, if you specify a value of OU=Users,DC=corp,DC=example,DC=com, the system searches for users and groups in the organization unit called Users in the corp.example.com domain.
- Group Object Class: The objectClass value for groups on the LDAP server.

## OpenLDAP and 389 Directory Server

- Identity Provider Hostname: Host name or IP address for the identity provider.
- Transport Security: The protocol to use for securing communications between the system and the identity provider. Options are:
  - None
  - TLS Security (Transport Layer Security)
    - Use Suffix For Hostname Verification: When enabled, if the client host name doesn't match the certificate host name, host name verification verifies whether the ending of the client host name matches the provided suffix.

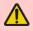

**WARNING:** This option can impact security and should only be enabled if the client host name is expected to differ from the certificate host name.

- Hostname Suffix: The suffix used for host name verification if the default host name verification fails.
- SSL (Secure Sockets Layer)
- Identity Provider Host Port: Network port used to communicate with the identity provider. The default value depends on the Transport Security setting:
  - For None or TLS Security (Transport Layer Security), 389
  - For SSL (Secure Sockets Layer), 636
- User Name: A user account on the identity provider. Your system uses this account to read information from the identity provider.
- Password: The user account password.
- User DN Template: A template on the LDAP server. When a user logs into their system, the provided username is inserted into this template to determine the user's LDAP distinguished name (DN).
- Unique ID: The unique identifier for the specified LDAP server.

- Member Name Attribute: The name of the attribute that each group on the identity provider uses to list its members.
- Search Base DN: The distinguished name (DN) of the identity provider location where you
  want the system to begin searching for users and groups.

For example, if you specify a value of OU=Users,DC=corp,DC=example,DC=com, the system searches for users and groups in the organization unit called Users in the corp.example.com domain.

## **User information caching**

The system caches the following information from each of your identity providers:

- The names of users who access the system.
- The groups that each user belongs to.

As long as this information is in the system's cache, your users can perform any activities for which they have permissions, without the system needing to reconnect to the identity provider.

LDAP user information remains in the cache for four hours.

### Clearing the cache

Any changes that you make on the identity provider are not reflected in the system until the information is removed from the cache. For example, if you add a user to an LDAP identity provider, that user cannot access the system for up to four hours, or until the cache is cleared. If you delete a user from an LDAP identity provider, that user will be able to access the system for up to four hours, or until the cache is cleared.

To ensure that a change is reflected immediately, use the clearCache command or API.

#### Related CLI commands

clearCache

For information on running CLI commands, see CLI reference (on page 192).

#### Related REST API methods

POST /security/clearCache

You can get help on specific REST API methods for the Admin App at REST API - Admin.

# Viewing identity providers

You can use the Admin App, CLI commands, or REST API methods to view the identity providers that have been added to your system.

### **Admin App instructions**

#### **Procedure**

1. Select Dashboard > Configuration.

Chapter 5: Security

- 2. Click Security.
- 3. Select the Identity Providers tab.

## **Related CLI commands**

getIdentityProvider

listIdentityProviders

For information on running CLI commands, see CLI reference (on page 192).

#### Related REST API methods

GET /security/identityProviders/{uuid}

GET /security/identityProviders

You can get help on specific REST API methods for the Admin App at REST API - Admin.

## **Deleting identity providers**

When you delete an identity provider from your system, all users from that provider lose access to the system.

## **Admin App instructions**

#### **Procedure**

- 1. Select Dashboard > Configuration.
- 2. Click Security.
- 3. On the **Identity Providers** tab, click the delete icon ( ) for the server you want to remove.

## **Related CLI commands**

deleteIdentityProvider

For information on running CLI commands, see CLI reference (on page 192).

## **Related REST API methods**

DELETE /security/identityProviders/{uuid}

You can get help on specific REST API methods for the Admin App at REST API - Admin.

# **Groups**

To allow user access to your system, you need to add groups to your system. These groups are defined on your organization's identity providers. After you add a group to your system, you can specify what roles its members have.

#### For information on:

- Adding identity providers to your system, see <u>Adding identity providers (on page 128)</u>.
- Roles, see Roles (on page 136).

## **Adding groups**

You use the Admin App, CLI commands, or REST API methods to add groups from your identity providers to your system.

## **Admin App instructions**

#### **Procedure**

- 1. Select Dashboard > Configuration.
- 2. Click Security.
- 3. On the Groups tab, click Create.
- **4.** Select an identity provider and type a string on which to query the identity provider for groups.
- 5. Click Discover Groups.
- 6. Click Continue.
- 7. Select one or more roles to associate with the group.
- 8. Click Create.

## **Related CLI commands**

createGroup

For information on running CLI commands, see CLI reference (on page 192).

## **Related REST API methods**

POST /security/groups

You can get help on specific REST API methods for the Admin App at REST API - Admin.

## Viewing groups

You use the Admin App, CLI commands, or REST API methods to view all the groups that have been created for your system.

#### **Admin App instructions**

## **Procedure**

- 1. Select Dashboard > Configuration.
- 2. Click Security.
- 3. Select the Groups tab.

## **Related CLI commands**

getGroup

listGroups

For information on running CLI commands, see CLI reference (on page 192).

#### Related REST API methods

GET /security/groups/{uuid}

GET /security/groups

You can get help on specific REST API methods for the Admin App at REST API - Admin.

# Assigning roles to groups

You use the Admin App, CLI commands, or REST API methods to assign roles to the groups that you've added your system.

## **Admin App instructions**

#### **Procedure**

- 1. Select Dashboard > Configuration.
- 2. Click Security.
- 3. On the **Groups** tab, select the group you want to edit.
- **4.** On the **Roles** tab, select one or more roles to enable for the group.
- 5. Click Update.

## **Related CLI commands**

editGroup

For information on running CLI commands, see CLI reference (on page 192).

## Related REST API methods

PUT /security/groups/{uuid}

You can get help on specific REST API methods for the Admin App at REST API - Admin.

## **Deleting groups**

When you delete a group, all users in the group lose access to your system.

## **Admin App instructions**

## **Procedure**

- 1. Select Dashboard > Configuration.
- 2. Click Security.

- 3. Select the Groups tab.
- **4.** Click the delete icon ( ) for the group you want to remove.

## **Related CLI commands**

deleteGroup

For information on running CLI commands, see CLI reference (on page 192).

#### Related REST API methods

DELETE /security/groups/{uuid}

You can get help on specific REST API methods for the Admin App at REST API - Admin.

## **Roles**

Roles determine what actions a group of users can perform. You create your own roles, each of which can grant permission to perform any combination of actions.

For information on associating a role with a group of users, see <u>Assigning roles to groups (on page 135)</u>.

## **Creating roles**

You can use the Admin App, CLI commands, or REST API methods to create roles and select which permissions the roles contain.

#### **About permissions**

Each permission in a role grants a user the ability to perform an action in some area of the system. For example, the admin:services:read permission grants the ability to view services through the Admin App.

### **Admin App instructions**

#### **Procedure**

- 1. Select Dashboard > Configuration.
- 2. Click Security.
- 3. On the Roles tab, click Create.
- **4.** Specify a name and, optionally, a description for the role.
- 5. Use the Individual and Wildcard tabs to edit the permissions for the role.

On the **Individual** tab, you can enable individual permissions or categories of permissions:

 Select a category of permissions and select one or more individual permissions within the category.

For example, with the permissions selected in this image, a user can read, create, and update certificates, but cannot delete them.

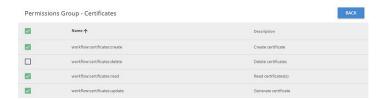

- On the Wildcard tab, you can enable permissions for multiple categories at the same time. To do this:
  - a. Click Add Permission.
  - **b.** Use the menus to select a category of permissions.
  - c. Leave the last menu set to the wildcard character (\*).
- 6. Click Create.
- 7. Click Update.

### **Related CLI commands**

createRole

For information on running CLI commands, see CLI reference (on page 192).

#### Related REST API methods

POST /security/roles

You can get help on specific REST API methods for the Admin App at REST API - Admin.

## Viewing roles

You can use the Admin App, CLI commands, or REST API methods to view all the roles that have been created for your system.

## **Admin App instructions**

#### **Procedure**

- 1. Select Dashboard > Configuration.
- 2. Click Security.
- 3. Select the Roles tab.

### **Related CLI commands**

getRole

#### **listRoles**

For information on running CLI commands, see CLI reference (on page 192).

### Related REST API methods

GET /security/roles/{uuid}

GET /security/roles

You can get help on specific REST API methods for the Admin App at REST API - Admin.

## **Editing roles**

You can use the Admin App, CLI commands, or REST API methods to change the permissions that a role contains.

### **About permissions**

Each permission in a role grants a user the ability to perform an action in some area of the system. For example, the permission admin:services:read grants the ability to view services through the Admin App.

## **Admin App instructions**

#### **Procedure**

- 1. Select Dashboard > Configuration.
- 2. Click Security.
- 3. Select the Roles tab.
- 4. Select the role you want to edit.
- 5. Use the Individual and Wildcard tabs to edit the permissions for the role.
  On the Individual tab, you can enable individual permissions or categories of permissions:
  - Select a category of permissions and select one or more individual permissions within the category.

For example, with the permissions selected in this image, a user can read, create, and update certificates, but cannot delete them.

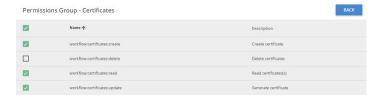

- On the Wildcard tab, you can enable permissions for multiple categories at the same time. To do this:
  - a. Click Add Permission.
  - **b.** Use the menus to select a category of permissions.
  - **c.** Leave the last menu set to the wildcard character (\*).

- 6. Click Create.
- 7. Click Update.

## **Related CLI commands**

editRole

For information on running CLI commands, see CLI reference (on page 192).

## Related REST API methods

PUT /security/roles/{uuid}

You can get help on specific REST API methods for the Admin App at REST API - Admin.

## **Deleting roles**

When you delete a role, all groups associated with that role lose the permissions that the role granted.

#### **Admin App instructions**

#### **Procedure**

- 1. Select Dashboard > Configuration.
- 2. Click Security.
- 3. Select the Roles tab.
- **4.** Click the delete icon ( ) for the role you want to remove.

## **Related CLI commands**

deleteRole

For information on running CLI commands, see CLI reference (on page 192).

#### Related REST API methods

DELETE /security/roles/{uuid}

You can get help on specific REST API methods for the Admin App at REST API - Admin.

## **Permissions**

The following tables list the HCP for cloud scale permissions available for system roles. The words *Yes* and *No* indicate whether or not the permission is assigned for a default role.

The set permissions override corresponding get permissions. That is, if a user has permission to set (configure) a function, the user is also granted permission to get (view) the function.

| Chargeback Reporting         |                                                   |                                      |
|------------------------------|---------------------------------------------------|--------------------------------------|
| Permission name              | Description                                       | Default admin<br>role<br>permission? |
| chargeback:system:get_report | Generate chargeback report for any bucket         | Yes                                  |
| chargeback:user:get_report   | Generate chargeback report for the user's buckets | Yes                                  |

| Data Service                 |                                                                                    |                                      |
|------------------------------|------------------------------------------------------------------------------------|--------------------------------------|
| Permission name              | Description                                                                        | Default admin<br>role<br>permission? |
| data:bucket:notification:get | View bucket notification configuration                                             | Yes                                  |
| data:bucket:notification:set | Configure bucket notification                                                      | Yes                                  |
| data:bucket:sync:from:set    | Create bucket sync-from rules for buckets the user owns or has access to           | Yes                                  |
| data:bucket:sync:get         | View bucket sync-from and sync-to rules for buckets the user owns or has access to | Yes                                  |
| data:bucket:sync:to:set      | Create bucket sync-to rules for buckets the user owns or has access to             | Yes                                  |

| License          |                           |                                      |
|------------------|---------------------------|--------------------------------------|
| Permission name  | Description               | Default admin<br>role<br>permission? |
| mapi:license:add | Add licensed feature      | Yes                                  |
| mpi:license:list | List all licensed feature | Yes                                  |

| MAPI Alerts     |                        |                                      |
|-----------------|------------------------|--------------------------------------|
| Permission name | Description            | Default admin<br>role<br>permission? |
| mapi:alert:list | List all active alerts | Yes                                  |

| MAPI S3 Settings     |                    |                                      |
|----------------------|--------------------|--------------------------------------|
| Permission name      | Description        | Default admin<br>role<br>permission? |
| mapi:s3_settings:get | Read S3 settings   | Yes                                  |
| mapi:s3_settings:set | Modify S3 settings | Yes                                  |

| MAPI Storage Component                  |                                     |                                      |  |
|-----------------------------------------|-------------------------------------|--------------------------------------|--|
| Permission name                         | Description                         | Default admin<br>role<br>permission? |  |
| mapi:storage_component:activate         | Activate a storage component        | Yes                                  |  |
| mapi:storage_component:get_<br>capacity | Get storage component capacity      | Yes                                  |  |
| mapi:storage_component:create           | Create a storage component          | Yes                                  |  |
| mapi:storage_component:list             | List storage component(s)           | Yes                                  |  |
| mapi:storage_component:test             | Test a storage component            | Yes                                  |  |
| mapi:storage_component:update           | Modify a storage component          | Yes                                  |  |
| mapi:storage_component:update_<br>state | Modify state of a storage component | Yes                                  |  |

| MAPI Stored Objects       |                     |                                      |
|---------------------------|---------------------|--------------------------------------|
| Permission name           | Description         | Default admin<br>role<br>permission? |
| mapi:client_object:lookup | List stored objects | Yes                                  |

| MAPI System               |                          |                                      |
|---------------------------|--------------------------|--------------------------------------|
| Permission name           | Description              | Default admin<br>role<br>permission? |
| mapi:certificates:refresh | Refresh SSL certificates |                                      |
| mapi:system:info          | List system information  | Yes                                  |

| MAPI User                    |                       |                                      |  |
|------------------------------|-----------------------|--------------------------------------|--|
| Permission name              | Description           | Default admin<br>role<br>permission? |  |
| mapi:user:list               | List existing users   | Yes                                  |  |
| mapi:user:list_buckets       | List user's buckets   | Yes                                  |  |
| mapi:user:revoke_credentials | Revoke S3 credentials | Yes                                  |  |
| mapi:user:revoke_tokens      | Revoke OAuth tokens   | Yes                                  |  |

| S3 Encryption Setting  |                             |                                      |  |
|------------------------|-----------------------------|--------------------------------------|--|
| Permission name        | Description                 | Default admin<br>role<br>permission? |  |
| mapi:s3_encryption:get | Read S3 encryption settings | Yes                                  |  |
| mapi:s3_encryption:set | Enable global encryption    | Yes                                  |  |

| S3 User                      |                         |                                      |  |
|------------------------------|-------------------------|--------------------------------------|--|
| Permission name              | Description             | Default admin<br>role<br>permission? |  |
| s3:user:generate_credentials | Generate S3 credentials | Yes                                  |  |

| Serial Number          |                      |                                |  |
|------------------------|----------------------|--------------------------------|--|
| Permission name        | Description          | Default admin role permission? |  |
| mapi:serial_number:get | Read serial number   | Yes                            |  |
| mapi:serial_number:set | Modify serial number | Yes                            |  |

# Revoking user account credentials

To immediately and completely revoke a user's account credentials, it's best to remove credentials from the identity provider, clear the HCP for cloud scale user cache, revoke OAuth tokens, and revoke S3 credentials, in that order.

You might want to revoke a user's account credentials for a number of reasons:

- The user has left the organization.
- The user is part of a company that has ended a contract with the organization.
- The user had a temporary account that has expired.

### Before you begin

To complete these tasks you must have permission to reset a user's password in the identity provider (IdP), such as Active Directory or LDAP, and you must have permission to execute HCP for cloud scale API methods.

If you remove the user account from the IdP, you might not be able to move or delete the user's data and buckets. If you must do that, reset the account password instead, delete or move the data as needed, and then remove or disable the account.

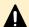

**Caution:** Execute the steps in this procedure in the order given.

#### **Procedure**

- 1. Prevent the user from signing in through the IdP.
  - Remove or disable the user account in the IdP.
  - Change or remove the user's password.

Removing or disabling the account creates a positive record of revocation but can prevent access to the user's data.

The user can now no longer log in to the system.

- 2. Clear the HCP for cloud scale user cache:
  - a. Obtain an OAuth token.
  - b. Use the API method POST security/clearCache.

The user can now no longer obtain fresh OAuth tokens.

- 3. Revoke the user's OAuth tokens.
  - a. Obtain an OAuth token (or use the token previously obtained).
  - b. Obtain an XSRF token.
  - c. Use the API method POST user/list to obtain the user ID for the user. The response body contains the user ID.
  - d. Use the API method POST user/revoke\_tokens, passing as a parameter the user ID previously obtained.

You should receive a 200 OK response with an empty response body.

The user's existing OAuth tokens are now revoked. The user can now no longer obtain S3 credentials.

**4.** Revoke the user's existing S3 credentials.

(Alternatively, you can generate fresh S3 credentials, but the listed steps create a positive record of revocation.)

- a. Obtain an OAuth token (or use the token previously obtained).
- b. Obtain an XSRF token (or use the token previously obtained).
- c. Use the API method POST user/list to obtain the user ID for the user (or use value previously obtained).
- d. Use the API method POST user/revoke\_credentials, passing as a parameter the user ID previously obtained.
  You should receive a 200 OK response with an empty response body.

#### Result

The user's account credentials are cleared from the system and revoked.

## **Next steps**

If you now want to remove the user's data and buckets, reset the password in the IdP, obtain an OAuth token using the new password, and then obtain S3 credentials using the OAuth token. When you obtain access, you have two options:

- Remove all objects, versions, and delete markers in each of the user's buckets. When the buckets are empty, remove them.
- Set an expiration period of one second in each of the user's buckets. When the buckets are empty, remove them.

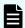

**Note:** Manual removal of objects and buckets can take a significant amount of time. It's best to write a script to do it. Alternatively, use an S3 client that support bulk deletions.

## Changing a local user's account password

Your system includes a single local user account called admin, which is available when you first install the system. In addition, your system lets you create a secondary local admin account for reconciliation purposes. You can use the Admin App, CLI commands, or REST API methods to change the passwords for these accounts.

### **Admin App instructions**

#### **Procedure**

- 1. Click the user icon ( ) in the top right corner of the window.
- 2. Click Change Password.
- 3. Confirm your current password for the chosen account and specify a new password.
- 4. Click Change Password.

## **Related CLI commands**

updateCurrentUserPassword

For information on running CLI commands, see CLI reference (on page 192).

## Related REST API methods

POST /setup/password

You can get help on specific REST API methods for the Admin App at REST API - Admin.

## **Certificates**

The system uses SSL to provide secure incoming and outgoing communication for the product applications.

Chapter 5: Security

To enable SSL security, you need a valid server certificate or chain of certificates for incoming communication and a valid client certificate for outgoing communication.

The system comes with its own self-signed SSL system certificate, which is generated and installed automatically when the system is installed. This certificate is not automatically trusted by web browsers.

You can choose to trust this self-signed system certificate or replace it by doing one of the following:

- Upload a PKCS12 format certificate chain from a certificate authority (CA).
- Download a certificate signing request (CSR) and use it to obtain, upload, and apply a certificate signed by a CA.
- Generate and apply a new self-signed SSL server certificate. You might do this, for example, if the current certificate is close to expiring and you are waiting to retrieve a new one from your CA.

For outgoing communication, such as to storage components, you need to upload the certificate used by clients. However, you don't need to upload the client certificate if it's valid and trusted by a CA.

## Viewing installed certificates

You can use the Admin App, CLI commands, or REST API methods to view information about:

- The system certificate. This is the certificate used to secure communications for your system's applications, CLIs, and REST APIs.
- Client certificates. These are the certificates you upload to HCP for cloud scale that allow the system to communicate securely with clients such as AD and storage components.

For each certificate, you can view:

- The distinguished name of the certificate
- The date and time when the certificate goes (or went) into effect
- The date and time when the certificate expires (or expired)

#### **Admin App instructions**

### **Procedure**

- 1. Select Dashboard > Configuration.
- 2. Click Certificates.

The **System** tab displays the currently active system certificate.

3. To view the client certificates, select the Client tab.

## **Related CLI commands**

**listCertificates** 

getCertificate

## getSystemCertificate

For information on running CLI commands, see CLI reference (on page 192).

#### Related REST API methods

**GET** /certificates

GET /certificates/system

GET /certificates/{subjectDn}

You can get help on specific REST API methods for the Admin App at REST API - Admin.

## Client certificates

For the HCP for cloud scale system to communicate with Identity Providers (IdPs) and storage components that use SSL-protected communication, the system must accept the certificate from the clients. Your system prompts you to accept a client certificate when testing the connection to an IdP using the System Management application. It's best to use valid SSL certificates trusted by a certificate authority, but you can also upload client certificates manually.

#### Client certificate considerations

Keep the following in mind when configuring SSL certificates for a client (such as a storage component):

- Do not allow any of the SSL certificates to expire.
- Adhere to the established best practices for setting up SSL certificates.
  - For information on SSL best practices, see <a href="http://tools.ietf.org/html/rfc5280">http://tools.ietf.org/html/rfc5280</a> and <a href="http://tools.ietf.org/html/rfc5280">http://tools.ietf.org/html/rfc5280</a> and <a href="http://tools.ietf.org/html/rfc5280">http://tools.ietf.org/
- When configuring a certificate chain, ensure that all intermediate issuers have the appropriate signing authority permissions so that the entire chain is signed.
- If you regenerate or upload an SSL certificate you must repair (that is, restart) the S3 Gateway and MAPI Gateway services for the change to take effect.
- If you regenerate or upload an SSL certificate for an S3-compatible remote system used for bucket synchronization you must repair (that is, restart) the S3 Gateway and Policy Engine services for the change to take effect.

## Retrieving the client certificate for an HCP S Series Node

It's best to use valid SSL certificates from a trusted certificate authority. If an HCP S Series Node storage component uses another kind of certificate, you can retrieve the certificate and upload it manually. This procedure uses the Firefox browser.

#### **Procedure**

1. Go to the HCP S Series Node management interface at https://host:8000/where host is the host name of the management system.

Chapter 5: Security

- 2. Right click and select Page Info.
- 3. Select Security and click View Certificate.
- 4. Click the **Details** tab.
- 5. Click **Export**, select a download location, and click **Save**.

#### Result

The certificate is retrieved.

## **Next steps**

Upload the client certificate manually into the HCP for cloud scale system.

## Uploading client certificates manually

If a client such as a storage component does not have a trusted SSL certificate, you can upload it manually.

## **Admin App instructions**

#### **Procedure**

- 1. Retrieve the SSL certificate from your client.
- 2. In the Admin App, click Configuration.
- 3. Click Certificates.
- 4. On the Client tab, click Upload Client Certificate.
- **5.** Drag the certificate file into the **Upload Certificate** box.
- **6.** Refresh the certificate by doing one of the following:
  - Use the Object Storage Management MAPI method POST /certificates/ refresh
  - Click Services, select and repair the S3 Gateway service, and then select and repair the MAPI Gateway service.

### **Next steps**

You can now use the Object Storage Management application to create the storage component. Use the option HTTPS and the same host name as in the uploaded SSL certificate.

### Related CLI commands createCertificate

createCertificate

For information on running CLI commands, see CLI reference (on page 192).

## **Related REST API methods**

POST /certificates (System Management)

POST /certificates/refresh (Object Storage Management)

Chapter 5: Security

You can get help on specific REST API methods for the Admin App at REST API - Admin.

## Changing the system certificate

By default, your system includes a self-signed certificate when the system is first installed.

You cannot delete the currently installed certificate. However, you can replace the certificate by:

- Installing a new PKCS12 certificate (for instructions, see <u>Installing a certificate you created</u> (on page 149)).
- Generating and installing a new self-signed certificate (for instructions, see <u>Installing a new self-signed certificate (on page 150)</u>).
- Generating a certificate signing request (CSR) and installing the certificate you receive in response to this request (for instructions, see <u>Creating a CSR and installing the returned</u> certificate (on page 151)).

## System certificate considerations

Keep the following in mind when configuring SSL certificates for your system, especially if you are configuring the system to use one or more certificates that you create yourself:

- Do not allow any of the SSL certificates to expire.
- Adhere to the established best practices for setting up SSL certificates. For example, if you are using wildcards to identify hostnames in an SSL certificate, a wildcard should appear only at the beginning of the hostname, not in the middle.
  - For information on SSL best practices, see <a href="http://tools.ietf.org/html/rfc5280">http://tools.ietf.org/html/rfc5280</a> and <a href="http://tools.ietf.org/html/rfc5280">http://tools.ietf.org/html/rfc5280</a> and <a href="http://tools.ietf.org/html/rfc5280">http://tools.ietf.org/
- Ensure that the DNS name for the system matches the name defined in the certificate. If you rename the system you need a new certificate.
- When configuring a certificate chain, ensure that all intermediate issuers have the appropriate signing authority permissions so that the entire chain is signed.
- If you regenerate or upload an SSL certificate you must repair (that is, restart) the S3 Gateway and MAPI Gateway services for the change to take effect.
- If encryption is enabled you must also repair the Key Management Server service and unseal the vault.

## Installing a certificate you created

You can create an SSL server certificate by using a third-party tool such as OpenSSL. When creating the certificate, you specify two passwords, one for the PKCS12 object containing the certificate and one for the private key for the certificate. To use the certificate with the system, these passwords must be the same.

When you create an SSL server certificate, you can have that certificate signed by a certificate authority (CA). In this case, the CA you use might provide you with one or more intermediate certificates. These certificates are used in conjunction with the SSL server certificate you created to establish a *certificate chain*, which is an ordered list of certificates in which each certificate is trusted by the next.

To preserve the chain of trust among the certificates, you must upload the certificates in the correct order. That is, each certificate you upload must be immediately followed by the certificate that signs it. For information on the correct order for the certificate chain, see the CA.

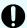

**Important:** Read and understand the topic <u>System certificate considerations (on page 149)</u> before creating SSL certificates, especially if you are using an in-house CA.

## **Admin App instructions**

#### **Procedure**

- 1. Select Dashboard > Configuration.
- 2. Click Certificates.
- 3. Click Update System Certificate.
- 4. In the box PKCS12 Password, type the password for the certificate.
- 5. Drag the certificate into the box Upload Certificate Chain.
- 6. Click Continue.
- 7. Click Accept.
- 8. Restart (repair) the S3 Gateway.

#### Related CLI commands

uploadPKCS12Certificate

applyCertificateChanges

For information on running CLI commands, see CLI reference (on page 192).

#### Related REST API methods

POST /certificates/system/pkcs12

POST /certificates/system

You can get help on specific REST API methods for the Admin App at REST API - Admin.

## Installing a new self-signed certificate

Your system can generate and install a new self-signed SSL server certificate. The new certificate is good for five years.

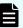

## Note:

- If the system is using a self-signed certificate, when you change the hostname name of the system, you need to generate a new SSL certificate.
- When you install the new certificate, if you are using encryption, you must repair the Vault service and then unseal the vault.

#### **Admin App instructions**

#### **Procedure**

- 1. Select Dashboard > Configuration.
- 2. Click Certificates.
- 3. Click Update System Certificate.
- 4. Select the Self-Signed window.
- Click Continue.Your system generates a new self-signed server certificate.
- Click Accept. Your system installs the new certificate.
- 7. To continue using the Admin App, log out and then log back in.

### Related CLI commands

generateSelfSignedCertificate

applyCertificateChanges

For information on running CLI commands, see CLI reference (on page 192).

#### Related REST API methods

POST /certificates/system/selfsigned

POST /certificates/system

You can get help on specific REST API methods for the Admin App at REST API - Admin.

## Creating a CSR and installing the returned certificate

SSL server certificates are available from several trusted sources. To obtain a certificate created by a certificate authority (CA), you need to create a certificate signing request (CSR) and give it to the CA. The CA then generates the requested certificate and makes it available to you.

## Creating a certificate signing request

You can create a CSR using the Admin App or a third-party tool. When you use the Admin App, the system securely stores the private key needed for installing the returned certificate, so you don't need to save the key yourself.

Verify what information is required with the certificate authority (CA) that you plan to use.

## **Admin App instructions**

#### **Procedure**

- 1. Select Dashboard > Configuration.
- 2. Click Certificates.
- 3. Select the System tab.
- 4. Click Update System Certificate.
- 5. Select the CSR window.
- 6. Choose Generate a new certificate signing request and click Continue.
- 7. Fill in the following as needed:
  - In the Common Name (CN) box, type the cluster name or an asterisk (\*) followed by the DNS name of the system (for example, cluster.company.com or \*.company.com).

Common Name (CN) is required.

- In the Organizational Unit (OU) box, type the name of the organizational unit that uses the system (for example, the name of a division or a name under which the company does business).
- In the **Organization (O)** box, type the full legal name of the organization.
- In the Location (L) box, type the name of the city in which the organization's headquarters are located.
- In the State/Province (ST) box, type the full name of the state or province in which the organization's headquarters are located.
- In the **Country (C)** box, type the two-letter ISO 3166-1 abbreviation for the country in which the organization's headquarters are located (for example, US for the United States).
- In the Subject Alternate Name box, type cluster.dns \*.cluster.dns, where cluster is the name of your HCP for cloud scale cluster.

For example: cluster.company.com \*.cluster.company.com

Subject Alternative Name is required for Chrome browsers.

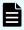

**Note:** The System Management application supports a single SAN, so arrange with your CA to include two SANs in the final signed certificate.

8. Click Generate CSR.

The page displays the generated certificate request.

**9.** Copy and paste the request text into a file and send that file to the CA.

#### Next steps

Continue to <u>Installing the certificates returned for a system-generated CSR (on page 153)</u>. *Related CLI commands* 

generateCSR

For information on running CLI commands, see CLI reference (on page 192).

#### Related REST API methods

PUT /certificates/system/csr

You can get help on specific REST API methods for the Admin App at REST API - Admin.

## Installing the certificates returned for a system-generated CSR

In response to a CSR, your CA gives you an SSL server certificate and any required *intermediate certificates*. These certificates are used in conjunction with the SSL server certificate to establish a *certificate chain*, an ordered list of certificates in which each certificate is trusted by the next. You need to upload and install these certificates on your system.

To preserve the chain of trust among the certificates, you need to upload the certificates in the correct order. That is, each certificate you upload must be immediately followed by the certificate that signs it. For information on the correct order for the certificate chain, see your CA.

### **Admin App instructions**

#### **Procedure**

- 1. Select Dashboard > Configuration.
- 2. Click Certificates.
- 3. Select the System tab.
- 4. Click Update System Certificate.
- 5. Select the CSR window.
- **6.** Select the option I already generated a CSR and obtained a signed certificate and then click Continue.
- 7. Drag the certificate into the **Upload certificate obtained from Certificate Authority** box.
- 8. Click Accept.

Related CLI commands

uploadCSR

applyCertificateChanges

For information on running CLI commands, see CLI reference (on page 192).

Related REST API methods

POST /certificates/system/csr

POST /certificates/system

You can get help on specific REST API methods for the Admin App at REST API - Admin.

# **Chapter 6: System management**

As an administrator, you play a role in ensuring the continued accessibility and performance of the system. You can use the Admin App, CLI commands, or REST API methods to manage the system.

Your responsibilities for administering the system include:

- Managing and monitoring system performance and resource usage by configuring how instances are deployed in your infrastructure.
- Expanding functionality by writing and installing plugins.
- Setting up email notifications.
- Upgrading the system.

## **Setting host name**

After installing your system, you need to configure it with the host name assigned to it in your corporate DNS environment.

The host name must be a fully qualified domain name (FQDN) using lowercase letters.

#### **Procedure**

- 1. Select Dashboard > Configuration.
- 2. Click Security.
- 3. On the **Settings** tab, specify the system or cluster host name in the **Cluster Hostname** field. Type a lowercase ASCII FQDN of as many as 255 characters only from the set a-z, 0-9, hyphen (-), period (.), underscore (\_), and tilde (~).
- 4. Click Update.

## **Changing host name**

If you change the system or cluster host name, you must update the system certificate and restart the S3 Gateway and MAPI Gateway services for the change to take effect.

#### **Procedure**

- 1. Select Dashboard > Configuration.
- 2. Click Security.

**3.** On the **Settings** tab, change the system or cluster host name in the **Cluster Hostname** field.

Type a lowercase ASCII FQDN of as many as 255 characters only from the set a-z, 0-9, hyphen (-), period (.), underscore (\_), and tilde ( $\sim$ ).

4. Click Update.

### **Next steps**

After changing the host name, do the following:

- Update the system certificate. This applies to the default self-signed certificate as well.
   For more information, see <u>Changing the system certificate (on page 149)</u>.
- 2. Restart (repair) the S3 Gateway and MAPI Gateway services.

For information about restarting a service, see Repairing services (on page 96).

**3.** If encryption is enabled, restart (repair) the Key Management Server (KMS) service and unseal the vault.

For information on unsealing the vault, see <u>Providing unseal keys to KMS service (on page 41)</u>.

## Setting a login welcome message

You can use the Admin App, CLI commands, or REST API methods to set a welcome message for the Admin App. The message appears on the app's login page.

## **Admin App instructions**

#### **Procedure**

- 1. Select Dashboard > Configuration.
- 2. Click Security.
- 3. On the Settings tab, type a message in the Single Sign-on Welcome Message field.
- 4. Click Update.

### **Related CLI commands**

editSecuritySettings

For information on running CLI commands, see CLI reference (on page 192).

#### Related REST API methods

PUT /security/settings

You can get help on specific REST API methods for the Admin App at REST API - Admin.

## System scaling

You manage how the system scales by adding or removing instances to the system and also by specifying which services run on those instances.

#### Instances

An *instance* is a server or virtual machine on which the software is running. A system can have either a single instance or multiple instances. Multi-instance systems have a minimum of four instances.

A system with multiple instances maintains higher availability if instances fail. Additionally, a system with more instances can run tasks concurrently and can typically process tasks faster than a system with fewer or only one instance.

A multi-instance system has two types of instances: *master instances*, which run an essential set of services, and non-master instances, which are called *workers*.

#### **Services**

Each instance runs a configurable set of services, each of which performs a specific function. For example, the Metadata Gateway service stores metadata persistently.

In a single-instance system, that instance runs all services. In a multi-instance system, services can be distributed across all instances.

## **Networking**

This topic describes the network usage by, and requirements for, both system instances and services.

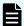

#### Note:

- You can configure the network settings for each service when you install the system. You cannot change these settings after the system is up and running.
- If the networking environment changes such that the system can no longer function with its current networking configuration, you must reinstall the system.

#### Cluster host name

The HCP for cloud scale cluster host name is configured during installation. The cluster host name is required because it's needed for access to both the HCP for cloud scale user interface and the S3 API.

#### **Instance IP address requirements**

All instance IP addresses must be static, including both internal and external network IP addresses if applicable to the system. If you replace an instance, you can reuse its IP address. By doing so you don't have to change DNS entries and you conserve the address.

## **Network types**

Each of the HCP for cloud scale services can bind to one type of network, either **internal** or **external**, for receiving incoming traffic. If the network infrastructure supports having two networks, you might want to isolate the traffic for most system services to a secured internal network that has limited access. You can then leave the following services on the external network for user access:

- Admin-App
- Message Queue
- Metadata-Cache
- Metadata-Coordination
- Metadata-Gateway
- Policy-Engine
- Metrics
- S3-Gateway
- Tracing-Agent
- Tracing-Collector
- Tracing-Query
- MAPI-Gateway

You can use either a single network type for all services or a mix of both types. To use both types, every instance in the system must be addressable by two IP addresses, one on the internal network and one on the external network. If you use only one network type, each instance needs only one IP address.

#### Allowing access to external resources

Regardless of whether you're using a single network type or a mix of types, you must configure the network environment to ensure that all instances have outgoing access to the external resources you want to use, such as:

- The storage components where the object data is stored
- Identity providers for user authentication
- Email servers that you want to use for sending email notifications

#### **Ports**

Each service binds to a number of ports for receiving incoming traffic. Port mapping is visible from the Network tab for each service.

Before installing HCP for cloud scale, you can configure services to use different ports, or use the default values shown in the following tables.

The following services must be deployed with their default port values:

- Message Queue
- Metadata Cache

- Tracing Agent
- Tracing Collector
- Tracing Query

## **External ports**

The following table contains information about the service ports that users use to interact with the system.

On every instance in the system, each of these ports:

- Must be accessible from any network that needs administrative or data access to the system
- Must be accessible from every other instance in the system

| Default Port Value            | Used by Service                          | Purpose                                                      |  |
|-------------------------------|------------------------------------------|--------------------------------------------------------------|--|
| 80 (S3 HTTP port, if enabled) | S3 Gateway Object persistence and access |                                                              |  |
| 443 (S3 HTTPS port)           | S3 Gateway                               | Object persistence and access                                |  |
|                               | S3 Console application                   | Proxied by Network Proxy                                     |  |
| 8000                          | Admin App                                | System Management application GUI                            |  |
| 8443 (S3 HTTPS port)          | S3 Gateway                               | Object persistence and access                                |  |
|                               |                                          | Not proxied by Network Proxy, used by external load balancer |  |
| 9099                          | MAPI Gateway                             | Object Storage Management application GUI                    |  |

## Load balancing

The supported options for load balancing S3 traffic affect performance.

The S3 Gateway service processes S3 traffic and can serve as an SSL termination point. It can listen on port 80, port 443 (the standard SSL port) or port 8443. The Network Proxy service balances the flow of S3 traffic to S3 Gateway instances. The Network Proxy service listens only on port 443. By default, Network Proxy passes S3 SSL traffic through to the S3 Gateway service.

To improve performance, you can configure an external load balancer and bypass Network Proxy. If your load balancer supports SSL termination, you can configure S3 Gateway instances to accept HTTP traffic on port 80.

If you want your load balancer to pass through SSL S3 traffic and your firewall rules permit traffic on port 8443, configure your load balancer to point to port 8443.

If you want your load balancer to pass through SSL S3 traffic but your firewall rules block traffic on port 8443, you can use IP tables to redirect the traffic from port 8443 to port 443.

HCP for cloud scale provides scripts to enable and disable IPtable redirection of S3 traffic. An additional script lists the IP addresses of affected instances. For more information, see <u>Script to enable S3 traffic redirection (on page 159)</u>, <u>Script to disable S3 traffic redirection (on page 159)</u>, and <u>Script to list S3 traffic redirection (on page 160)</u>.

## Script to enable S3 traffic redirection

A script is included to enable redirection of S3 traffic from port 443 to port 8443.

The script is written in Python and located in the folder <code>install\_path/product/bin</code> (for example, <code>/opt/hcpcs/bin</code>).

The script redirects S3 traffic from port 443 to port 8443 using the file iptables.

### **Syntax**

```
enable_s3_redirect.py
```

#### **Options and parameters**

None

#### Example

```
$ enable_s3_redirect.py
```

This example can produce the following output:

```
*** PREROUTING chain in NAT table before adding Redirect
Chain PREROUTING (policy ACCEPT 135 packets, 8100 bytes)
num pkts bytes target prot opt in out source
destination
   14M 845M DOCKER all -- * *
                                            0.0.0.0/0
0.0.0.0/0
           ADDRTYPE match dst-type LOCAL
*** PREROUTING chain in NAT table after adding Redirect
Chain PREROUTING (policy ACCEPT 0 packets, 0 bytes)
num pkts bytes target prot opt in out
                                           source
destination
     14M 845M DOCKER all -- * *
                                           0.0.0.0/0
0.0.0.0/0 ADDRTYPE match dst-type LOCAL
2 0 0 REDIRECT tcp -- * *
                                           0.0.0.0/0
0.0.0.0/0
                 tcp dpt:443 redir ports 8443
```

## Script to disable S3 traffic redirection

A script is included to disable redirection of S3 traffic from port 443 to port 8443.

The script is written in Python and located in the folder <code>install\_path/product/bin</code> (for example, <code>/opt/hcpcs/bin</code>).

The script redirects S3 traffic from port 8443 to port 443 using the file iptables.

#### **Syntax**

```
disable_s3_redirect.py
```

#### **Options and parameters**

None

## **Example**

```
$ disable_s3_redirect.py
```

This example can produce the following output:

```
*** PREROUTING chain in NAT table before deleting Redirect
Chain PREROUTING (policy ACCEPT 3227 packets, 195K bytes)
num pkts bytes target prot opt in out source
destination
   14M 845M DOCKER all -- * *
                                          0.0.0.0/0
0.0.0.0/0 ADDRTYPE match dst-type LOCAL
2 0 0 REDIRECT tcp -- * * 0.0.0.0/0
0.0.0.0/0
                tcp dpt:443 redir ports 8443
*** PREROUTING chain in NAT table after deleting Redirect
Chain PREROUTING (policy ACCEPT 0 packets, 0 bytes)
num pkts bytes target prot opt in
                                         source
destination
1 14M 845M DOCKER all -- * *
                                         0.0.0.0/0
0.0.0.0/0 ADDRTYPE match dst-type LOCAL
```

## Script to list S3 traffic redirection

A script is included to list redirection of S3 traffic.

The script is written in Python and located in the folder <code>install\_path/product/bin</code> (for example, <code>/opt/hcpcs/bin</code>).

The script lists the instances running S3 Gateway system instances and writes the output to the file s3NodeIPs.txt.

#### **Syntax**

```
list_s3_node_ips.py username password
```

## **Options and parameters**

#### username

User name of an HCP for cloud scale user with administrative privileges.

#### password

Password for the administrative user.

### **Example**

```
$ list_s3_node_ips.py username password
```

This example can produce the following output:

```
INSTALL_DIR: /opt/hcpcs
ADMIN_CLI: /opt/hcpcs/cli/admin/admincli
IPs of S3 Gateway nodes:
172.10.24.195
172.10.24.196
172.10.24.197
172.10.24.198
172.10.24.199
Output file is located at /opt/hcpcs/s3NodeIPs.txt
```

## Handling network changes

After your system is deployed, its network infrastructure and configuration should not change. Specifically:

- All instance IP addresses should not change.
- All services should continue to use the same ports.
- All services and instances should continue to use the same network types.

If any of these things change, you will need to reinstall the system.

## Safely changing an instance IP address

If you need to change the IP addresses for one or more instances in the system, use this procedure to manually change the IP addresses without risk of data loss.

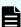

**Note:** You can reuse the IP addresses of retired nodes for new nodes.

For each instance whose IP address you need to change:

### **Procedure**

**1.** Move all services off of the instance. Distribute those services among all the other instances.

- 2. On the instance from step 1, stop the script run using whatever tool or process you used to run it.
  - For example, with systemd, run: systemctl stop hcpcs.service
- 3. Remove the instance from the system.
- 4. Delete the installation folder from the instance.
- **5.** Add the instance back to the system.

## After a network change

If a network infrastructure or configuration change occurs that prevents your system from functioning with its current network settings, you need to reinstall all instances in the system.

#### **Procedure**

- **1.** If the Admin App is accessible, back up your system components by exporting a package.
- 2. On each instance in the system:
  - a. Navigate to the installation folder.
  - b. Stop the run script using whatever tool or process you used to run it. For example, with systemd, run:

```
systemctl stop <service-name>
```

- c. Run bin/stop
- d. Run the setup script, including the list of master instances:

- e. Run the run script using whatever methods you usually use to run scripts.
- **3.** Log into Admin App and use the wizard to set up the system.
- **4.** After the system has been set up, upload your package.

## **Volumes**

Volumes are properties of services that specify where and how a service stores its data.

You can use volumes to configure services to store their data in external storage systems, outside of the system instances. This allows data to be more easily backed up or migrated.

Volumes can also allow services to store different types of data in different locations. For example, a service might use two separate volumes, one for storing its logs and the other for storing all other data.

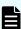

**Note:** Some functions described here are not used with HCP for cloud scale. They are not visible in the System Management application, or have no effect when used.

### **Example**

In this example, service A runs on instance 101. The service's Log volume stores data in a folder on the system instance and the service's Data volume stores data in an NFS mount.

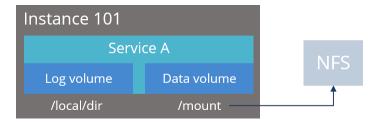

### Creating and managing volumes

Volumes are separated into these groups, depending on how they are created and managed:

- System-managed volumes are created and managed by the system. When you deploy the system, you can specify the volume driver and options that the system should use when creating these volumes.
  - After the system is deployed, you cannot change the configuration settings for these volumes.
- User-managed volumes can be added to services and job types after the system has been deployed. These are volumes that you manage; you need to create them on your system instances before you can configure a service or job to use them.

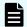

**Note:** The built-in services don't support adding user-managed volumes.

#### Volume drivers

When configuring a volume, you specify the volume driver that it uses. The volume driver determines how and where data is stored.

Because services run in Docker containers on instances in the system, volume drivers are provided by Docker and other third-party developers, not by the system itself. For information about volume drivers you can use, see the applicable Docker or third-party developer's documentation.

By default, all services do not use volume drivers but instead use the *bind-mount* setting. With this setting, data for each service is stored within the system installation folder on each instance where the service runs.

For more information on volume drivers, see the Docker documentation.

## Viewing volumes

The System Management application shows this information about the Docker volumes used by jobs and services:

- Name: The unique identifier for the volume.
- Type: Either of these:
  - System: The volume is managed automatically for you by the system.
  - User: You need to manage the volume yourself.
- Capacity: Total storage space free in the volume.
- Used: Space used by the job or service.
- Pool: The volume category, as defined by the service or job that uses the volume.

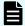

**Note:** Some functions described here are not used with HCP for cloud scale. They are not visible in the System Management application, or have no effect when used.

For each volume, you can also view this information about the volume driver that controls how the volume stores data:

- Volume driver: The name of the volume driver.
- Option/Value: The command-line options used to create the volume and their corresponding values. The available options and valid values for those options are determined by the volume driver.

## Viewing service volumes

#### **Procedure**

- 1. Select Dashboard > Services.
- 2. Click the service you want.
- 3. Click the Volumes tab.

## **Instances**

A system is made up of one or more instances of the software. This section includes information on adding and removing instances to the system.

#### About master and worker instances

Master instances are special instances that run an essential set of services, including:

- Admin-App service
- Cluster-Coordination service

- Synchronization service
- Service-Deployment service

Non-master instances are called workers. Workers can run any services except for those listed previously.

Single-instance systems have one master instance while multi-instance systems have either one or three master instances.

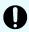

**Important:** You cannot add master instances to a system after it's installed. You can, however, add any number of worker instances.

## Single-instance systems versus multi-instance systems

A system can have a single instance or can have multiple instances (four or more).

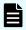

**Note:** Every instance must meet the minimum RAM, CPU, and disk space requirements.

## Single instance

A single-instance system is useful for testing and demonstration purposes. A single-instance system requires only a single server or virtual machine and can perform all product functionality.

However, a single-instance system has these drawbacks:

- It has a single point of failure. If the instance hardware fails, you lose access to the system.
- With no additional instances, you cannot choose where to run services. All services run on the single instance.

Therefore, a since-instance system is unsuitable for use in a production environment.

#### Multiple instances

A multi-instance system is suitable for use in a production environment because it offers these advantages over a single-instance system:

- You can control how services are distributed across the multiple instances, providing improved service redundancy, scale out, and availability.
- A multi-instance system can survive instance outages. For example, with a four-instance system running the default distribution of services, the system can lose one instance and still remain available.
- Performance is improved as work can be performed in parallel across instances.
- You can add additional instances to the system at any time.

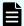

**Note:** You cannot change a single-instance system into a production-ready multi-instance system by adding new instances. This is because you cannot add master instances. Master instances are special instances that run a particular set of HCP for cloud scale services. Single-instance systems have one master instance. Multi-instance systems have at least three.

By adding additional instances to a single-instance system, your system still has only one master instance, meaning there is still a single point of failure for the essential services that only a master instance can run.

### Three-instance system considerations

Three-instance systems should have only a single master instance. If you deploy a three-instance system where all three instances are masters, the system may not have enough resources to do much beyond running the master services.

## Requirements for running system instances

This section lists the hardware and operating system requirements for running system instances.

## Hardware requirements

To install HCP for cloud scale on on-premises hardware for production use, you must provision at least four instances (nodes) with sufficient CPU, RAM, disk space, and networking capabilities. This table shows the minimum and best-practice hardware requirements for each instance in an HCP for cloud scale system.

| Resource                           | Minimum                                                             | Best                        |
|------------------------------------|---------------------------------------------------------------------|-----------------------------|
| RAM                                | 32 GB                                                               | 128 GB                      |
| CPU                                | 8-core                                                              | 24-core                     |
| Available disk space               | 500 GB 10k SAS RAID                                                 | (4) 2000 GB 15k<br>SAS RAID |
| Network interface controller (NIC) | (1) 10 Gb Ethernet                                                  | (2) 10 Gb Ethernet          |
| IP addresses                       | (1) static                                                          | (2) static                  |
| Firewall Port Access               | Port 443 for S3 API and S3 Console application                      | Same                        |
|                                    | Port 8000 for System Management application GUI                     |                             |
|                                    | Port 8443 for S3 Gateway API                                        |                             |
|                                    | Port 9084 for MAPI and Object Storage<br>Management application GUI |                             |

| Resource          | Minimum                          | Best |
|-------------------|----------------------------------|------|
| Internal IP Ports | See Networking (on page 156)     | Same |
| Network Time      | IP address of time service (NTP) | Same |

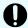

**Important:** Each instance uses all available RAM and CPU resources on the server or virtual machine on which it's installed.

## **Operating system and Docker minimum requirements**

Each server or virtual machine you provide must have the following:

- 64-bit Linux distribution
- Docker version installed: Docker Community Edition 18.09.0 or later
- IP and DNS addresses configured

Additionally, you should install all relevant patches on the operating system and perform appropriate security hardening tasks.

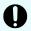

**Important:** The system cannot run with Docker versions before 1.13.1.

To execute scripts provided with the product on RHEL, you should install Python.

## **Operating system and Docker qualified versions**

This table shows the operating system, Docker, and SELinux configurations with which the HCP for cloud scale system has been qualified.

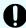

**Important:** An issue in Docker Enterprise Edition 19.03.15 and resolved in 20.10.5 prevented HCP for cloud scale deployment. Do not install any version of Docker Enterprise Edition above 19.03.14 and below 20.10.5.

| Operating system                          | Docker version                                                              | Docker storage configuration | SELinux setting |
|-------------------------------------------|-----------------------------------------------------------------------------|------------------------------|-----------------|
| Red Hat or CentOS<br>Enterprise Linux 8.1 | Docker Community<br>Edition 19.03.12 or<br>later                            | overlay2                     | Enforcing       |
|                                           | Note: Technical<br>support not available<br>for Docker<br>Community Edition |                              |                 |

If you are installing on Amazon Linux, before deployment, edit the file /etc/security/limits.conf on every node to add the following two lines:

```
* hard nofile 65535
* soft nofile 65535
```

#### **Docker considerations**

The Docker installation folder on each instance must have at least 20 GB available for storing the Docker images.

Make sure that the Docker storage driver is configured correctly on each instance before installing the product. After you install the product, to change the Docker storage driver you must reinstall the product. To view the current Docker storage driver on an instance, run:

```
docker info
```

Core dumps can fill a host's file system, which can result in host or container instability. Also, if your system uses the data at rest encryption (DARE) feature, encryption keys are written to the dump file. It's best to disable core dumps.

To enable SELinux on the system instances, you need to use a Docker storage driver that SELinux supports. The storage drivers that SELinux supports differ depending on the Linux distribution you're using. For more information, see the Docker documentation.

If you are using the Docker devicemapper storage driver:

• Make sure that there's at least 40 GB of Docker metadata storage space available on each instance. The product needs 20 GB to install successfully and an additional 20 GB to successfully update to a later version.

To view Docker metadata storage usage on an instance, run:

```
docker info
```

On a production system, do not run devicemapper in loop-lvm mode. This can cause slow performance or, on certain Linux distributions, the product might not have enough space to run.

### **SELinux considerations**

 You should decide whether you want to run SELinux on system instances and enable or disable it before installing additional software on the instance.

Enabling or disabling SELinux on an instance needs a restart of the instance.

To view whether SELinux is enabled on an instance, run: sestatus

 To enable SELinux on the system instances, you need to use a Docker storage driver that SELinux supports.

The storage drivers that SELinux supports differ depending on the Linux distribution you're using. For more information, see the Docker documentation.

## Supported browsers

The HCP for cloud scale web applications support these web browsers:

- Google Chrome latest
- Mozilla Firefox latest

## Time source

If you are installing a multi-instance system, each instance should run NTP (network time protocol) and use the same external time source. For information, see <a href="mailto:support.ntp.org">support.ntp.org</a>.

## Adding new instances

You might want to add additional instances to the system if:

- You want to improve system performance.
- You are running out of disk space on one or more instances.

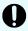

**Important:** You cannot add new master instances, only new worker instances.

However, these situations might also be improved by adding additional CPU, RAM, or disks to the instances you already have.

## Before adding a new instance

- Obtain the product installation file. When adding an instance, you unpack and deploy this file on a bare-metal server or a pre-existing Linux virtual machine.
- Record the IP address of at least one of the master instances in the system.

If your system uses internal and external networks, you need to record both the internal and external IP addresses for the master instances.

You can view instance IP addresses on the Instances page in the Admin App.

- Ensure that the new instances you are adding meet the minimum hardware, OS, and networking requirements. For information, see <u>Requirements for running system instances</u> (on page 166).
- Record the Docker volume drivers currently used by services and jobs across all existing instances. You need to install all of these volume drivers on the new instance that you're adding.

To find the volume drivers currently in use by your system, run this command on each system instance:

docker volume 1s

Take note of each value for the DRIVER field.

#### Install Docker on each server or virtual machine

On each server or virtual machine that is to be an HCP for cloud scale instance:

#### **Procedure**

- 1. In a terminal window, verify whether Docker 1.13.1 or later is installed: docker --version
- **2.** If Docker is not installed or if you have a version before 1.13.1, install the current Docker version suggested by your operating system.

The installation method you use depends on your operating system. See the <u>Docker</u> website for instructions.

## Configure Docker on each server or virtual machine

Before installing the product, configure Docker with settings suitable for your environment. For guidance on configuring and running Docker, see the applicable Docker documentation.

#### **Procedure**

- **1.** Ensure that the Docker installation folder on each instance has at least 20 GB available for storing the product Docker images.
- 2. Ensure that the Docker storage driver is configured correctly on each instance. After installation, changing the Docker storage driver needs reinstallation of the product.
  To view the current Docker storage driver on an instance, run: docker info.
- **3.** To enable SELinux on the system instances, use a Docker storage driver that SELinux supports.
  - The storage drivers that SELinux supports differ depending on the Linux distribution you're using. For more information, see the Docker documentation.
- **4.** If you are using the Docker devicemapper storage driver, ensure that there's at least 40 GB of Docker metadata storage space available on each instance.
  - The product needs 20 GB to install successfully and an additional 20 GB to successfully update to a later version.
  - To view Docker metadata storage usage on an instance, run: docker info

## **Next steps**

On a production system, do not run devicemapper in loop-lvm mode. This can cause slow performance or, on certain Linux distributions, the product might not have enough space to run.

## (Optional) Configure Docker volume drivers

If any services or jobs on your system are using Docker volume drivers (that is, not the bind-mountsetting) for storing data, you need to install those volume drivers on the new instance that you are adding. If you don't, jobs and services might fail to run on the new instance.

Volume drivers are provided by Docker and other third-party developers, not by the system itself. For information on volume drivers, their capabilities, and their valid configuration settings, see the applicable Docker or third-party developer's documentation.

## Configure maximum map count setting

You need to configure a value in the file sysctl.conf.

#### **Procedure**

- **1.** On each server or virtual machine that is to be a system instance, open the file /etc/sysctl.conf.
- 2. Append this line: vm.max\_map\_count = 262144

  If the line already exists, ensure that the value is greater than or equal to 262144.
- 3. Save and close the file.

## Optional: Enable or disable SELinux on each server or virtual machine

You should decide whether you want to run SELinux on system instances before installation.

#### **Procedure**

- 1. Enable or disable SELinux on each instance.
- 2. Restart the instance.

## Configure the firewall rules on each server or virtual machine

### Before you begin

Determine the port values currently used by your system. To do this, on any instance, view the file <code>install path/config/network.config</code>.

On each server or virtual machine that is to be a system instance:

#### **Procedure**

- **1.** Edit the firewall rules to allow communication over all network ports that you want your system to use. You do this using a firewall management tool such as firewalld.
- 2. Restart the server or virtual machine.

## Install and configure NTP

Install NTP (Network Time Protocol) on the new server or virtual machine and configure it to use the same time source as the other system instances. For information, see <a href="http://support.ntp.org">http://support.ntp.org</a>.

#### Run Docker on each server or virtual machine

On each server or virtual machine that is to be a system instance, you need to start Docker and keep it running. You can use whatever tools you typically use for keeping services running in your environment.

For example, to run Docker using systemd:

#### **Procedure**

**1.** Verify that Docker is running:

systemctl status docker

2. If Docker is not running, start the docker service:

sudo systemctl start docker

**3.** (Optional) Configure the Docker service to start automatically when you restart the server or virtual machine:

sudo systemctl enable docker

## Unpack the installation package

On each server or virtual machine that is to be a system instance:

#### **Procedure**

- 1. Download the installation package https://persion\_number.tgz and the MD5 checksum file https://ersion\_number.tgz.md5 and store them in a folder on the server or virtual machine.
- **2.** Verify the integrity of the installation package. For example:

md5sum -c hcpcs-version number.tgz.md5

If the package integrity is verified, the command displays OK.

**3.** In the largest disk partition on the server or virtual machine, create a folder named install\_path/hcpcs. For example:

mkdir /opt/hcpcs

**4.** Move the installation package from the folder where you stored it to <code>install\_path/hcpcs</code>. For example:

mv hcpcs-version number.tgz /opt/hcpcs/hcpcs-version number.tgz

**5.** Navigate to the installation folder. For example:

cd /opt/hcpcs

**6.** Unpack the installation package. For example:

tar -zxf hcpcs-version number.tgz

A number of directories are created within the installation folder.

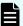

#### Note:

If you encounter problems unpacking the installation file (for example, the error message "tar: This does not look like a tar archive"), the file might have been packed multiple times during download. Use the following commands to fully extract the file:

\$ gunzip hcpcs-version number.tqz

\$ mv hcpcs-version number.tar hcpcs-version number.tgz

\$ tar -zxf hcpcs-version number.tgz

7. Run the installation script install:

./install

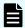

#### Note:

- Don't change directories after running the installation script. The following tasks are performed in your current folder.
- The installation script can be run only one time on each instance. You cannot rerun this script to try to repair or upgrade a system instance.

## Set up networking

On each server or virtual machine that is to be a system instance, edit the file installation-folder/config/network.config file to be identical to the copies of the same file on the existing system instances.

Run the setup script on each server or virtual machine

## Before you begin

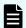

### Note:

- When installing a multi-instance system, make sure you specify the same list of master instance IP addresses on every instance that you are installing.
- When entering IP address lists, do not separate IP addresses with spaces. For example, the following is correct:

```
sudo install_path/hcpcs/bin/setup -i 192.0.2.4
-m 192.0.2.0,192.0.2.1,192.0.2.3
```

On each server or virtual machine that is to be a system instance:

#### **Procedure**

1. Run the script setup with the applicable options:

| Option | Description                                                                          |
|--------|--------------------------------------------------------------------------------------|
| -i     | The external network IP address for the instance on which you're running the script. |
| -1     | The internal network IP address for the instance on which you're running the script. |
| -m     | Comma-separated list of external network IP addresses of each master instance.       |
| -м     | Comma-separated list of internal network IP addresses of each master instance.       |

Use the following table to determine which options to use:

| Number of instances in the system | Network type usage                              | Options to use  |
|-----------------------------------|-------------------------------------------------|-----------------|
| Multiple                          | Single network type for all services            | Either:         |
|                                   |                                                 | −i and −m       |
|                                   |                                                 | or −I and −M    |
| Multiple                          | Internal for some services, external for        | All of these:   |
|                                   | others                                          | -i, -I, -m, -M  |
| Single                            | Single network type for all services            | Either -i or -I |
| Single                            | Internal for some services, external for others | Both -i and -I  |

## Result

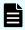

**Note:** If the terminal displays Docker errors when you run the setup script, ensure that Docker is running.

#### **Example**

The following example sets up a single-instance system that uses only one network type for all services:

```
sudo install path/hcpcs/bin/setup -i 192.0.2.4
```

To set up a multi-instance system that uses both internal and external networks, type the command in this format:

```
sudo install_path/hcpcs/bin/setup -i external_instance_ip -I
internal_instance_ip -m external_master_ips_list -M
internal_master_ips_list
```

## For example:

```
sudo install_path/hcpcs/bin/setup -i 192.0.2.4 -I 10.236.1.0 -m
192.0.2.0,192.0.2.1,192.0.2.3 -M 10.236.1.1,10.236.1.2,10.236.1.3
```

The following table shows sample commands to create a four-instance system. Each command is entered on a different server or virtual machine that is to be a system instance. The resulting system contains three master instances and one worker instance and uses both internal and external networks.

| Instance internal IP | Instance<br>external IP | Master<br>or<br>worker | Command                                                                                                    |
|----------------------|-------------------------|------------------------|----------------------------------------------------------------------------------------------------|
| 192.0.2.1            | 10.236.1.1              | Master                 | sudo install_path/hcpcs/bin/setup -I<br>192.0.2.1 -i 10.236.1.1 -M<br>192.0.2.1,192.0.2.2,192.0.2.3 -m<br>10.236.1.1,10.236.1.2,10.236.1.3 |
| 192.0.2.2            | 10.236.1.2              | Master                 | sudo install_path/hcpcs/bin/setup -I<br>192.0.2.2 -i 10.236.1.2 -M<br>192.0.2.1,192.0.2.2,192.0.2.3 -m<br>10.236.1.1,10.236.1.2,10.236.1.3 |
| 192.0.2.3            | 10.236.1.3              | Master                 | sudo install_path/hcpcs/bin/setup -I<br>192.0.2.3 -i 10.236.1.3 -M<br>192.0.2.1,192.0.2.2,192.0.2.3 -m<br>10.236.1.1,10.236.1.2,10.236.1.3 |
| 192.0.2.4            | 10.236.1.4              | Worker                 | sudo install_path/hcpcs/bin/setup -I<br>192.0.2.4 -i 10.236.1.4 -M<br>192.0.2.1,192.0.2.2,192.0.2.3 -m<br>10.236.1.1,10.236.1.2,10.236.1.3 |

## Start the application on each server or virtual machine

On each server or virtual machine that is to be a system instance:

### **Procedure**

1. Start the application script run using whatever methods you usually use to run scripts.

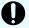

**Important:** Ensure that the method you use can keep the run script running and can automatically restart it if a server restarts or there is other availability event.

### Result

When the service starts, the server or virtual machine automatically joins the system as a new instance.

### **Example**

Here are some examples of how you can start the script:

You can run the script in the foreground:

```
sudo install path/product/bin/run
```

When you run the run script this way, the script does not automatically complete, but instead remains running in the foreground.

- You can run the script as a service using systemd:
  - **1.** Copy the product .service file to the appropriate location for your OS. For example:

```
cp install_path/product/bin/product.service /etc/systemd/
system
```

**2.** Enable and start the *product*.service service:

```
sudo systemctl enable product.service
sudo systemctl start product.service
```

## Configure services and jobs on the new instances

The system does not automatically begin running services on the instances you've added. You need to manually configure services to run on those new instances.

Also, depending on how your jobs are configured, jobs might not run on the new instances that you've added. You need to manually configure jobs to run on the instances.

## Viewing instances

You can use the Admin App, CLI, and REST API to view a list of all instances in the system.

## Viewing all instances

To view all instances, in the Admin App, click Dashboard > Instances.

The page shows all instances in the system. Each instance is identified by its IP address.

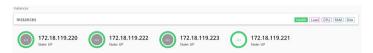

This table describes the information shown for each instance.

| Property | Description                                                            |
|----------|------------------------------------------------------------------------|
| State    | Up: The instance is reachable by other instances in the system.        |
|          | Down: The instance cannot be reached by other instances in the system. |

| Property      | Description                                                                                                    |
|---------------|----------------------------------------------------------------------------------------------------|
| Services      | The number of services running on the instance.                                                                                                    |
| Service Units | The total number of service units for all services and job types running on the instance, out of the best-practice service unit limit for the instance.  |
|               | An instance with a higher number of service units is likely to be more heavily used by the system than an instance with a lower number of service units. |
|               | The <b>Instances</b> page displays a blue bar for instances running less than the best-practice service unit limit.                                      |
|               | The <b>Instances</b> page displays a red bar for instances running more than the best-practice service unit limit.                                       |
|               | Service Units  138 of 100 recommended Service Units                                                                                                    |
| Load Average  | The load averages for the instance for the past one, five, and ten minutes.                                                                              |
| CPU           | The sum of the percentage utilization for each CPU core in the instance.                                                                                 |
| Memory        | This section shows both:                                                                                                    |
| Allocated     | The amount of RAM on the instance that's allocated to all services running on that instance.                                                             |
|               | The percentage of this allocated RAM to the total RAM for the instance.                                                                                  |
| Memory Total  | The total amount of RAM for the instance.                                                                                                    |
| Disk Used     | The current amount of disk space that your system is using in the partition on which it is installed.                                                    |
| Disk Free     | The amount of free disk space in the partition in which your system is installed.                                                                        |

## Viewing the services running on an instance

To view the services running on an individual instance, in the Admin App:

## **Procedure**

- 1. Click Dashboard > Instances.
- **2.** Select the instance you want.

The page lists all services running on the instance.

For each service, the page shows:

- The service name
- The service state:
  - Healthy: The service is running normally.
  - Unconfigured: The service has yet to be configured and deployed.
  - **Deploying**: The system is currently starting or restarting the service. This can happen when:
    - You move the service to run on a completely different set of instances.
    - You repair a service.

For information on viewing the status service operations, see <u>Monitoring service</u> operations (on page 103).

- Balancing: The service is running normally, but performing background maintenance.
- **Under-protected**: In a multi-instance system, one or more of the instances on which a service is configured to run are offline.
- Failed: The service is not running or the system cannot communicate with the service.
- **CPU Usage**: The current percentage CPU usage for the service across all instances on which it's running.
- Memory: The current RAM usage for the service across all instances on which it's running.
- **Disk Used**: The current total amount of disk space that the service is using across all instances on which it's running.

#### Related CLI commands

getInstance

listInstances

For information on running CLI commands, see CLI reference (on page 192).

#### Related REST API methods

**GET /instances** 

GET /instances/{uuid}

You can get help on specific REST API methods for the Admin App at REST API - Admin.

## Removing instances

You typically remove an instance from your system in these situations:

- You are retiring the hardware on which the instance runs.
- The instance is in the Down state and cannot be recovered.
- You want to run a system with fewer instances.

## (Optional) Shut down the instance you want to remove

If the instance has already shut down because of a failure, the instance is in the Down state. Your system automatically tries to move all services from that instance to other instances in the system. After all services have been moved, the instance is eligible for removal. Continue to the next step (Remove the shut down instance from the system (on page 180)).

If the instance that you want to remove is in the Up state, you need to shut the instance down yourself before you can remove it from the system.

#### **Procedure**

**1.** Move all the services that the instance is currently running to the other instances in the system.

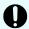

**Important:** Shutting down an instance without first moving its services can cause data loss.

- **2.** If the system has jobs configured to run on only the failed instance, configure those jobs to run on other instances.
- **3.** Stop the run script from running. You do this using whatever method you're currently using to run the script.
- 4. Run this command to stop all system Docker containers on the instance:

```
sudo <installation-folder>/bin/stop
```

- **5.** Delete the system Docker containers:
  - a. List all Docker containers:

```
sudo docker ps
```

- b. Note the container IDs for all containers that use a com.hds.ensemble or com.hitachi.aspen image.
- c. Delete each of those containers:

```
sudo docker rm <container-id>
```

- **6.** Delete the system Docker images:
  - a. List all Docker images:

```
sudo docker images
```

- b. Note the image IDs for all images that use a com.hds.ensemble or com.hitachi.aspen repository.
- c. Delete each of those images:

```
sudo docker rmi <image-id>
```

### 7. Delete the system installation folder:

rm -rf /<installation-folder>

## Remove the shut-down instance from the system

### **Admin App instructions**

#### **Procedure**

- 1. Select Dashboard > Instances.
- 2. Click the instance you want to remove.
- 3. Click Remove Instance.

## Related CLI commands

deleteInstance

For information on running CLI commands, see CLI reference (on page 192).

#### Related REST API methods

DELETE /instances/{uuid}

You can get help on specific REST API methods for the Admin App at REST API - Admin.

## Replacing a failed instance

If an instance suffers an unrecoverable failure, you need to replace that instance with a new one.

## **Procedure**

- **1.** In the Admin App, view the **Instances** page to determine whether the failed instance was a master instance.
- 2. Select a new server or virtual machine to add as a new instance to the system.
- **3.** Remove the failed instance from the system.

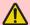

**WARNING:** If the failed instance was a master, after you remove the instance, you have only two master instances remaining. If any other instance fails while you are in this state, the system becomes completely unavailable until you add a third master back to the system by completing this procedure.

**4.** Add the replacement instance to the system.

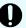

**Important:** If the instance you are replacing was a master instance, when you run setup on the replacement instance, the list of masters that you specify for the -m option needs to include:

- The IP addresses of the two remaining healthy master instances.
- The IP address of the new instance that you're adding.

For example, in a system with master instance IPs ranging from 192.0.2.1 to 192.0.2.3 and you are replacing instance 192.0.2.3 with 192.0.2.5, run setup with these options:

```
sudo bin/setup -i 192.0.2.5 -m
192.0.2.1,192.0.2.2,192.0.2.5
```

This does not apply when you're replacing a worker instance. In that case, specify the IP addresses of the three existing masters.

# **Plugins**

Plugins are modular pieces of code that allow your system to perform specific activities.

Plugins are organized in groups called plugin bundles. When adding or removing plugins from your system, you work with plugin bundles, not individual plugins.

# Viewing installed plugins

Use the Admin App, CLI commands, or REST API methods to view all plugin bundles and individual plugins that have been installed. You can view all individual plugins at the same time or filter the list based on plugin type.

## **Admin App instructions**

#### **Procedure**

- 1. Select Dashboard > Configuration.
- Click Plugins.

The Plugin Bundles tab shows all installed plugin bundles.

3. To view all individual plugins, click the All Plugins tab.

### **Related CLI commands**

**listPlugins** 

#### Related REST API methods

**GET** /plugins

You can get help on specific REST API methods for the Admin App at REST API - Admin.

# **Upgrading plugin bundles**

To upgrade plugins, upload a new version of the bundle that contains those plugins.

You can select which version of the plugin bundle is the active one (that is, the one that connectors or stages will use). If you select the new version, all connectors and stages immediately begin using the new versions of the plugins in the bundle.

You can change the active plugin bundle version at any time.

### **Admin App instructions**

#### **Procedure**

- 1. Select Dashboard > Configuration.
- 2. Click Plugins.
- 3. Click Upload Bundle.
- 4. In the **Upload Plugins** window, drag and drop the new version of the plugin bundle.
- **5.** In the list of plugin bundles, click the row for the plugin bundle version that you want. If the bundle you uploaded isn't listed, click **Reload Plugins**.
- 6. Click Set Active.

#### Related CLI commands

uploadPlugin

setPluginBundleActive

For information on running CLI commands, see CLI reference (on page 192).

### Related REST API methods

POST /plugins/upload

POST /plugins/bundles/{name}/{bundleVersion}/active

You can get help on specific REST API methods for the Admin App at REST API - Admin.

# Setting the active plugin bundle version

If you've uploaded multiple versions of a plugin bundle, only one version can be active at a time. The active plugin bundle version is the one that the system uses.

When you change the active version of a plugin bundle, any workflow tasks that contain connectors and stages that use the bundle immediately begin using the new active version.

### **Admin App instructions**

#### **Procedure**

- 1. Select Dashboard > Configuration.
- 2. Click Plugins.
- 3. Click the row for the plugin bundle version that you want.

#### 4. Click Set Active.

# **Related CLI commands**

setPluginBundleActive

For information on running CLI commands, see CLI reference (on page 192).

### Related REST API methods

POST /plugins/bundles/{name}/{bundleVersion}/active

You can get help on specific REST API methods for the Admin App at REST API - Admin.

# **Deleting plugin bundles**

To delete plugins from your system, you delete plugin bundles from the system. You cannot delete individual plugins.

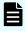

**Note:** You cannot delete a plugin bundle, or any of its versions, if any of that bundle's plugins are currently in use by the system.

### **Admin App instructions**

#### **Procedure**

- 1. Select Dashboard > Configuration.
- 2. Click Plugins.
- 3. Click the delete icon ( ) for the plugin bundle you want to remove.

#### Related CLI commands

deletePluginBundle

For information on running CLI commands, see CLI reference (on page 192).

### **Related REST API methods**

DELETE /plugins/bundles/{name}/{bundleVersion}

You can get help on specific REST API methods for the Admin App at REST API - Admin.

# **Packages**

You can back up all of your system configuration by exporting packages. You can back up these package files and use them to restore your configurations in the event of a system failure.

# **Exporting packages**

You can export the configurations for system components as package files. You can back up these package files and use them to restore your configurations in the event of a system failure.

After exporting a package, you can store it in one of your data sources. When you want to import the package, your system can retrieve it directly from the data source.

### **Admin App instructions**

#### **Procedure**

- 1. Select Dashboard > Configuration.
- 2. Click Packages.
- 3. Click Export.
- **4.** Under **Customize Package Description**, give your package a name and, optionally, a description.
- **5.** Under **Configuration**, select any configuration items to export.
- 6. Under Plugins, select any plugin bundles to export.
- 7. Under Components, select any available components to export.

If you select one component but not the components it depends on, the Admin App prompts you to add those missing components to the package.

- 8. Under Validate, make sure your package is valid and then click Download Package.
- When your package downloads, click Download Package to download it again, or click Finish to exit.

### **Related CLI commands**

buildPackage

downloadPackage

For information on running CLI commands, see CLI reference (on page 192).

#### Related REST API methods

POST /package/build

POST /package/download

You can get help on specific REST API methods for the Admin App at REST API - Admin.

# Importing packages

To import a package, you can upload it from your computer or have your system retrieve it from one of your data sources.

After you import the package, your system runs a system task to synchronize the package components across all instances in your system.

The system can have only one imported package at a time.

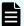

### Note:

- Importing a component that already exists on your system might cause conflicts and should be avoided.
- You need to manually resolve conflicts with Components, while conflicts with Configuration are handled automatically by the system.

### **Admin App instructions**

#### **Procedure**

- 1. Select Dashboard > Configuration.
- 2. Click Packages.
- 3. Click Import.
- 4. Do one of these:
  - If the package you want to import is stored on your computer, click and drag the package file into the **Upload Package** window.
  - If the package you want to import is stored in one of your data sources, click the Click to Upload window and then browse for the package file.
- 5. Under Package Description, review the description and then click Continue.
- **6.** Under **Configuration**, select any configuration items to import.
- 7. Under Plugins, select any plugin bundles to import.
- **8.** Under **Components**, select any available components to import.
- 9. Under Validate, make sure your package is valid and then click Install Package.

Your system starts a system task to install the package components on all instances in the system.

You can monitor the task from the current page or from the **Processes** page.

10. When the task has completed and all package components have been installed, clicking Complete Install deletes the package from the system.

#### Related CLI commands

uploadPackage

loadPackage: loads a package from a data connection

installPackage

getPackageStatus

deletePackage

For information on running CLI commands, see CLI reference (on page 192).

### Related REST API methods

POST /package (Uploads a package)

POST /package/load (Loads a package from a data connection)

POST /package/install

GET /package (Gets the status of the imported package)

DELETE /package

You can get help on specific REST API methods for the Admin App at REST API - Admin.

# Setting a login welcome message

You can use the Admin App, CLI commands, or REST API methods to set a welcome message for the Admin App. The message appears on the app's login page.

### **Admin App instructions**

#### **Procedure**

- 1. Select Dashboard > Configuration.
- 2. Click Security.
- 3. On the Settings tab, type a message in the Single Sign-on Welcome Message field.
- 4. Click Update.

# **Related CLI commands**

editSecuritySettings

For information on running CLI commands, see CLI reference (on page 192).

### Related REST API methods

PUT /security/settings

You can get help on specific REST API methods for the Admin App at REST API - Admin.

# **Updating the system**

You can update system software by uploading new update packages.

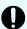

**Important:** Hitachi Vantara does not provide updates or security fixes for the host operating systems running on system instances.

# Before updating

In order for a system to be updated:

- All instances and services must be healthy.
- Each service must be running on its best-practice number of instances.
- Each instance must have enough disk space for the update.

- All required network ports must be available on each instance.
- There can be no in-progress package uploads or installations.

### **During an update**

- System availability considerations:
  - Instances shut down and restart one at a time during the upgrade. Other instances remain online and able to service requests.
  - The Admin App remains available but is in a read-only state. You can monitor the progress of the update, but you cannot make any other changes to the system.

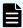

**Note:** Systems with two instances are more susceptible to availability outages during an update than systems with three or more instances.

### Verifying update status

As an update runs, you can view its progress on the Configuration > Update page. Also on this page, you can view all system events related to system updates.

## Results of an update

After an update, the system runs a new version of the software. Additionally:

- If any of the built-in plugins were updated, your system automatically uses the latest versions of those plugins.
- If an existing service is replaced with a new service, the system automatically runs that new, replacement service.
- If any new services were added, you might need to manually configure those services to run on the system instances.

## **Update errors**

If errors occur during an update, the **Update** page displays information about each error and also displays a Retry button for starting the update over again. Some errors might not be resolved by restarting the update.

If you encounter errors during an update, contact your authorized service provider.

#### New services and components added during an update

A system update might add new services or plugins. You need to manually configure your system to start using these new components; your system does not start using them automatically.

# Applying a system update

#### **Admin App instructions**

#### **Procedure**

1. Select Dashboard > Configuration.

- 2. Click Update.
- **3.** Click the **Install** tab.
- 4. Click and drag the file into the Upload window. The update file is uploaded and the system verifies that the file is valid. This might take several minutes.
- On the Update page, click View in the Update Status window.
   The Verify & Apply Update page displays information about the contents of the update.
- 6. To start the update, click Apply Update.

#### Result

The system verifies that it is ready to be updated. If it isn't, the update stops. In this case, you need to correct the problems before the update can continue.

# **Related CLI commands**

getUpdateStatus

installUpdate

deleteUpdate

loadUpdate

uploadUpdate

For information on running CLI commands, see CLI reference (on page 192).

# **Related REST API methods**

GET /update

POST /update/install

DELETE /update/package

POST /update/package

POST /update/package/load — (Retrieves update package from a data connection)

You can get help on specific REST API methods for the Admin App at REST API - Admin.

# Viewing update history

You can view a list of all updates that have previously been applied to your system.

For each update, you can view the corresponding version number and the date on which it was installed.

#### **Admin App instructions**

### **Procedure**

- 1. Select Dashboard > Configuration.
- 2. Click Update.

#### Result

The History tab lists previously installed versions and when each was installed.

# **Related CLI commands**

getUpdateHistory

For information on running CLI commands, see CLI reference (on page 192).

# Related REST API methods

GET /update/history

You can get help on specific REST API methods for the Admin App at REST API - Admin.

# Removing the system

To completely remove your system, do the following on all instances:

#### **Procedure**

- 1. Stop the run script from running. You do this using whatever method you're currently using to run the script.
- 2. Run this command to stop all system Docker containers on the instance:

```
sudo <installation-folder>/bin/stop
```

- 3. Delete the system Docker containers:
  - a. List all Docker containers:

```
sudo docker ps
```

- b. Note the container IDs for all containers that use a com.hds.ensemble or com.hitachi.aspen image.
- c. Delete each of those containers:

```
sudo docker rm <container-id>
```

- **4.** Delete the system Docker images:
  - a. List all Docker images:

```
sudo docker images
```

- b. Note the image IDs for all images that use a com.hds.ensemble or com.hitachi.aspen repository.
- c. Delete each of those images:

```
sudo docker rmi <image-id>
```

**5.** Delete the system installation folder:

```
rm -rf /<installation-folder>
```

# **Chapter 7: Best practices**

This section contains topics that describe some best practices for administering your system.

# Best practices for distributing services

Each service has an associated service unit cost. These costs indicate how computationally expensive one service is to run compared to another. You can use these costs as a guide for how to distribute services across the instances in your system.

### **Best practices**

- Avoid running multiple services with high service unit costs together on the same instance.
- On master instances, avoid running any services besides those classified as System services.
- To use your instances evenly, try to deploy a comparable number of service units on each instance.

# Best practices for maintaining system availability

### Run master instances on separate physical hardware

For a multi-instance system, master instances should run on separate physical hardware. If your instances run on virtual machines, run the master instances on separate physical hosts.

#### Run services on more than one instance

In a multi-instance system, you can choose which and how many instances that each service can run on. For redundancy, you should run each service on more than one instance.

# **Chapter 8: Reference**

This section contains information about troubleshooting, information on using the command-line interface, and information on using the REST API.

# **Troubleshooting**

# System event issues

For information on viewing system events, see **System events** (on page 105).

| Issue                                                                                                    | Description/Resolution                                                                                                    |
|----------------------------------------------------------------------------------------------------|----------------------------------------------------------------------------------------------------|
| The event log contains instances of event id 6007 with this message:  Service service-name health check against HTTP /health port cannot succeed because it is on a different network than service Cluster-Worker. Health check ignored to prevent service interruption. | Your system uses both internal and external networks, but the service specified by the event is on a different network type from the Cluster-Worker service.  Because of this, the system cannot perform an additional health verification on the specified service.  You can ignore this event. The additional health verification is not required and does not affect the other health verifications used to display the service status on the <b>Monitoring &gt; Services</b> page in the System Management application. |
| The MAPI Gateway service becomes unresponsive.                                                                                                    | If you're working with a storage component that is configured with multiple retries and long timeouts, and if the endpoint for the storage component is unreachable, and if as a result you send multiple verification or activation requests to the endpoint, the MAPI Gateway service can become unresponsive.  If the MAPI Gateway service becomes unresponsive, use the System Management application Services function <b>Repair</b> on it.                                                                            |

| Issue                                                                                                    | Description/Resolution                                                                                                    |
|----------------------------------------------------------------------------------------------------|----------------------------------------------------------------------------------------------------|
| Users can't write to storage components, objects read from storage components are encrypted, and you receive the critical alert Failed to connect to KMS server. | The Key Management System service is down. The service should restart automatically. When it restarts, log in to HCP for Cloud Scale on port 8200 and provide a quorum of unseal keys. |

# **CLI** reference

An administrative CLI is provided for system management. This interface lets you perform all tasks relating to system setup and configuration. Any administrative activity that you can perform in the Admin App or REST API can be performed through the CLI. You can avoid using an internet connection or a browser.

Your system can also include additional, product-specific CLI tools.

# Accessing the CLI tools on a system instance

You can access the CLI tools from any instance

### **Procedure**

- **1.** Log in directly to or use SSH to log in to a system instance.
- 2. Navigate to the CLI tool:

```
cd <installation-folder>/cli/
```

**3.** Navigate to the folder for the CLI tool you want. For example:

cd admin

# Installing CLI tools on your computer

You can install your system's CLI tools on a Linux computer.

To install the CLI tools, you must have version 1.8 of the Java Runtime Environment (JRE) installed.

Your system's CLI tools are distributed in .tgz files along with the software installation package.

#### **Procedure**

- 1. Store the .tgz file in a folder on your computer.
- 2. Unpack the file:

tar zxvf filename

# **Syntax**

The CLI tools have this syntax:

```
<tool-name> [options] [command] [command-specific-options]
```

### **Options**

```
-c, --command <command|category>
```

Specifies the command you want to run. When used with the --help option, displays information about the specified command.

You can also use this option to specify a category of commands when using the --help option. Doing this displays information about all commands within the specified category.

```
-d, --model-definition <name>
```

Returns information about the specified request model. See <u>Viewing request models</u> (on page 194).

```
--debug
```

Includes verbose debug output for troubleshooting purposes.

```
-h, --help <all>
```

Displays help information. If you specify the all argument, displays information an all commands. If you specify the --help option, displays information about commands in the specified category.

```
-k, --check-ssl-cert <true|false>
```

Whether to enable SSL security verification. When false, insecure connections are allowed.

```
-m, --model-schema <ModelName>
```

Returns the JSON-formatted schema for the specified request model. See <u>Viewing request</u> models (on page 194).

```
-p, --password <password>
```

Password for the specified user account.

```
--port
```

The port for the system application that supports the CLI tool.

```
-r, --realm <realm>
```

Security realm where your user account is defined. For information, see <u>Adding identity</u> providers (on page 128).

```
-s, --server <server>
```

The hostname or IP address of a system instance.

```
-u, --username <username>
```

Username for an account that has permission to access system.

```
-V, --version
```

Displays the CLI version.

# Viewing available commands

To view all available commands, run:

```
<cli-tool-name> --help all
```

To view all command categories, run:

```
<cli-tool-name> --help
```

To view all commands within a category, run:

```
<cli-tool-name> --help -c <category>
```

# For example:

```
admincli --help -c instances
```

To view all information about a single command, run:

```
<cli-tool-name> --help -c <command>
For example:
admincli --help -c listInstances
```

# Viewing request models

Some commands need a JSON-formatted request body along with the command. The command's request model determines how you need to format the request body.

The help command for an individual command indicates what request model it needs.

For example, this help command output indicates that a command to update a service needs a ServiceUpdateModel request:

```
# ./admincli -c updateServiceConfig -h
usage: updateServiceConfig
Name:
 updateServiceConfig
Description:
  Configure service instances
Added:
  1.0
Usage:
  admincli -c updateServiceConfig <options>
  --service-update-model <ServiceUpdateModel>
File containing JSON text representing a ServiceUpdateModel for the
command
updateServiceConfig. Use the -m and -d options to retrieve information on
request and
response models.
```

# Viewing request model information

To view detailed information about the contents of a request model, run:

```
<cli-tool-name> -d <ModelName>
For example:
admincli -d ServiceUpdateModel
```

# Viewing request model formatting

To view the JSON format for the request model, run:

```
<cli-tool-name> -m <ModelName>
```

# **Editing configuration preferences**

You can use the CLI tool's .conf file to specify settings to use every time you run a CLI command.

The CLI configuration file has this format:

```
"defaultSettings": {
    "checkSSLCert": "[false|true]", (optional)
    "server": "<hostname>", (optional)
    "realm": "[local|<security-realm-name>]", (optional)
    "username": "<your-username>", (optional)
    "password": "<your-password>" (optional)
}
```

For example, with the following configuration, all commands:

- Are run against the system.example.com system
- Verify the SSL certificate for the system before connecting
- Uses the exampleUsersEast security realm to authenticate the specified username and password

```
"defaultSettings": {
  "checkSSLCert": "true",
  "server": "system.example.com",
  "realm": "exampleUsersEast"
  }
}
```

### File location

You can configure CLI preference by editing the existing .conf files in the CLI installation folder.

The options you specify explicitly in a CLI command override the options specified in the .conf file.

# System error responses

If a CLI request reaches the system and the system returns an error, the CLI response contains:

- An HTTP status code
- Conditionally, a product-specific error code
- A JSON-formatted error response body

### **HTTP status codes**

This table describes the typical reasons why these HTTP status codes are returned.

| Status code | Meaning                                | Description                                                                              |
|-------------|----------------------------------------|------------------------------------------------------------------------------------------|
| 400         | Bad Request                            | The request body contains one or more of these:                                          |
|             |                                        | An entry that isn't valid                                                                |
|             |                                        | A value for an entry that isn't valid                                                    |
|             |                                        | ■ Incorrectly formatted JSON                                                             |
|             |                                        | If the request includes a UUID, the UUID might be incorrectly formatted.                 |
| 401         | Unauthorized                           | The provided credentials are incorrect.                                                  |
| 403         | Forbidden                              | You do not have permission to perform the request.                                       |
| 404         | No Found                               | The resource you are trying to retrieve or edit cannot be found.                         |
| 409         | Conflict                               | The resource you are trying to create already exists.                                    |
| 500         | Internal Server<br>Error               | The system experienced an error.                                                         |
| 599         | Network<br>Connection<br>Timeout Error | The CLI request timed out while trying to connect to the system or one of its instances. |

# **Product-specific error codes**

Some CLI requests return product-specific error codes in addition to an HTTP status code. These error codes are listed in the <code>errorCodes</code> field in the JSON response body. This table describes these error codes.

| Status code | Description                  |
|-------------|------------------------------|
| 4000        | SSL certificate not trusted. |

## JSON response body

Error response bodies have this format:

# **REST API Reference**

Your system includes a RESTful API that you can use for writing applications that manage the system. Anything you can do in either the Object Storage Management application or the System Management application can also be performed using their REST APIs.

# Getting started with the management APIs

HCP for cloud scale includes RESTful HTTP management application programming interfaces (MAPIs) for the Object Storage Management application and the System Management application. These MAPIs are separate and use separate ports.

### **System Management**

You can execute all functions supported in the System Management application using MAPI methods. The System Management methods are served by the Admin service from any HCP for cloud scale node.

All URLs for the System Management MAPI methods have the following base, or root, uniform resource identifier (URI):

```
https://hcpcs cluster:8000/api/admin/
```

The System Management MAPI is described in Swagger, available from the System Management user interface. Those methods not described in this document.

#### **Object Storage Management**

You can execute all functions supported in the Object Storage Management application and the S3 Console application using MAPI methods. The Object Storage Management management API (MAPI) supports management of the following:

- Storage components and Amazon Simple Storage Service (Amazon S3) settings
- Encryption of storage components
- Administrative resources such as serial numbers and system events

- User resources such as S3 user credentials and OAuth tokens
- Public information such as available public ports

The Object Storage Management MAPI methods are served by the MAPI Gateway service from any HCP for cloud scale node.

All URLs for the Object Storage Management MAPI methods have the following base, or root, uniform resource identifier (URI):

```
https://hcpcs cluster:9099/mapi/v1/
```

The Object Storage Management MAPI is described in this document. It is also described in Swagger, available from the Object Storage Management user interface.

# Input and output formats

The API accepts and returns JSON.

The REST API accepts and returns JavaScript Object Notation (JSON). It does not support HTTPS 1.0 requests; all HTTPS 1.0 requests are denied. When the body of the request has contents, the MAPI accepts and returns JSON; when the body is empty, JSON format is unnecessary.

## Access and authentication

To use the Object Storage Management or System Management MAPIs, you need a user account that has permission to perform the actions you want.

## Requesting an access token

After you have a user account, you must request an authentication token from the system. To do this, you send an HTTP POST request to the method /auth/oauth.

When you generate a new access token, a refresh token also gets generated automatically.

Here's an example using the cURL command-line tool:

```
curl -ik -X POST https://mysystem.example.com:8000/auth/oauth/ \
-d grant_type=password \
-d username=user1 \
-d password=password1 \
-d scope=* \
-d client_secret=my-secret \
-d client_id=my-client \
-d realm=marketingUsers
```

In response to this request, you receive a JSON response body containing an access token field. The value for this field is the token. For example:

```
{
"access_token": "eyJr287bjle..."
"expires_in": 7200
}
```

Chapter 8: Reference

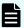

#### Note:

To get a list of security realms for the system, send an HTTP GET request to the method /setup. For example, to do this with cURL:

```
curl -k -X GET --header 'Accept: application/json' \
'https://mysystem.example.com:8000/api/admin/setup'
```

To get an access token for the local admin user account, you can omit the realm option for the request, or specify a realm value of Local.

### Submitting the access token

You must specify the access token as part of all REST API requests that you make. You do this by submitting an Authorization header along with the request. Here's an example that uses cURL:

```
curl -X GET --header "Accept:application/json" \
https://mysystem.example.com:8000/api/admin/instances \
--header "Authorization: Bearer eyJr287bjle..."
```

### Changing a password

You can use the MAPI to change the system's password using the following cURL commands, where \$1=server name, \$2=current password, and \$3=new password:

```
TOKEN=$(curl -ik -X POST https://$1.mysystem.com:8000/auth/oauth/\
-d grant_type=password -d username=admin -d password=$2 \
-d scope=* -d client_secret=client-secret -d client_id=client-id \
-d realm=local 2>&1 | grep access_token | awk -F: '{print $2}' \
| awk -F\" '{print $2}')
```

```
curl -v -X POST --header 'Content-Type: application/json' \
--header "Authorization: Bearer $TOKEN" \
https://$1.mysystem.com:8000/api/admin/setup/password \
-d '{"password": "'"$3"'"}'
```

# Requesting and submitting an XSRF token

To protect against cross-site-request forgery, the Object Storage Management MAPI requires an XSRF token in all requests.

The Object Storage Management MAPI requires you to pass the XSRF token both in the request header and as a cookie within the request.

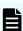

**Note:** The XSRF token has a limited lifetime, so it's best to obtain a fresh token before issuing every group of requests.

To obtain the token and pass it as part of a request:

#### **Procedure**

1. Obtain the token.

The following command string obtains the token, locates it within the response, strips out extraneous text, and stores it as a variable:

```
xsrf='curl -skc - https://hcpcs_cluster.com:9099/ \
-H "user-agent: Mozilla" | grep XSRF-TOKEN | cut -d$'\t' -f 7'
```

2. Include the token both in the request header and as a cookie within a MAPI request. The following command string uses an OAuth token defined as the variable \$token in a MAPI request to list the user maria:

```
curl -s -k -H "X-XSRF-TOKEN:${xsrf}" \
-H "Authorization: Bearer $token" \
-b "XSRF-TOKEN=${xsrf}" -H "accept: application/json" \
-H "Content-Type: application/json"
-d '{"nameFilter": "maria"}' \
-X POST https://hcpcs_cluster.com:9099/mapi/v1/user/list
```

# Viewing and using MAPI methods

Your system includes web-based documentation pages where you can view the MAPI methods for both the Object Storage Management and System Management applications, including the request bodies, request URLs, response bodies, and return codes for each. You can also use these pages to run each MAPI method.

You can use the MAPI documentation pages to experiment with the MAPI. Any requests you submit on the page take effect on the system.

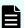

Note: If you specify UUIDs when creating resources, the UUIDs are ignored.

To use the MAPI page to run a method:

## **Procedure**

- 1. In either the Object Storage Management App or the System Management App, select the user profile icon, in the upper right portion of the page.
- 2. Select:
  - In the Object Storage Management App, select REST API.
  - In the System Management App, select **REST API Admin**.

A Swagger page opens for the selected MAPI.

- 3. Expand the category containing the method you want.
- **4.** Select the row for the method you want.
- **5.** To use an Object Storage Management method, enter the XSRF token in the field **X-XSRF-TOKEN Header**.
- 6. If the method you want needs a UUID:
  - a. Select the row for the GET method for the resource type that you want.

Chapter 8: Reference

- b. Click Try it out.
- c. In the JSON response body, copy the value in the field uuid for the resource that you want.
- **7.** If the method you want needs a request body:
  - a. In the section Parameters, under Model Schema, click inside the JSON text box.
     The JSON text is added to the field Value.
  - b. Edit the JSON in the field **Value** as needed.

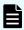

**Note:** Some methods might need other information in addition to or instead of UUIDs or JSON-formatted text. Some methods need particular string values or need you to browse for and select a file to upload.

8. Click Execute.

The method is executed and the results appear in the section **Responses**.

# Including XSRF tokens in MAPI Swagger requests

Swagger does not automatically populate the X-XSRF-TOKEN header when executing Object Storage Management MAPI requests.

To obtain the token within a browser and include it in a MAPI request through Swagger:

#### **Procedure**

- 1. From the user profile icon on the top right of an Object Storage Management window, select **REST API**.
  - A Swagger page opens in a new tab.
- **2.** Locate and copy the value of the cookie XSRF-TOKEN:
  - In Chrome, from the Customize menu (in the upper right corner), select More tools
     > Developer tools. From the Developer Tools window select Storage > Cookies.
     Select and copy the value of the cookie XSRF-TOKEN.
  - In Firefox, from the Open menu (in the upper right corner), select Web Developer > Storage Inspector. From the Developer Tools window select Cookies. Select and copy the value of the cookie XSRF-TOKEN.
- 3. Select the management API you want to execute and then click **Try it out**.
- In the section X-XSRF-TOKEN, paste the value of the cookie into the field X-XSRF-TOKEN Header.

#### Result

You can now execute the method.

# **Error responses**

When an API request fails, the API returns:

- An HTTP status code
- Conditionally, a system-specific error code
- A JSON-formatted error response body

#### **HTTP status codes**

This table describes the typical reasons why these HTTP status codes are returned. For information on the status codes for a particular method, view the system REST API web interface.

| Status code | Meaning                  | Description                                                              |
|-------------|--------------------------|--------------------------------------------------------------------------|
| 400         | Bad Request              | The request body contains one or more of these:                          |
|             |                          | An entry that's not valid                                                |
|             |                          | A value for an entry that's not valid                                    |
|             |                          | JSON code that's not validly formatted                                   |
|             |                          | If the request includes a UUID, the UUID might not be validly formatted. |
| 403         | Forbidden                | You do not have permission to perform the request.                       |
| 404         | Not Found                | The resource you are trying to retrieve or edit cannot be found.         |
| 409         | Conflict                 | The resource you are trying to create already exists.                    |
| 500)        | Internal Server<br>Error | The system experienced an error.                                         |

### System-specific error codes

Some API requests return system-specific error codes in addition to an HTTP status code. These error codes are listed in the errorCodes field in the JSON response body. This table describes these error codes.

| Status code | Description                  |
|-------------|------------------------------|
| 4000        | SSL certificate not trusted. |

# JSON response body

REST API error responses have this format:

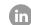

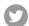

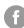

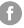

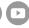